# **TikTok Ads Manager** User Playbook

# **J** TikTok for Business

May, 2024

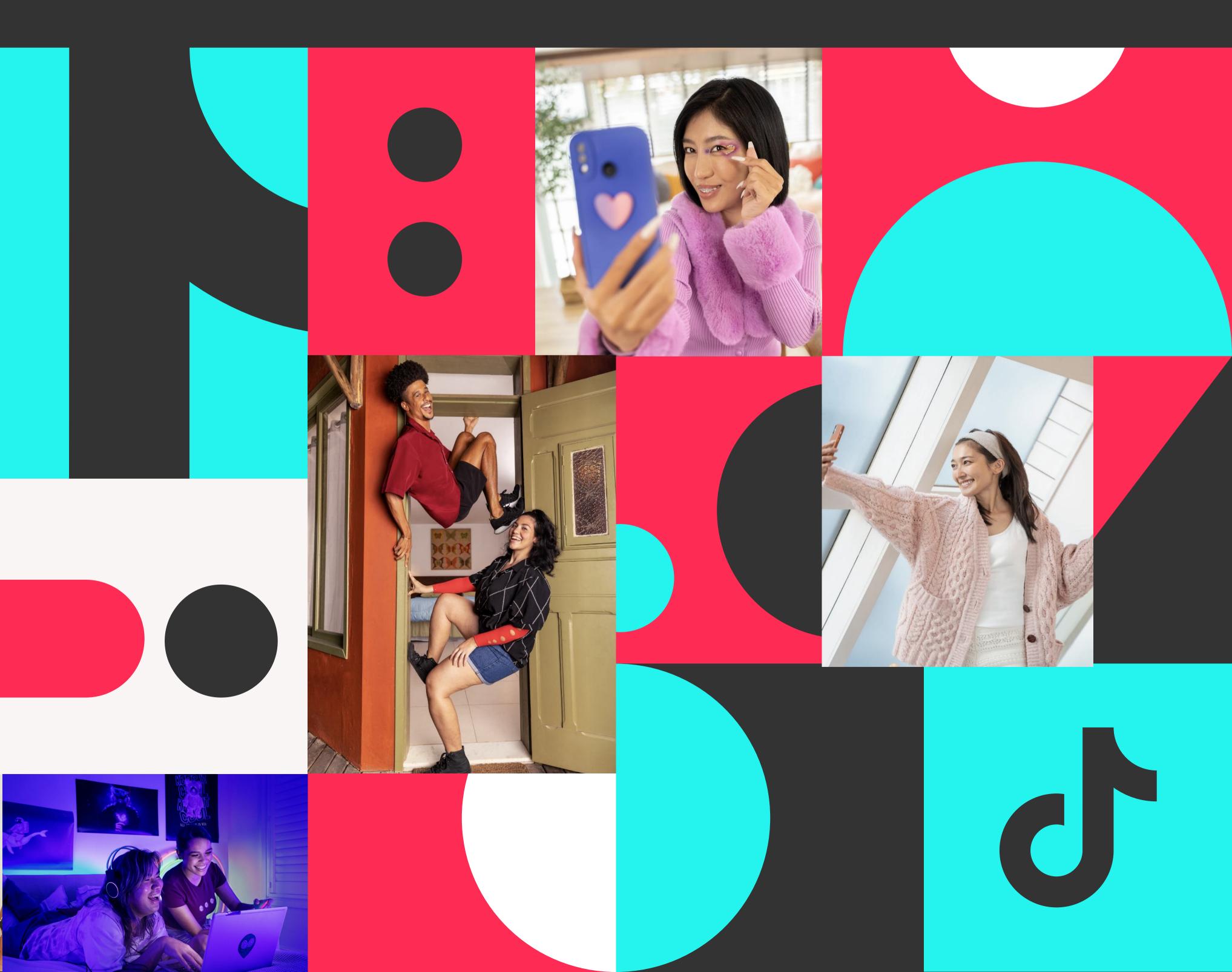

| Tik | <b>(TOK:</b> Ads Manager | Dashboard | Campaign | Assets | Reporting |
|-----|--------------------------|-----------|----------|--------|-----------|
| 1   | Campaign                 |           |          |        |           |
| •   | Advertising Objective    | Crea      | te New   | Using  | Existing  |

# Get Started

### **Platform Overview**

TikTok Ads Manager is the all-in-one advertising platform for you to create and manage campaigns, and achieve desired outcomes based on your marketing goals. Overall, TikTok Ads Manager offers full functionalities for ad creation and management, supports cross-product reporting and insights, and provides a range of diverse advertising solutions on TikTok.

### User Guide Overview

• TikTok Ads Manager User Guide is a holistic manual that helps you excel at TikTok Ads Manager platform. Through the **user journey**, it guides you on beginning to use TikTok Ads Manager, as well as creating, viewing, and optimizing ads.

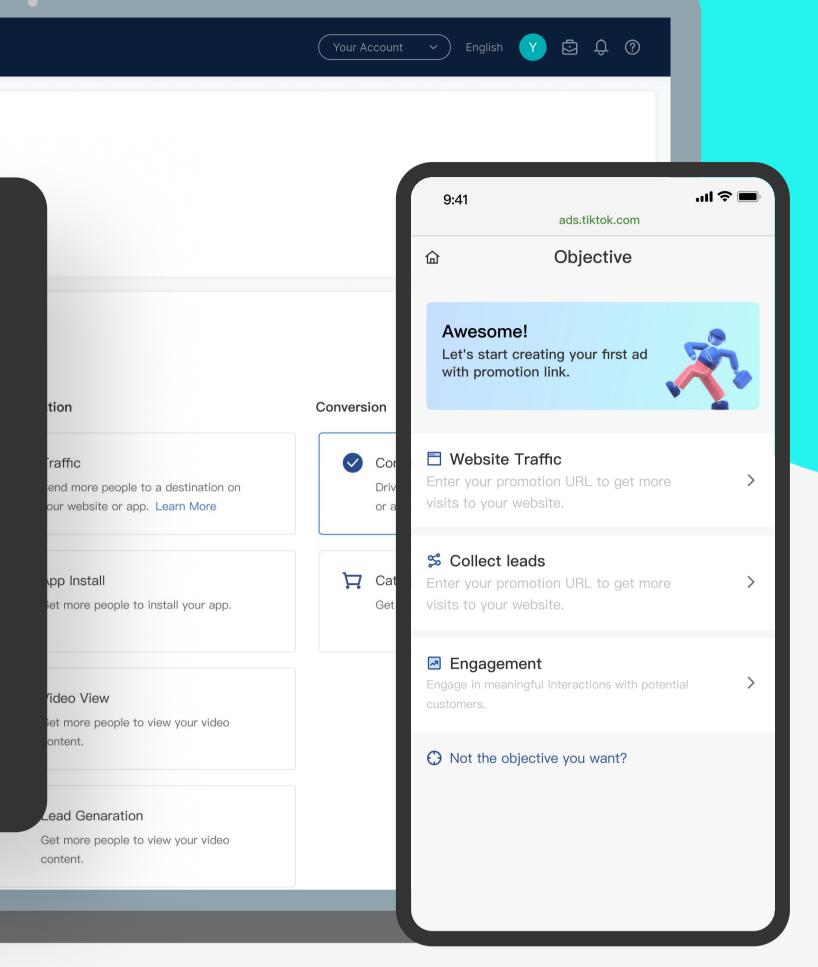

# Contents

| 1. Get Started                | 1     |
|-------------------------------|-------|
| 2. Create an Account          | 2     |
| 3. Overview TikTok Ads Manger | 3-4   |
| 4. Create Campaigns           | 5-25  |
| 5. Manage Campaigns           | 26-38 |
| 6. View Reports and Insights  | 39-48 |
| 7. Optimize Campaigns         | 49-52 |

# **Create an Account**

To start using TikTok Ads Manager, you need to create an **ad account** following the steps listed in the **Onboarding Guide**.

If you need to manage more than one ad account to promote your business on TikTok, we strongly recommend creating a **Business Center** where you can create and manage multiple ad accounts. For more information, please see **About Business Center**.

The illustration below shows the key onboarding steps of TikTok Ads Manager.

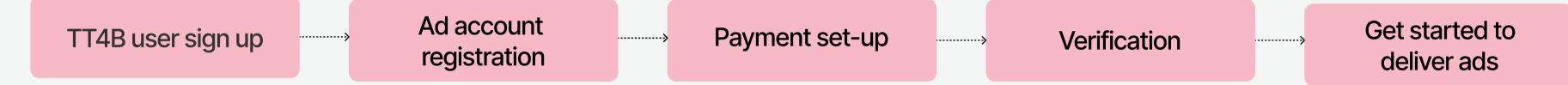

### **TikTok Ads Manager Overview**

There are four main tabs on TikTok Ads Manager:

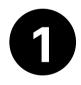

## 2

### Dashboard

Dashboard summarizes data conveniently in one place. You can overview of your data and monitor performance.

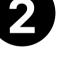

### Campaign

On the Campaign page, you can see all the campaigns, ad groups, and ads you have created, and bulk manage them.

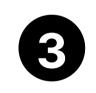

#### **Tools**

Tools is the place to create or manage your thirdparty trackers, website pixels, creatives, custom audiences, and other tools to help optimize ad delivery and reach new customers.

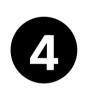

### Analytics

On Analytics page, you can create your ad reports, go deeper into your insights, and schedule time to deliver reports.

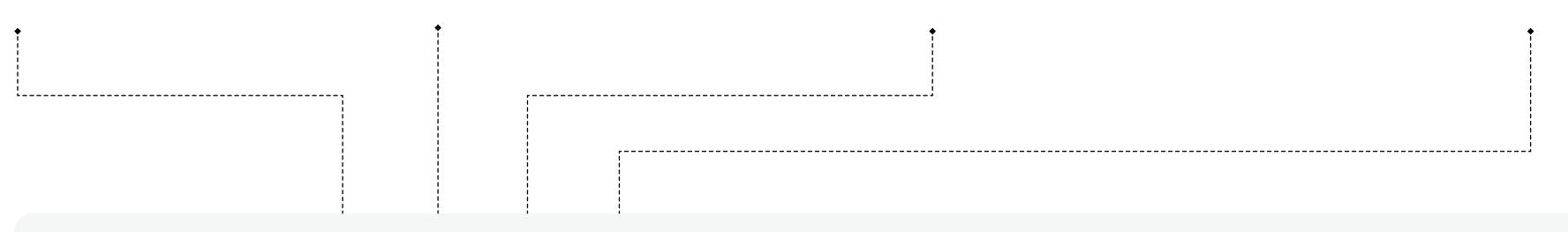

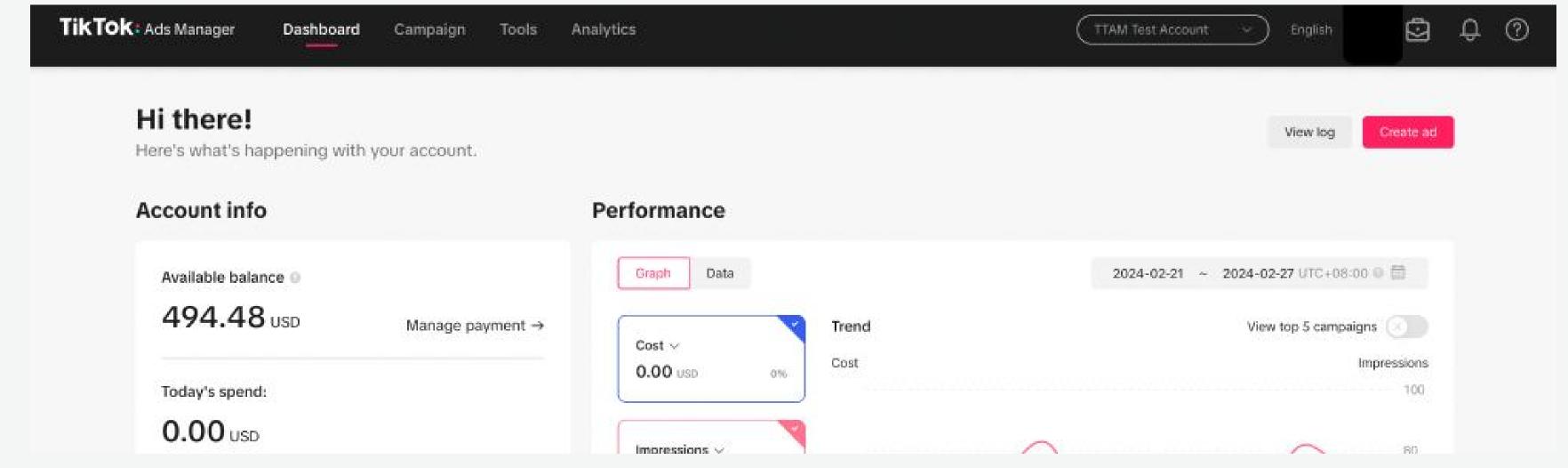

# **Overview TikTok Ads Manger**

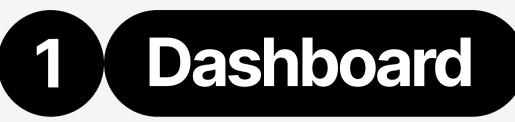

TikTok Ads Manager's **Dashboard** provides a visual overview of your ad account's performance. It includes the following modules:

### **Account Information**

View your Available Balance and Today's Spend to make informed financial decisions about your ads.

#### **Performance**

Track the overall performance of your AD account by cost, impressions, clicks and conversions. And you can choose to view the relevant metrics within a specific date range.

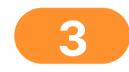

### Log

Click "View Log" to monitor account changes made by team members.

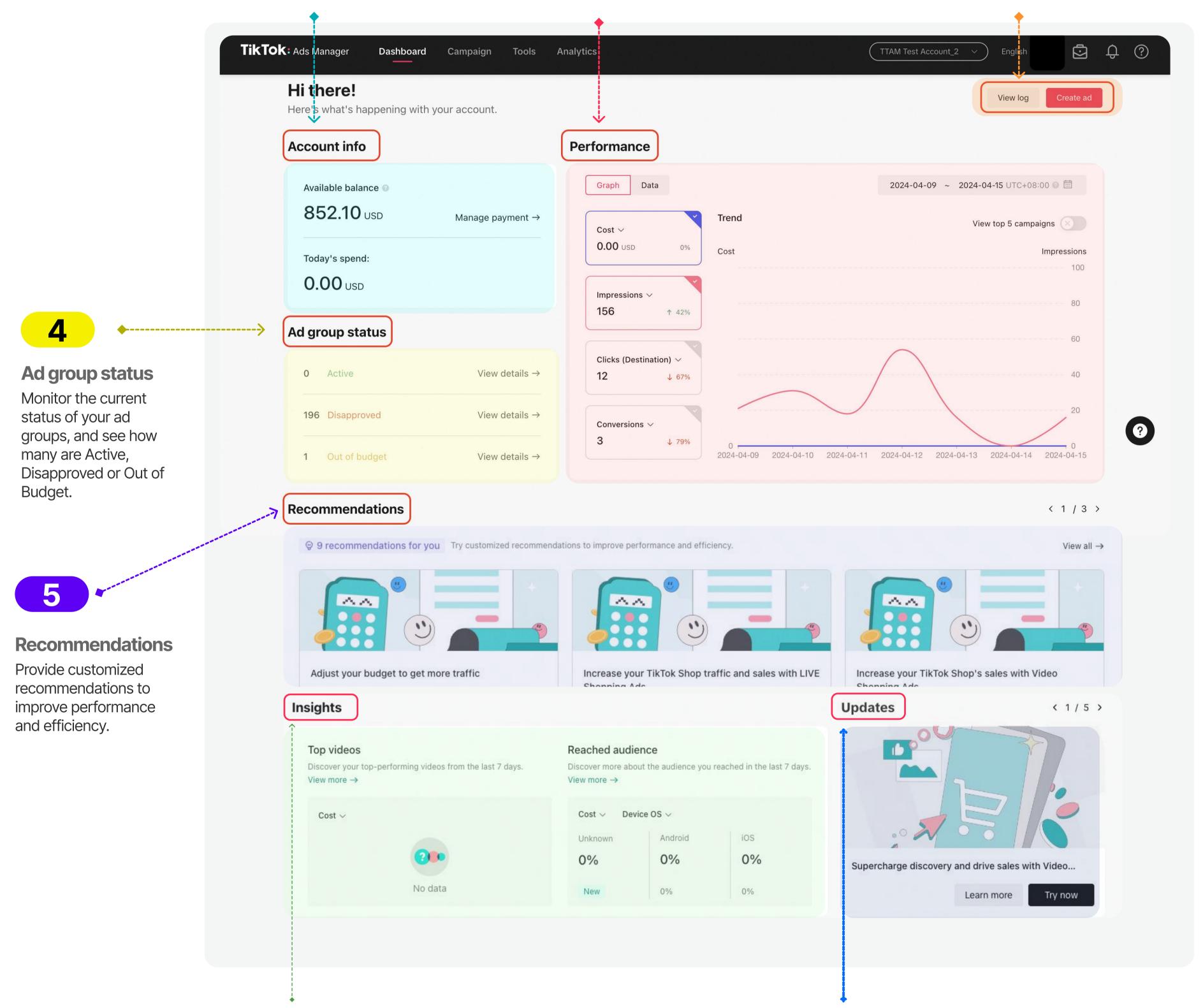

6

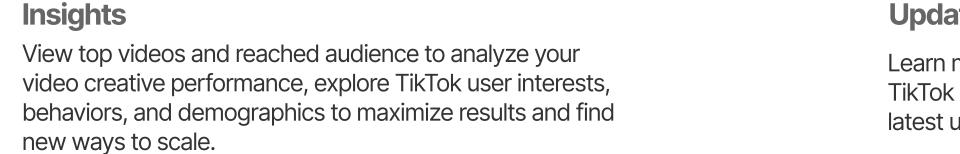

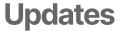

Learn more about the TikTok Ads Manager's

latest updates.

# Tools

TikTok Ads Manager's **Tools** is the go-to place to create or manage your advertising resources. It includes four modules: audience, creative, management and settings.

### Audience

#### Manage audience and TikTok comments

- Audience manager: Filter, share audience, create custom audiences and lookalike audiences and more.
- **Comments:** View, export, hide, and filter the comments made on your ads directly from TikTok Ads Manager.

### Creative

- **Create and manage creatives**
- Creative library: Manage your inventory of videos, images, Playable Ads, Spark Ads, Instant Forms, and Interactive Add-ons.
- Instant Page: A fast-loading lightweight web page that loads up to 11 times faster on TikTok than a standard web page.
- TikTok Video Editor: A web-based video editor that gives you access to a suite of TikTok-style editing features.

| <b>Tok:</b> Ads Manager | Dashboard Campaign T | ools Analytics  |                       | <pre>( TTAM Test Account_2 → ) Englisi</pre> |
|-------------------------|----------------------|-----------------|-----------------------|----------------------------------------------|
|                         | Dashboard Campaign   |                 |                       |                                              |
| Audience                | Creative             | Management      | Settings              |                                              |
| Audience manager        | Creative library     | Automated rules | Account setup         |                                              |
| Comments                | Instant page         | Catalogs        | Brand safety hub Beta |                                              |
|                         | Video editor         | Events          | Documents             |                                              |

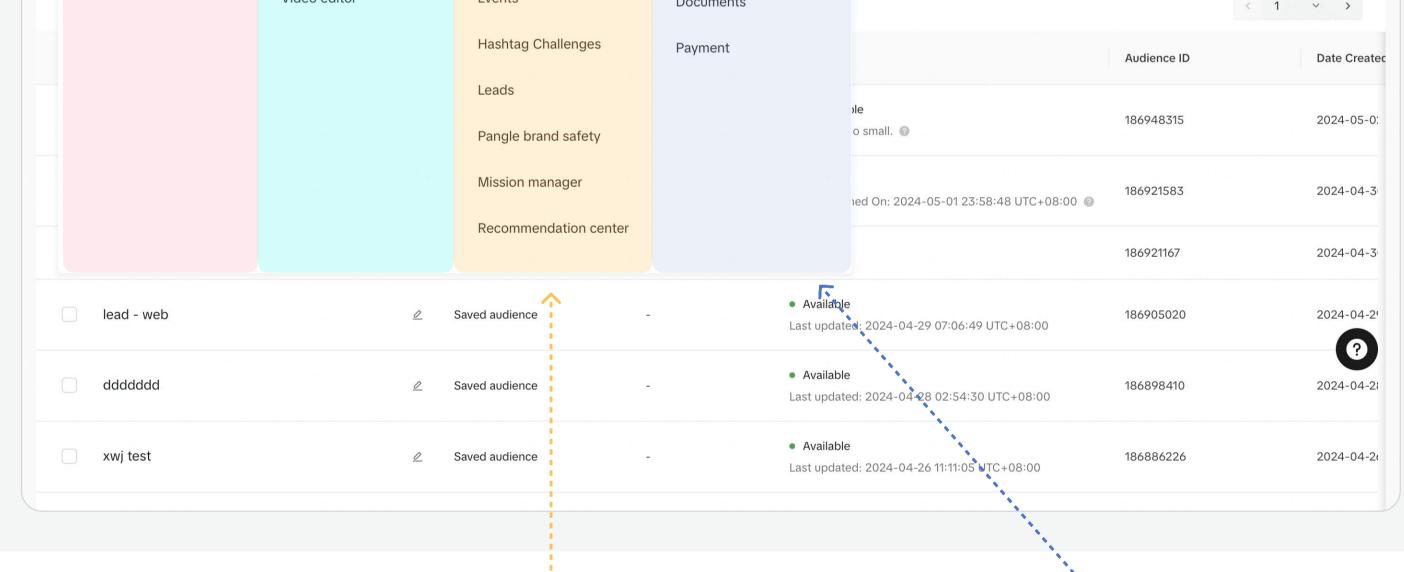

4

### Management

#### Set, manage and monitor your campaigns

- Automated rules: Create rule-based tasks to automatically check and manage your campaigns, ad groups, and ads on TikTok Ads Manager.
- Catalogs: Store information about the products you want to promote on TikTok. When you create a catalog, you can create Video Shopping Ads (for Catalog) that show specific products with upto-date information about each product, such as price, availability, sizes, and more.
- Events: Create and manage data connections with TikTok, add or edit events, monitor and diagnose set up issues.
- Hashtag Challenges: Enable brands to spark trends and cultural movements by issuing participatory challenges to the TikTok Community.
- Leads: Enable you to organize and manage the leads directly from your TikTok Ad account. Organize and manage leads directly from your TikTok Ad account without having to switch between multiple worksheets.
- Pangle brand safety: View the publisher list when advertising on Pangle, the ad delivery report,

### **Settings**

Set up accounts, documents, payments, credentials, brand safety, and review account health and recommendations

- Account setup: Set up your accounts and review account health.
- Pangle brand safety: Enable default brand safety settings, decide on content exclusions, to further control ad placements and exclude inappropriate content that may negatively impact brand marketing goals or business needs.
- **Documents:** Documents you may need to deliver your ads in a specific industry/ region.

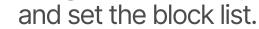

• Payment: Manage payment methods, view transactions, and manage promotions.

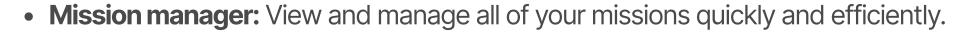

#### • **Recommendation center:** A unified interface on TikTok Ads Manager displaying all available

recommendations and their details of this account.

# 1 Campaign Structure

### **Campaign Structure**

TikTok Campaigns have three parts: a **Campaign**, an **Ad Group**, and an **Ad**. To publish an ad, you'll need to set up each of these elements. Campaigns can include multiple Ad Groups and Ad Groups can have multiple Ads.

#### 1. Campaign Level

Starting a campaign is the first step in the ad creation process, where you choose your Advertising Objective. Select from Reach, Traffic, Video Views, Community Interaction, App Promotion, Lead Generation, Website Conversions and Product Sales.

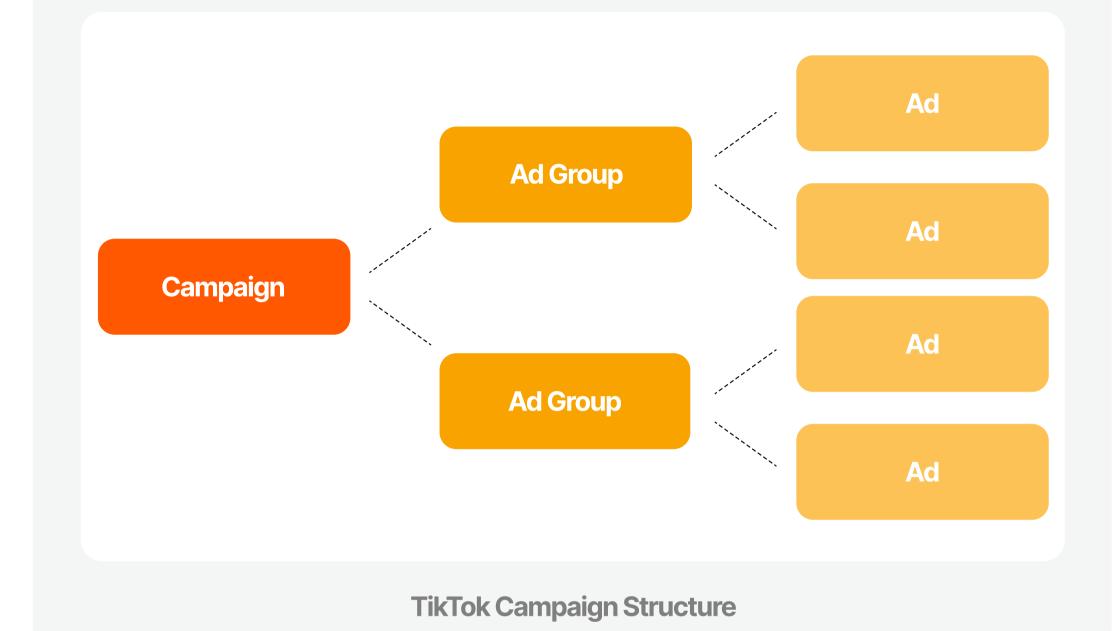

2. Ad Group Level

At the Ad Group Level, you will define your ad's Placement, set up Targeting, Budget and more.

**3. Ad Level** 

At the Ad Level, you can customize your ad. Upload your own creative assets, or use our Creative Tools, like Video Template and Smart Video, to make ads in minutes. Then complete your ad with text, relevant URL, etc.

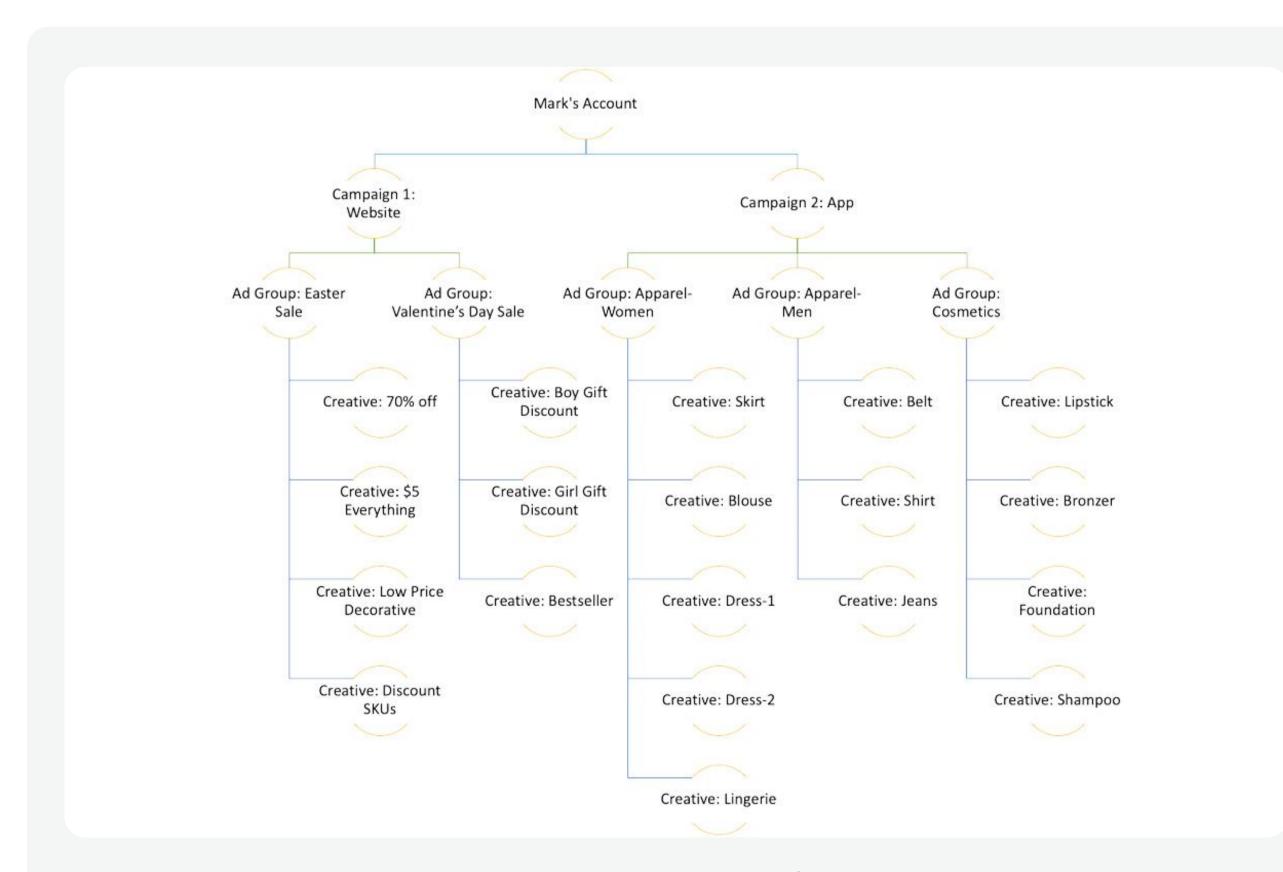

#### Account Structure Best Practice

#### For more information about running effective campaigns, please see Account Structure Best Practices.

### **Campaign Preparations**

Based on differences in advertising marketing strategies and campaign objectives, it is essential to make corresponding preparations before creating ad campaigns.

- If you intend to **promote an app**, you need to create the app on the TikTok Ads Manager platform.
- For **website promotion**, you can leverage commercial tools like TikTok Pixel, Event API, or partner integration to measure user behavior on the website.
- If selling products on your website or app, you should establish product catalogs.
- If selling products on TikTok Shop, you should create a TikTok Shop in "Seller Center".

### **Recommended Process**

For an optimal campaign creation experience, we recommend using the following process to prepare and create your ads on TikTok Ads Manager.

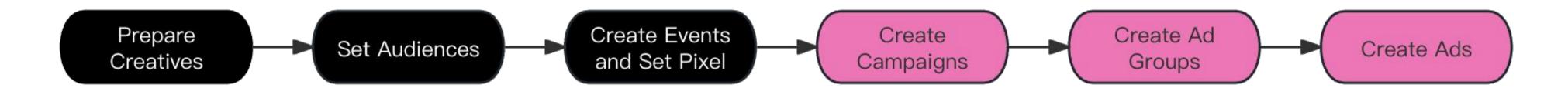

### **Before Getting Started - Preparations**

Different campaign objectives require corresponding preparations, including preparing creatives, creating audiences, setting up events tracking, catalogs, TikTok Shop and making Spark Ads. Among them, creative preparation, audience setting and event tracking might be necessary work prior to campaign setup. Please see the table below for reference:

| <b>Objective</b>   <b>Preparation</b> | Creative     | Audience     | Event        | Catalog      | TikTok Shop  | Identity     | Spark Ads    |
|---------------------------------------|--------------|--------------|--------------|--------------|--------------|--------------|--------------|
| APP                                   | $\checkmark$ | $\checkmark$ | $\checkmark$ | ×            | ×            | $\checkmark$ | $\checkmark$ |
| Web                                   | $\checkmark$ | $\checkmark$ | $\checkmark$ | ×            | ×            | $\checkmark$ | $\checkmark$ |
| Catalog                               | $\checkmark$ | $\checkmark$ | $\checkmark$ | $\checkmark$ | ×            | $\checkmark$ | $\checkmark$ |
| TikTok Shop                           | $\checkmark$ | Optional     | ×            | ×            | $\checkmark$ | $\checkmark$ | $\checkmark$ |

### Prepare Ad Creatives

By clicking on "Tools" and selecting "Creative Library," you can access interfaces related to creating, editing, and managing creatives, which include the creative library, instant page, and video editor.

| IKTOK: Ads Manager | Dashbo | ard Campaign         | Tools Analytics                                                            |                   | (Internal-TikToł | Ads Int V E                                                                                                    | nglish 듣                   | э ф (         |
|--------------------|--------|----------------------|----------------------------------------------------------------------------|-------------------|------------------|----------------------------------------------------------------------------------------------------|----------------------------|---------------|
| Videos             | Uple   | oad Create           | Delete                                                                     |                   |                  | 2024-04-29 ~ 2                                                                                                    | 024-05-06 UTC-08           | 3:00 💿 🛗      |
| Images             | 🗢 Na   | inspiration? Click h | ere for the list of Creative Inspirations and Creativ                      | e Discovery       |                  |                                                                                                    | Tips for V                 | /ideo Product |
| Playable           | + F    | ilters Search        | for a name or ID Q                                                         |                   |                  |                                                                                                    | Default Column             | s 🗸 A         |
| Spark ads posts    |        | Video                |                                                                            | Video Material ID | Total Cost ≑     | $CPC \ \Leftrightarrow \ % CPC \ CPC \ CP$ | $CPM \ \Leftrightarrow \ $ | Impressions   |
| Instant Forms      | 0      | 8                    | Fixed_592_7169182653320183810<br>ãVideo insights ⊉Edit ⊕ Preview î∄ Delete |                   | 0.00 USD         | 0.00 USD                                                                                                    | 0.00 USD                   |               |
| Interactive Add-on |        | Der                  | AIQ_X-BA-on-6-2_7365773307992735751                                        |                   | 0.00 USD         | 0.00 USD                                                                                                    | 0.00 USD                   |               |
|                    |        | R                    | autotest-video-348241714984844.6345327                                     |                   | 0.00 USD         | 0.00 USD                                                                                                    | 0.00 USD                   |               |
|                    |        |                      | autotest-video-384441714984835.5638828                                     |                   | 0.00 USD         | 0.00 USD                                                                                                    | 0.00 USD                   |               |
|                    |        |                      | J_!<`e))Mk_video_soundtrack_1698930818364.mp4                              |                   | 0.00 USD         | 0.00 USD                                                                                                    | 0.00 USD                   | 0             |

Manage your inventory of videos, images, Playable Ads, Spark Ads, Instant Forms, and Interactive Add-ons.

#### **Instant page**

| TIKTOK: Ads Manager Dashboard  | Campaign <b>Tools</b> Ai | nalytics                 |                           |                        | ternal-TikTok Ads Int 、 | / English       | ê û 🖉      |
|--------------------------------|--------------------------|--------------------------|---------------------------|------------------------|-------------------------|-----------------|------------|
| Instant experience             |                          |                          |                           |                        |                         |                 |            |
| Search by page ID C            | 2                        |                          |                           |                        |                         | Today U         | rc-08:00 @ |
| All 100,000 Customized 100,000 | Instant form 24,521 App  | profile 40,827 Direct me | ssage 125                 |                        |                         |                 |            |
| Create + Filters               |                          |                          |                           |                        |                         | Default Columns | C B        |
| Name                           | Page ID                  | Page type                | Status                    | Created on             | Modified on             | Number of rel   | Total Cost |
| Featured product page 5/6/24   | ly.m.                    | Custom instant page      | Ready                     | 2024-05-06<br>20:07:11 | 2024-05-06<br>20:07:12  | 0               | 0.00 USD   |
| testonlie                      |                          | Custom instant page      | <ul> <li>Ready</li> </ul> | 2024-05-06<br>20:04:38 | 2024-05-06<br>20:04:38  | 0               | 0.00 USD   |
| testonlie                      |                          | Custom instant page      | <ul> <li>Ready</li> </ul> | 2024-05-06<br>20:04:27 | 2024-05-06<br>20:04:27  | 0               | 0.00 USD   |
| testonlie                      |                          | Custom instant page      | <ul> <li>Ready</li> </ul> | 2024-05-06<br>20:04:16 | 2024-05-06<br>20:04:16  | 0               | 0.00 US    |
| testonlie                      |                          | Custom instant page      | Ready                     | 2024-05-06<br>20:04:05 | 2024-05-06<br>20:04:05  | 0               | 0.00 USD   |
| € new P<br>€ new testonlie     |                          | Custom instant page      | Ready                     | 2024-05-06<br>20:03:54 | 2024-05-06<br>20:03:54  | o               | 0.00 USD   |

Utilize a variety of templates or customize your own Instant Page by editing its components like text, picture, video, carousels, and call to action buttons.

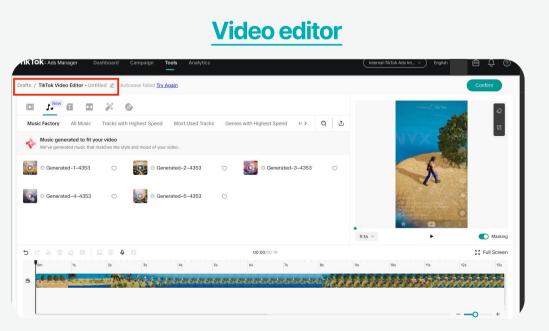

A web-based video editor that gives you access to a suite of TikTok-style editing features.

## **Campaign Preparations**

### **Ad Formats**

You can create ads on TikTok Ads Management using Videos or Images.

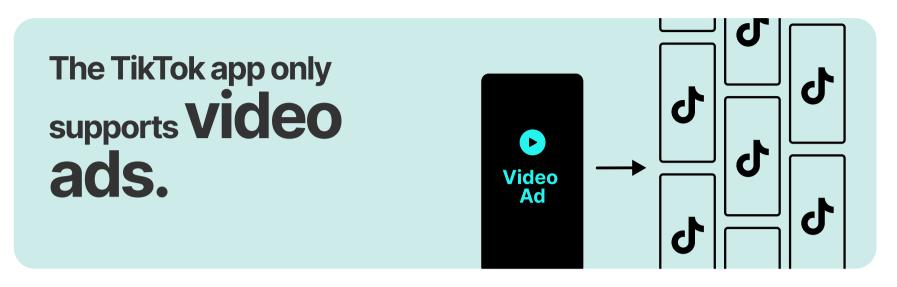

See Video Ads Specifications and Image Ads Specification for more details.

### Prepare Audiences

### **Understanding Ad Review**

When you publish a campaign, each ad is reviewed to ensure compliance with our Advertising Policies. TikTok will check each ad before it starts running to ensure that the creative elements comply with <u>"TikTok Advertising Policies – Ad</u> <u>Creatives & Landing Page,"</u> and that the promoted products/ services are aligned with our <u>"TikTok Advertising Policies –</u> Industry Entry."

The audience are the users in our apps who may see your ads. We recommend you to set up **a custom audience and lookalike audience** before campaign creation. Choosing the right audience can help you improve your ads' performance.

### **Custom audience**

It is an ad targeting option that lets you find people who already know or have engaged with your business, as well as a powerful tool for remarketing, reaching possible repeat customers, increasing your following, increasing app engagement, or creating a Lookalike Audience. To create a Custom Audience, you first need to identify the audience source, and then set the relevant parameters according to the different sources.

For more details about how to create custom audiences, please see "<u>Customer File</u>, <u>Engagement</u>, <u>App Activity</u>, <u>Website Traffic</u>, <u>Offline</u>
 Activity, <u>Lead Generation</u>, <u>Shop Activity</u> (<u>Available to all accounts with Shop Ads</u>), and <u>Business Account</u>".

**Note:** A minimum audience size of 1,000 is required to target Custom Audiences in an ad group.

### **Lookalike Audiences:**

It can help you reach audiences that share commonalities with your existing customers and deliver your ads to audiences that are interested in your product. Lookalike Audiences are based on your Custom Audiences. Therefore, before creating a Lookalike Audience, make sure you have uploaded your customer files or created a Custom Audience that you would like to use as your source audience. Then you can create Lookalike Audience by setting omit/contain sources, systems, placements, locations, and audience size based on your needs.

- For more details on how to create a Lookalike Audience, see "Create a Lookalike Audience".
- Lookalike Audience size options: There are three lookalike audience size options (Narrow, Balanced, and Broad), which provide flexibility based on your distinct marketing strategies. Creating a broad lookalike audience increases the potential reach, but decreases the similarity between the lookalike audience and the source audience, compared with creating a narrow lookalike audience.

| ikTok: Ads Manager   | Dashboard Camı |          | Tools Analytics                  |            | TTAM Test Account_2                                               | 2 v English | <b>⊕</b> ↓ |
|----------------------|----------------|----------|----------------------------------|------------|-------------------------------------------------------------------|-------------|------------|
| Audiences            |                |          |                                  |            |                                                                   |             |            |
| Filter By Audience   | ID or Keywords |          | Q                                |            |                                                                   |             | Create ad  |
| Create Audience ~    | Actions ~      |          |                                  |            |                                                                   |             | < 1 × >    |
| Custom Audience      |                |          | Туре                             | Size 🕢     | Availability                                                      | Audience ID | Date C     |
| Lookalike Audience   |                |          |                                  |            |                                                                   |             |            |
| This is Rola Testing |                | <u>0</u> | Custom Audience<br>Customer File | 0          | <ul> <li>Unavailable</li> <li>Audience too small. </li> </ul>     |             | 2024-0     |
| Test2 04-30-24       |                | 2        | Lookalike Audience               | 29,602,849 | • Available<br>Last Refreshed On: 2024-05-01 23:58:48 UTC+08:00 @ |             | 2024-0     |
| TEST 04-30-24        |                | <u>@</u> | Lookalike Audience               | 29,622,009 | Available                                                         |             | 2024-0     |
| lead - web           |                | <u>/</u> | Saved audience                   | -          | • Available<br>Last updated: 2024-04-29 07:06:49 UTC+08:00        |             | 2024-0     |
| dddddd               |                | 0        | Saved audience                   |            | Available                                                         |             | 2024-0     |

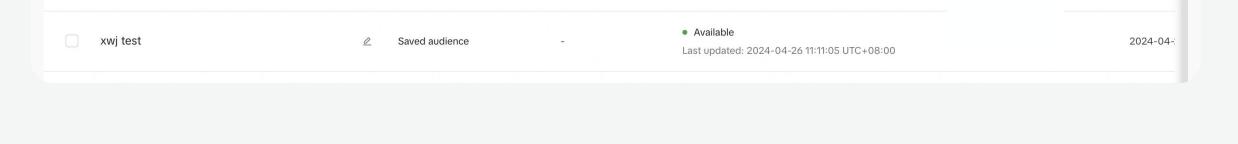

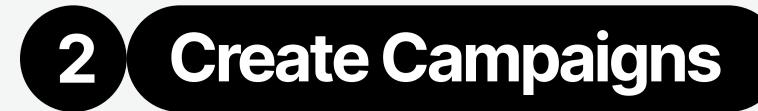

## **Campaign Preparations**

### Prepare Events (App and Web)

TikTok Events Manager is a workspace to create and manage data connections with TikTok, no matter where they take place (on your website or app, in-store or via your CRM).

### **App Events**

Mobile app ads are used to drive installs and get people to engage with your app. To run these types of campaigns, you must **first create your app on TikTok Ads Manager**. Then, your apps on TikTok must use TikTok's Self-Attributing Network (SAN). For more details, please see "<u>How to Set</u> **up App Attribution in TikTok Ads Management**".

- SAN: TikTok's Self-Attributing Network (SAN) is an advanced network integration with Mobile Measurement Partner (MMP). It enables you better visibility to TikTok's true contribution to app performance campaign outcomes and more accurate conversion recognition and reporting in TikTok Ads Manager.
- SKAN: SAN is used for Android APP and Non-DC attribution, and IOS DC campaign should refer to SKAN. SKAN 4.0 is an evolution of Apple's Store Kit Ad Network (SKAN), which introduces key changes that impact how you measure the success of your campaigns while prioritizing user privacy.

### Website Events

TikTok offers a number of business tools such as **the TikTok Pixel, Events API, or Partner Integrations** to help you measure actions taken on your website as a result of paid advertising and organic reach.

- The TikTok Pixel: It is a piece of code that you can place on your website that allows you to share website events with TikTok. Once you've successfully set up the pixel on your site, the pixel will share information on when an action is taken on your website, based on the <u>events</u> you've set up.
  - Note: We recommend advertisers to configure events on their website that capture the entire user journey, starting from 'view content', through 'add to cart', and 'complete payment'
- **Events API:** TikTok Events API is designed to give our

**Note:** On March 20, 2024, new campaign and ad group creation on TikTok Ads manager is turned off for all apps without an active TikTok's Self-Attributing Network (SAN) integration on their MMPs. Activate SAN integration on your MMP and complete SAN transition to continue running new campaigns on TikTok. To learn how to transition to SAN for existing apps, refer to "How to transition to SAN for existing apps".

| Manager                                                                                                    |                                                                                                    |                                                                                                    |
|----------------------------------------------------------------------------------------------------|----------------------------------------------------------------------------------------------------|----------------------------------------------------------------------------------------------------|
| e recommendations on how to finish connecting your data sources.                                                                                                    |                                                                                                    |                                                                                                    |
| Send server and browser events<br>For activity to be shown, finish setting up an integration to send events from a server or website.<br>Affected dataset: CS LIN Pixel test 20240501<br>(0/2)<br>Set up funnel<br>Select setup method<br>Wait for events<br>No events received. If setup is correct, it can take a day for events to show up.<br>Use a mobile measurement partner for app event setup<br>For apps, send events and parameters with one of TikTok's prany mobile measurement partners (MMPs). You can<br>configure this in the MMP dashboard.<br>Affected dataset: Kinjo: Play, Learn, Earn<br>(1/2) | ··· ^                                                                                                    |                                                                                                    |
| Share your offline events data<br>Send offline events through Events API or manually upload offline events through a CSV file. This can be<br>accessed from your dataset settings in the "Overview" tab.<br>Affected dataset: h h h k<br>(1/2)                                                                                                    | × (                                                                                                    |                                                                                                    |
| Set up a way to receive events<br>You can use Events API, connect to a customer relationship management (CRM) system, or upload events with a<br>CSV file for CRM events. This can help optimize for higher quality leads.<br>Affected dataset: test-yj                                                                                                    | ··· •                                                                                                    |                                                                                                    |
|                                                                                                    | e recommendations on how to finish connecting your data sources.  Send server and browser events For activity to be shown, finish setting up an integration to send events from a server or website.  Affected dataset: CS LIN Pixel test 20240501  (0/2)  Set up funnel  Set up funnel  Set or events No events received. If setup is correct, it can take a day for events to show up.  Use a mobile measurement partner for app event setup For apps, send events and parameters with one of TikTok's narry mobile measurement partners (MMPs). You can configure this in the MMP dashboard.  Affected dataset: Kinjo: Play, Learn, Earn  (1/2)  Share your offline events data Send offline events through Events API or manually upload offline events through a CSV file. This can be accessed from your dataset settings in the "Overview" tab.  Affected dataset: hh hk  (1/2)  Set up a way to receive events You can use Events API, connect to a customer relationship management (CRM) system, or upload events with a CSV file for CRM events. This can help optimize for higher quality leads. | e recommendations on how to finish connecting your data sources.<br>Send server and browser events<br>For activity to be shown, finish setting up an integration to send events from a server or website.<br>Affected dataset: CS LIN Pixel test 20240501<br>(0/2)<br>Set up funnel<br>Sete to prometod<br>(0/2)<br>Wait for events<br>No events received. If setup is correct, it can take a day for events to show up.<br>Use a mobile measurement partner for app event setup<br>For apps, send events and parameters with one of TikTok's narry mobile measurement partners (MMPs). You can<br>configure this in the MMP dashboard.<br>Affected dataset: Kinja: Play, Learn, Ean<br>(1/2)<br>Share your offline events data<br>Send offline events through Events API or manually upload offline events through a CSV file. This can be<br>accessed from your dataset settings in the "Overview" tab.<br>Affected dataset: hh h k<br>(1/2)<br>Set up a way to receive events<br>You can use Events API, connect to a customer relationship management (CRM) system, or upload events with a<br>CSV file for CRM events, This can help optimize for higher quality leads. |

advertisers **a more reliable connection** between TikTok and advertiser **marketing data** (servers, website, app, or CRM) while also providing the flexibility for advertisers to **customize the information they share with TikTok**.

- Note: Pixel or Events API set-up is a pre-requisite for our Web Conversions objective in TikTok Ads Manager. We recommend leveraging both solutions together to adapt to the changing ads ecosystem and maximize performance benefits.
- Partner Integrations for Website Conversion: TikTok has partnered with industry-leading and vetted partner platforms, to integrate with TikTok's Pixel and Events API, offering a seamless and frictionless experience. By partnering with TikTok Commerce and Data partners, you'll enjoy a quick and turn-key onboarding experience without allocating developer resources to edit the website or server-side code bases.

### Offline

Offline Event Set is a container that helps you **collect offline events for a particular product or business unit or business purpose**. Creating an offline event set allows you to measure the impact of TikTok ads on offline activity from people that see or interact with your ads. Learn more about offline events, please see "About Offline Conversion".

#### CRM

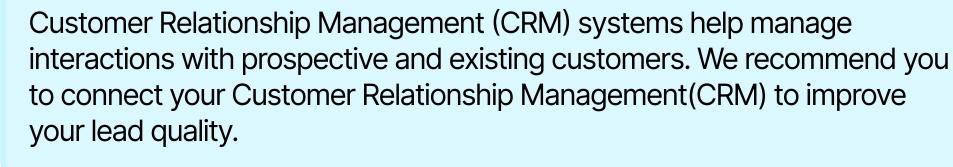

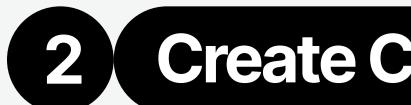

## **Create Campaigns Campaign Preparations**

### Prepare Catalogs

A catalog is an asset that allows you to store information about the products you want to promote on TikTok. When you create a catalog, you can create Video Shopping Ads (for Catalog) that show specific products with up-to-date information about each product, such as price, availability, sizes, and more. For more details, please see "What is a Catalog".

Here is the pathway to locate the Catalog objective in TikTok Ads Manager: Advertising objective → Product sales → Catalog.

| 1 Campaign                   | Create new Use existing         |                                                                              |                                                                                                    |   |
|------------------------------|---------------------------------|------------------------------------------------------------------------------|----------------------------------------------------------------------------------------------------|---|
| Advertising objective        |                                 |                                                                              |                                                                                                    |   |
| iOS 14 dedicated<br>campaign | Advertising objective           | Product sales                                                                | <b>⊕</b> Tips                                                                                                    |   |
| Settings                     | Reach                           | Sell products from your TikTok Shop,                                         | website, and app.                                                                                                    |   |
| 2 Ad group                   | Consideration                   | Product source                                                               |                                                                                                    |   |
| 3 Ad                         | ⊖ Traffic                       |                                                                              |                                                                                                    |   |
|                              | O Video views                   | Catalog<br>Promote your products from a catalog using<br>Video Shopping Ads. | <ul> <li>TikTok Shop</li> <li>Promote products from a shop or showcase,<br/>using video shopping ads, LIVE shopping ads,</li> </ul> |   |
|                              | ○ Community interaction         |                                                                              | or product shopping ads. <a>O</a>                                                                                                   |   |
|                              | Branded Mission                 |                                                                              |                                                                                                    |   |
|                              | Conversion                      |                                                                              |                                                                                                    |   |
|                              | O App promotion                 |                                                                              |                                                                                                    |   |
|                              | C Lead generation               |                                                                              |                                                                                                    |   |
|                              | Website conversions             |                                                                              |                                                                                                    |   |
|                              | Product sales                   |                                                                              |                                                                                                    |   |
|                              |                                 |                                                                              |                                                                                                    | 0 |
|                              | iOS 14 dedicated campaign       |                                                                              |                                                                                                    |   |
|                              | Use iOS 14 dedicated campaign @ |                                                                              |                                                                                                    |   |

The process of creating and managing catalogs on TikTok Ads Manager involves three primary steps. For more details, please see "How to **Create and Manage Catalogs".** 

#### **Create a catalog**

|                                                                    | Create catalog                                                                                       | ×   |  |
|--------------------------------------------------------------------|----------------------------------------------------------------------------------------------------|-----|--|
|                                                                    | Except for the catalog name, you cannot change any catalog information<br>after it has been created. |     |  |
|                                                                    | Catalog Name                                                                                         |     |  |
| Catalog                                                            | Please name your catalog                                                                             |     |  |
| Creating a catalog will give yo                                    | u t Business Center account                                                                          |     |  |
| <ul> <li>Easily upload key information</li> </ul>                  | Select a Business Center account                                                                     | × 🙀 |  |
| Manager, including descriptio<br>• Efficiently manage your produ   | ns                                                                                                   |     |  |
| or searching functions to mee<br>• Effortlessly use our creative t | Select an industry to describe your products or services                                             | · K |  |
| in your catalog.                                                   | Default location                                                                                     | F   |  |
| Add Catalog Learn More                                             | Select a targeting location                                                                          | ~   |  |
| Learn work                                                         | Default Currency 💿                                                                                   |     |  |
|                                                                    | Please choose                                                                                        | Y   |  |
|                                                                    |                                                                                                    |     |  |

Add products to a catalog

| Tok: Cat | alog Manager                                                                                                    | English | 0 |
|----------|----------------------------------------------------------------------------------------------------|---------|---|
|          |                                                                                                    |         |   |
|          |                                                                                                    |         |   |
|          |                                                                                                    |         |   |
|          | Catalog                                                                                                    |         |   |
|          | Creating a catalog will give you the ability to:                                                                                                    |         |   |
|          | Easily upload key information about your products directly to TikTok Catalog Manager, including descriptions, prices, images, and more.     Efficiently manage your products by creating product sets through filtering or searching functions to meet your needs in various gromotion scenarios.     Effortiessly use our creative tools to create dynamic videos for the products in your catalog. |         |   |
|          | Add Catalog Learn More                                                                                                    |         |   |
|          |                                                                                                    |         |   |
|          |                                                                                                    |         |   |

#### Manage catalogs

After you create a catalog and add your products, there are **several ways you can** manage, edit, or update the products in your catalog, including: Manage & Add Products, Create Product Sets, Setup Catalog Rules ,Connect Event Sources, and Create Video Packages

**Pathway:** Tools  $\rightarrow$  management  $\rightarrow$  catalogs

- 1. Click "Add Catalog"
- 2. Input basic information about your catalog and products including: Catalog Name, Business Center account, Industry, Default Location, Default Currency
- 3. After entering all the information, click "Create".
- 1. Select the catalog you want to add products to.
- 2. After bringing up **the Upload Product** module, you can download a CSV, XML (RSS), or XML (ATOM) version of the standard product template.
- 3. Select **how** you want to add your products to a catalog.
- Note: It is essential to set up website event tracking in advance, including three core business events: View Content, Add to Cart, and Purchase Complete. Additionally, for better management of **product catalogs** and to assess ad performance effectively, you need to establish a product catalog and associate event sources with the catalog.

Note: Video Shopping Ads (for Catalog) is now automatically available globally to all Web advertisers in the Commerce vertical. If you belong to the Travel, Entertainment and Auto vertical, please contact your sales representatives for more information.

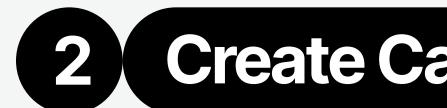

## **Create Campaigns Campaign Preparations**

### Prepare TikTok Shop

Shop Ads helps drive more traffic to your shop and products, with automatic tracking, measurement and optimization. Here is the pathway to locate the Shop Ads objective in TikTok Ads Manager: **Advertising objective**  $\rightarrow$  **Product sales**  $\rightarrow$  **TikTok Shop**  $\rightarrow$  **VSA/LSA/PSA.** 

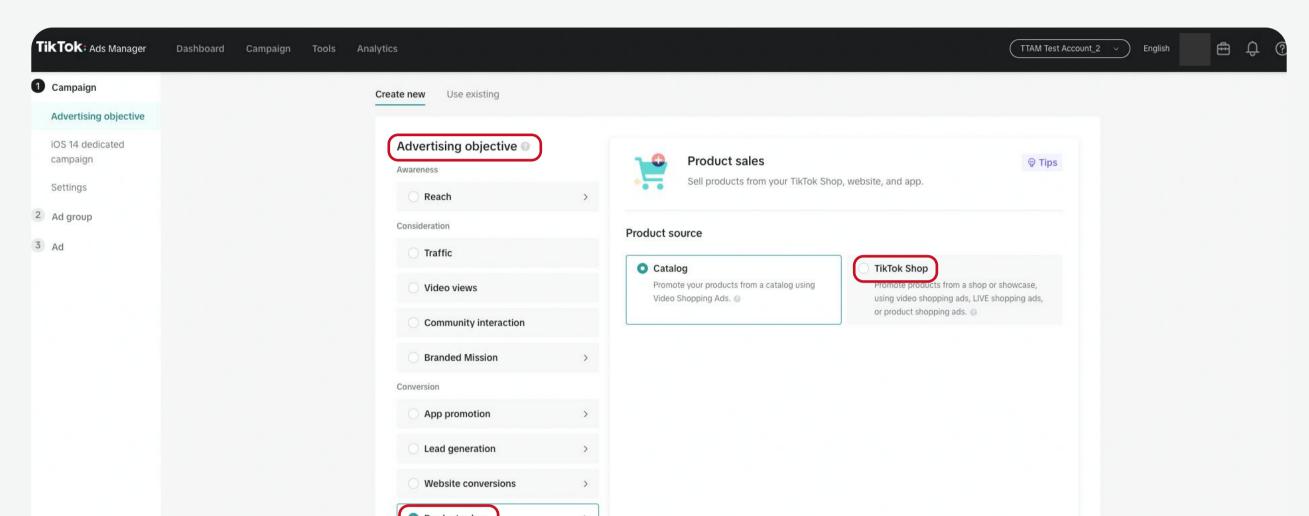

| iOS 14 dedicated campaign       |          |  |
|---------------------------------|----------|--|
| Use iOS 14 dedicated campaign @ |          |  |
| Exit ~ Draft saved              | Continue |  |

TikTok Shop supports three types of Shop Ads, including video shopping ads, live shopping ads and product shopping ads:

#### Video Shopping Ads (VSA)

| roduct sales20240315185134 | Ad group 20240315025139                                                 |                                                                                   | <ul> <li>Template</li> </ul>                                                           | Available audience @                                                                            |
|----------------------------|-------------------------------------------------------------------------|-----------------------------------------------------------------------------------|----------------------------------------------------------------------------------------|-------------------------------------------------------------------------------------------------|
| Ad group 20240315025139    | Buying type 💿                                                           |                                                                                   |                                                                                        |                                                                                                 |
|                            | Promotion                                                               |                                                                                   |                                                                                        | <ul> <li>Select at least one location to<br/>enable your audience size<br/>estimate.</li> </ul> |
|                            | Shop Ads type                                                           | 7                                                                                 |                                                                                        |                                                                                                 |
|                            | Video Shopping Ads<br>Use a video or image to<br>promote your products. | LIVE Shopping Ads<br>Use a real-time stream to<br>promote and sell your products. | Product Shopping Ads<br>Use product visuals to promote<br>products in Shopping Center. |                                                                                                 |
|                            | Product source details                                                  |                                                                                   |                                                                                        |                                                                                                 |
|                            | O TikTok Shop 💿                                                         |                                                                                   |                                                                                        | •                                                                                               |
|                            | Select a TikTok Shop                                                    |                                                                                   | ~ a                                                                                    | U                                                                                               |
|                            | Showcase                                                                |                                                                                   |                                                                                        |                                                                                                 |

Use videos to promote your products in feed, search and more.

#### You need to select products and creatives:

- **TikTok Shop:** Directly use the list of products that you uploaded through <u>Seller Center</u>. You can use existing TikTok posts or new videos.
- For more details on how to create VSA, please see "<u>How to create Video Shopping</u> <u>Ads (for TikTok Shop)</u>".

**Note:** You do not need to implement pixel or catalog. The Video Shopping Ads feature in TikTok Ads Manager is automatically available to

#### LIVE Shopping Ads (LSA)

| oduct sales20240315185134 | Buying type                                                                                             | Available audience 💿                                                                            |   |
|---------------------------|----------------------------------------------------------------------------------------------------|-------------------------------------------------------------------------------------------------|---|
| Ad group 20240315025139   | Promotion                                                                                               | <ul> <li>Select at least one location to<br/>enable your audience size<br/>estimate.</li> </ul> |   |
|                           | Shop Ads type                                                                                           |                                                                                                 |   |
|                           | Use a video or image to Use                                                                             | E Shopping Ads<br>a real-time stream to<br>mote and sell your products.                         |   |
|                           | Identity<br>Select the TikTok account that you'll use to go LP<br>account during the scheduled ad time. | 'E as your identity. Your ad will start running when a LIVE begins on this                      |   |
|                           | Select an identity                                                                                      | ~ O D                                                                                           |   |
|                           | Shop I would like to specify a TikTok Shop.                                                             |                                                                                                 | 0 |
|                           | Select a TikTok Shop                                                                                    | × 0                                                                                             |   |

Use livestreams to promote your products in feed, search and more.

#### You need to select the TikTok account:

- **Identity:** Select the TikTok account that you'll use to go LIVE. Your ad will start running when a LIVE begins on this account during the scheduled ad time.
- For more details on how to create LSA, please see "How to create LIVE Shopping Ads".
- Note: The Live Shopping Ads feature in TikTok Ads Manager is automatically available to all TikTok Shop sellers, creators and

#### **Product Shopping Ads (PSA)**

| TikTok: Ads Manager Dashboard ( | Campaign Tools Analytics                                                |                                                                                   | Internal-TikTok Ads Int                                                                  | English 🔄 🖨 🖗 🕐                                                                                                    |
|---------------------------------|-------------------------------------------------------------------------|-----------------------------------------------------------------------------------|------------------------------------------------------------------------------------------|----------------------------------------------------------------------------------------------------|
| Product sales20240315185134     | Buying type 💿                                                           |                                                                                   |                                                                                          | Available audience 💿                                                                                                    |
| ✓ Ad group 20240315025139       | Promotion                                                               |                                                                                   |                                                                                          | <ul> <li>Audience size estimate isn't<br/>available for Product Shopping<br/>Ads. Your ad will be shown to<br/>eligible users in the selected<br/>targeting location.</li> </ul> |
|                                 | Shop Ads type                                                           |                                                                                   |                                                                                          |                                                                                                    |
|                                 | Video Shopping Ads<br>Use a video or image to<br>promote your products. | LIVE Shopping Ads<br>Use a real-time stream to<br>promote and sell your products. | Product Shopping Ads<br>Use product visuals to promote<br>products in Shopping Center. @ |                                                                                                    |
|                                 | Product source details                                                  |                                                                                   |                                                                                          |                                                                                                    |
|                                 | TikTok Shop 💿                                                           |                                                                                   |                                                                                          |                                                                                                    |
|                                 | Select a TikTok Shop                                                    |                                                                                   | ~ 0                                                                                      | 0                                                                                                    |
|                                 | Placements                                                              |                                                                                   |                                                                                          |                                                                                                    |
|                                 | Exit                                                                    |                                                                                   | Back Continue                                                                            |                                                                                                    |

Use product images to promote products in Shop Tab recommendations and search.

#### • You need to select products:

- TikTok Shop: Directly use the list of products that you uploaded through Seller Center.
- For more details on how to create PSA, please see "How to create Product Shopping Ads"
- Note: The Product Shopping Ads feature in TikTok Ads Manager is automatically available to all TikTok Shop sellers and agencies in

#### all TikTok Shop sellers, creators and agencies.

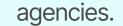

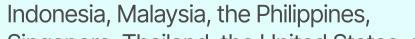

Singapore, Thailand, the United States, and

10

Vietnam.

## **Create Campaigns Campaign Preparations**

### Prepare **Identity**

### The Identity feature on TikTok Ads Manager lets you choose how you present your business in your ads.

Enabling the Identity feature will let you use a TikTok account to represent your business on TikTok. When you enable Identity, you will only be able to create Spark Ads, using existing posts from your linked TikTok account, as well as pushing new videos to the TikTok account, and utilizing posts authorized by another TikTok creator. When Identity is disabled, you will publish your ads using Custom Identity, which is the only way to publish Non-Spark ads (regular in-feed video ads).

There are three types of Identity that you can select from when creating an ad. For more details, please see "About Identity".

| Account owned by you             | You can use this Identity to create Spark Ads using the posts of the TikTok account linked to your TikTok For Business account. |
|----------------------------------|----------------------------------------------------------------------------------------------------|
| Other authorized account or post | This Identity will let you create Spark Ads using TikTok posts that TikTok creators have authorized you to use in your ad.      |
|                                  | Publish ads without using a TikTok account. This is the                                                                         |

**Custom Identity** 

only Identity type that supports Non-Spark Ads ad format.

### Prepare Spark Ads

Spark Ads is a native ad format that enables you to leverage organic TikTok posts and their features in your advertising. This unique format lets you publish ads by using your own TikTok account's posts or organic posts made by other creators - with their authorization. For more details, please see "Spark Ads".

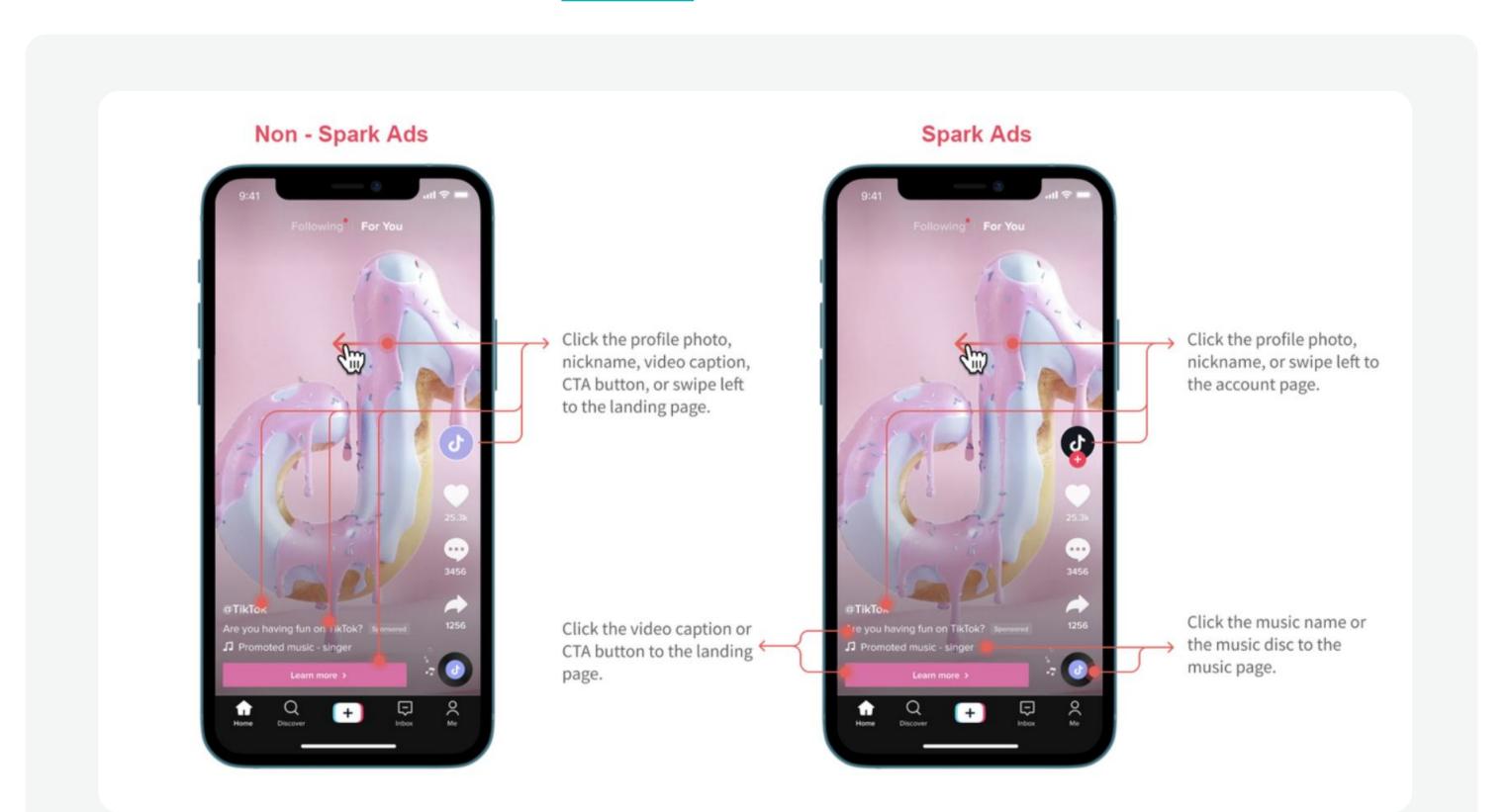

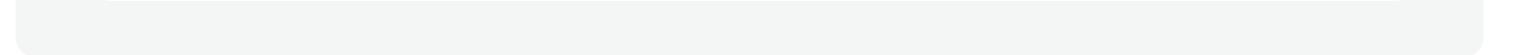

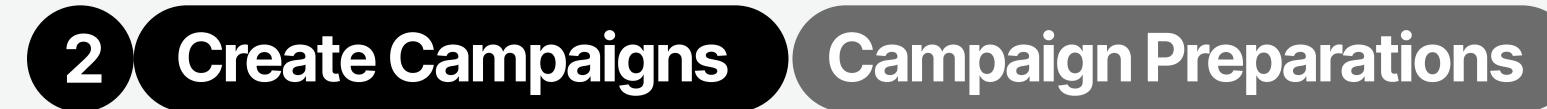

There are two types of Identity available for creating **Spark Ads**:

|           | Method 1                                                                                                    |                                                                                                    |
|-----------|----------------------------------------------------------------------------------------------------|----------------------------------------------------------------------------------------------------|
| Methods   |                                                                                                    | Method 2                                                                                                    |
|           | <ul> <li>TikTok accounts: If you<br/>have linked your TikTok<br/>Business account to<br/>TikTok Ads Manager, and<br/>want to use your own<br/>TikTok posts or push video<br/>from Ads Manager and<br/>publish it under your linked<br/>business account</li> </ul> | <ul> <li>If you want to use authorized posts</li> </ul>                                                                      |
| Condition | <ul> <li>Accounts authorized by<br/>TikTok Business Center: If<br/>you have added a TikTok<br/>account to your Business<br/>Center and the TikTok</li> </ul>                                                                                                    | authorized posts,<br>you can <b>authorize</b><br><b>individual TikTok</b><br><b>posts by entering</b><br><b>video codes.</b> |

account owner approves your request, the members in your Business Center can access the profile info and live videos in the TikTok account.

| TikTok: Ads Manager       | Dashboard | Campaign | Tools | Analytics                                                                                          | Internal-Ti | kTok Ads Int 🗸 I  | English           | Ē | Û () |
|---------------------------|-----------|----------|-------|----------------------------------------------------------------------------------------------------|-------------|-------------------|-------------------|---|------|
| Traffic20240428141334     |           |          |       | 2024-04-27 22:13:51                                                                                |             |                   |                   |   |      |
| ✓ Ad group 20240427101337 | ,         |          |       |                                                                                                    |             |                   |                   |   |      |
| 2024-04-27 22:13:51       | 0:        |          |       | Identity                                                                                           | 5           |                   |                   |   |      |
|                           |           |          |       | Use TikTok account to deliver Spark Ads 📀                                                          | Preview     | In-feed           | $\sim$            |   |      |
|                           |           |          |       | Select a TikTok account<br>Authorized accounts<br>No linked accounts<br>Post authorized by account |             | Following For You |                   |   |      |
|                           |           |          |       |                                                                                                    | J           |                   | 71.1k<br><br>1281 |   |      |
|                           |           |          |       | Ad details<br>Ad format                                                                            | Sponsored   |                   | 232               |   | 8    |
|                           |           |          |       | 節 Single video                                                                                     | ר Promot    | ed music          |                   |   |      |

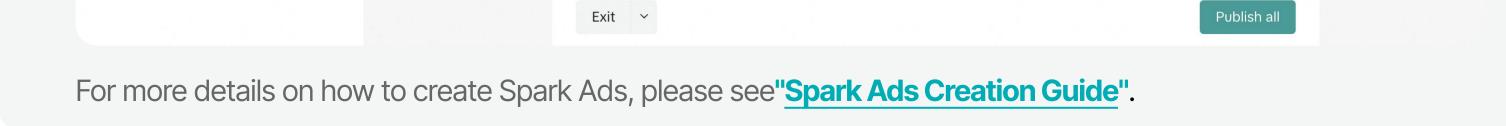

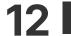

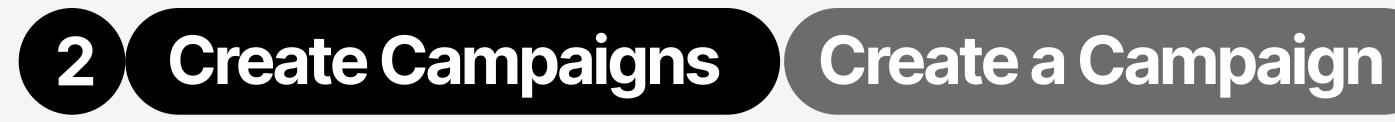

# Once you're ready to create a campaign on TikTok Ads Manager:

**Enter Campaign Creation Page** 

|                                                                                             | 1                                                                                                    |                                  |                                                           |                                                                                  | 2                                                                                                    |  |  |  |  |
|---------------------------------------------------------------------------------------------|----------------------------------------------------------------------------------------------------|----------------------------------|-----------------------------------------------------------|----------------------------------------------------------------------------------|----------------------------------------------------------------------------------------------------|--|--|--|--|
| Campaign Tools Analytic                                                                     | ics                                                                                                    | Internal-TikTok Ac               | 2024-03-10 ~ 2024-03-17 UTC-08:00 @                       | Hi there!                                                                        | ate an Ad on the Dashboard                                                                                    |  |  |  |  |
| Create<br>Auto<br>Status                                                                    | Freate on the Campa<br>Budget Tota                                                                                       | ign tab. Def                     | fault columns $\lor$ Breakdown $\lor$ O<br>CPM Impression |                                                                                  | <ul> <li>Some ad groups require broader targeting<br/>settings. To prevent future disruption to ad</li> </ul> |  |  |  |  |
| Lead generation2024 3558 • Active                                                           | All 0.0                                                                                                    | 0 USD 0.00 USD                   | 0.00 USD                                                  | 0                                                                                | delivery, edit their targeting settings.<br>View Ad Groups                                                    |  |  |  |  |
| <ul> <li>Lead generation2024 13558 • Active</li> <li>Product Sales_auto • Active</li> </ul> |                                                                                                    | 0 USD 0.00 USD<br>0 USD 0.00 USD |                                                           | Learn more                                                                       |                                                                                                    |  |  |  |  |
|                                                                                             | 51.00 USD         0.0           Daily         0.0           Daily         0.0                                            |                                  | 0.00 USD<br>0.00 USD                                      | 0 Learn more                                                                     | View Ad Groups                                                                                                |  |  |  |  |
| Product Sales_auto     Active     AUTOMATION-TOOL-C     Active                              | 51.00 USD<br>Daily0.0<br>Daily50.00 USD<br>Daily0.0<br>Daily50.00 USD<br>Daily0.0<br>Daily50.00 USD<br>Daily0.0<br>Daily | 0 USD 0.00 USD<br>0 USD 0.00 USD | 0.00 USD<br>0.00 USD<br>0.00 USD<br>0.00 USD              | Learn more<br>Learn more<br>Account info<br>Available balance  Available balance | View Ad Groups                                                                                                |  |  |  |  |

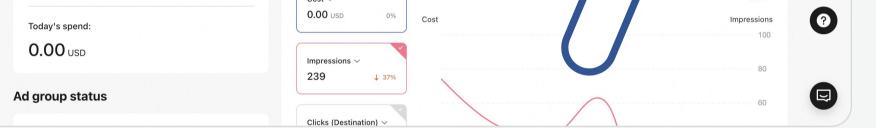

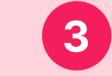

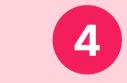

| TikTok: Ad:    | s Manager Dashboard         | Campaign Tools Analyt                                   | ics                                |                        |                   | (        | TTAM Test Account_2 ~ | ) English                     | ⊕ Û ®                | TikTe | <b>'ok:</b> Ads | Manager Dashboard Can<br>–    | npaign Tools Ana               | lytics                       |             |                   | G        | TTAM Test Account_2 ~ | ) English               | <b>⊕</b> \$ @        |
|----------------|-----------------------------|---------------------------------------------------------|------------------------------------|------------------------|-------------------|----------|-----------------------|-------------------------------|----------------------|-------|-----------------|-------------------------------|--------------------------------|------------------------------|-------------|-------------------|----------|-----------------------|-------------------------|----------------------|
| +Filters       | Q Search by name or ID      |                                                         |                                    |                        |                   |          | 2024-04-22            | ~ 2024-04-29                  | UTC+08:00 💿 🛗        | +F    | Filters         | Q Search by name or ID        |                                |                              |             |                   |          | 2024-04-22            | ~ 2024-04-29            | 9 UTC+08:00 🕘 🛅      |
| 🗎 Campaign     |                             | Ad group                                                | Ad                                 |                        |                   |          |                       |                               |                      | 🖨 Ca  | ampaign         | 8                             | Ad group                       | Ad                           |             |                   |          |                       |                         |                      |
| Create         | Edit 💛 Bulk export/import   | ✓ Automated rules ✓ La                                  | bel                                |                        |                   |          | Default columns       | <ul> <li>Breakdown</li> </ul> | n ∨ C ∎              | Cre   | reate           | Edit V Bulk export/import V   | Automated rules $\sim$         | Label                        |             |                   |          | Default columns       | ~ Breakdov              | wn v D D             |
| On/Off         |                             | Status                                                  | Budget Purchase Order number       | Total cost<br>0.00 USD | CPC (Destination) | CPM      | Impressions           | Clicks<br>(Destination)       | CTR<br>(Destination) |       | On/Off          |                               | Status                         | Budget Purchase Order number | Total cost  | CPC (Destination) | СРМ      | Impressions           | Clicks<br>(Destination) | CTR<br>(Destination) |
|                | rommel_keyword_rejection_te | st • Active                                             | All -                              | 0.00 050               | 0.00 USD          | 0.00 USD | 0                     | 0                             | 0.00%                |       | $\bigcirc$      | rommel_keyword_rejection_test | <ul> <li>Active</li> </ul>     | All -                        | 0.00 USD    | 0.00 USD          | 0.00 USD | 0                     | 0                       | 0.00%                |
|                | Reach20240424170023         | <ul> <li>Inactive</li> <li>Campaign inactive</li> </ul> | 60.00 USD -<br>Daily               | 0.00 USD               | 0.00 USD          | 0.00 USD | 0                     | 0                             | 0.00%                |       |                 | Reach20240424170023           | Inactive     Campaign inactive | 60.00 USD -<br>Daily         | 0.00 USD    | 0.00 USD          | 0.00 USD | 0                     | 0                       | 0.00%                |
|                | Lead generation             | • Inactive<br>Campaign inactive                         | All -                              | 0.00 USD               | 0.00 USD          | 0.00 USD | 0                     | 0                             | 0.00%                |       | 0               | Lead generativ                | nactive<br>smpaign inac        |                              |             | 0.00 USD          | 0.00 USD | 0                     | 0                       | 0.00%                |
|                | Traffic20240                | active                                                  | Click <b>Edit</b> in the draft lis | et.                    | 0.00 USD          | 0.00 USD | 0                     | 0                             | 0.00%                |       |                 | Traffic20240<br>㎡ View data   | Ampaign In                     | Click <b>Copy</b> in the can | npaign list | 0.00 USD          | 0.00 USD | 0                     | 0                       | 0.00%                |
|                | oca test                    | Active                                                  |                                    | σι                     | 0.00 USD          | 0.00 USD | 0                     | 0                             | 0.00%                |       |                 | oca test                      | Active                         | Daily                        |             | 0.00 USD          | 0.00 USD | 0                     | 0                       | 0.00%                |
|                | mac test 4-24-2024          | Active                                                  | 2,500.00 USD -<br>Daily            | 0.00 USD               | 0.00 USD          | 0.00 USD | 0                     | 0                             | 0.00%                |       |                 | mac test 4-24-2024            | Active                         | 2,500.00 USD -<br>Daily      | 0.00 USD    | 0.00 USD          | 0.00 USD | 0                     | 0                       | 0.00%                |
|                | Community d                 | Active                                                  | 200.00 USD -<br>Daily              | 0.00 USD               | 0.00 USD          | 0.00 USD | 0                     | 0                             | 0.00%                |       |                 | Community d                   | tive                           | 200.00 USD -<br>Daily        | 0.00 USD    | 0.00 USD          | 0.00 USD | 0                     | 0                       | 0.00%                |
|                | Community interaction20240  | 42 ve                                                   | All -                              | 0.00 USD               | 0.00 USD          | 0.00 USD | 0                     | 0                             | 0.00%                |       |                 | Community interaction2024042  | U                              | All -                        | 0.00 USD    | 0.00 USD          | 0.00 USD | 0                     | 0                       | 0.00%                |
|                | testAdcopynamingLogic       | Active                                                  | All -                              | 0.00 USD               | 0.00 USD          | 0.00 USD | 0                     | 0                             | 0.00%                |       |                 | testAdcopynamingLogic         | Active                         | All -                        | 0.00 USD    | 0.00 USD          | 0.00 USD | 0                     | 0                       | 0.00%                |
|                | Traffic20240424193613       | <ul> <li>Active</li> </ul>                              | All -                              | 0.00 USD               | 0.00 USD          | 0.00 USD | 0                     | 0                             | 0.00%                |       |                 | Traffic20240424193613         | Active                         | All -                        | 0.00 USD    | 0.00 USD          | 0.00 USD | 0                     | 0                       | 0.00%                |
| Total of 993 c | ampaigns 🕖                  |                                                         |                                    | 0.00 USD               | 0.00 USD          | 0.00 USD | 62                    | 36                            | 58.06%               | Total | of 993 ca       | mpaigns 📀                     | -                              |                              | 0.00 USD    | 0.00 USD          | 0.00 USD | 62                    | 36                      | 58.06%               |
|                |                             |                                                         |                                    |                        |                   |          | < 1 2 3               | 4 5 >                         | 200/page 💛           |       |                 |                               |                                |                              |             |                   |          | 1 2 3                 | 4 5 >                   | 200/page 💛           |

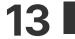

# Create Campaigns Create a Campaign

### **Advertising Objectives**

To build a campaign, you will need to select an Advertising Objective and define the campaign Settings.

 By starting with your objectives, you can optimize your ads and accomplish success aligned with your strategy across Awareness, Consideration, and Conversion funnels. Following the selection of your advertising objectives, you will proceed to choose the appropriate campaign types.

| Category | Awareness                                                    | Consideration                                                                                                    | Conversion                                                                                                    |
|----------|--------------------------------------------------------------|----------------------------------------------------------------------------------------------------|----------------------------------------------------------------------------------------------------|
|          | <b>Reach:</b> Show your ads to the maximum number of people. | <ul> <li>Traffic: Send more people to a destination on your website or app.</li> <li>Video Views: Get more views</li> </ul> | <ul> <li><u>App Promotion</u>: Get more people to install and take desired actions in your app.</li> <li><u>Lead Generation</u>: Collect leads for your business.</li> </ul> |
|          |                                                              | and engagement for your video ads.                                                                                          | <ul> <li>Website Conversions: Drive valuable actions on your website.</li> </ul>                                                                                             |
|          |                                                              | <ul> <li><u>Community Interaction</u>: Get<br/>more followers, TikTok page</li> </ul>                                       | <ul> <li>Product Sales: Sell products from your <u>TikTok Shop</u> or <u>Catalog</u>.</li> </ul>                                                                             |

visits or promote your LIVE. Branded Mission: Connect brands with TikTok creators by offering them incentives to develop authentic video content. **1. Catalog:** Promote your products 1. App install: Get people to install **Note:** Branded Mission is not **1. Auction reach:** Ads with the most from a catalog using Video and use your app. available globally. For more efficient reach. Shopping Ads. 2. App retargeting: Re-engage information, please contact your 2. Reach & Frequency: Ads 2. TikTok Shop: Promote your existing people to take action in sales representative. reserved in advanced with products from a TikTok Shop your app. guaranteed frequency and reach. using video shopping ads, live 3. App pre-registration: Get new **3. Topview:** Ads designed to be shopping ads or product people to pre-register before your shown when users open the app. shopping ads. app launches. 4. Paid content: Get people to 4. TikTok Pulse: Ads placed after **Note: Video Shopping Ads (for** purchase your paid content **Catalog)** is now automatically the top 4% trending content on featured in your TikTok series. the For You page at a fixed CPM. available to all Web advertisers globally through open beta testing. • Note: To create and modify For more information, please contact Reach & Frequency, Topview, and your sales representatives. Topview, specific permissions are required. For further details, **Note:** Shop Ads (Video Shopping please reach out to your sales Ads, Live Shopping Ads, Product representative. Shopping Ads) is automatically available to all TikTok Shop sellers, creators and agencies.

| Reach20240318162250 | Create new Use existing |                                                                                             | Traffic20240318162441 Create new Use existing |                                                                         | App promotion20240318162333 | Create new Use existing                                                                                                    |                                                                                           | Product sales20240318162411 | Create new Use existing                   |                                                             |
|---------------------|-------------------------|---------------------------------------------------------------------------------------------|-----------------------------------------------|-------------------------------------------------------------------------|-----------------------------|----------------------------------------------------------------------------------------------------|-------------------------------------------------------------------------------------------|-----------------------------|-------------------------------------------|-------------------------------------------------------------|
|                     | Advertising objective   | Reach     O Tips     Show your ad to the maximum number of people.                          | Advertising objective<br>Austrones<br>Greach  | Traffic Send more people to a destination on your website or app.       |                             | Advertising objective  Advertising objective  Advertising  Advertising objective  Advertising  Advertising  Advertisi | App promotion Take desired actions in your app cost-effectively.                          |                             | Advertising objective  Avarentes Reach    | Product sales<br>Sell products from your TikTor             |
|                     | Reach     Consideration |                                                                                             | Consideration                                 | Choose this objective to:                                               |                             | Consideration                                                                                                    | Campaign type                                                                             |                             | Consideration                             | Product source                                              |
|                     | Traffic                 | Campaign type                                                                               | O Traffic                                     | Drive people to a website landing page or app.                          |                             | <ul> <li>Traffic</li> </ul>                                                                                                    |                                                                                           |                             | O Traffic                                 |                                                             |
|                     | Video views             | Auction reach     Ags with the most officient neech.                                        | O Video views                                 | <ul> <li>Show your ads to people most likely to click on it.</li> </ul> |                             | Video views                                                                                                    | App install     Get people to install and usie your app.                                  |                             | Video views                               | Catalog Beta     Premote your products from a catalog using |
|                     | Community interaction   | Reach & Frequency Reservation                                                               | Community interaction                         |                                                                         |                             | Community Interaction                                                                                                    | App retargeting                                                                           |                             | <ul> <li>Community interaction</li> </ul> | Video Shepping Ads. @                                       |
|                     | Conversion              | Ads reserved in advance with a guaranteed reach and frequency.                              | Conversion                                    |                                                                         |                             | Conversion                                                                                                    | Re-engage existing people to take action in your app.                                     |                             | Conversion                                |                                                             |
|                     | App promotion           | Top/liew Resentation                                                                        | App promotion                                 | >                                                                       |                             | O App promotion >                                                                                                    | App pre-registration                                                                      |                             | App promotion                             | 3                                                           |
|                     |                         | Ads designed to be shown when users open the app.                                           | Lead generation                               | >                                                                       |                             | Lead generation                                                                                                    | Oet new people to pro-register before your app launches.                                  |                             | Lead generation                           | >                                                           |
|                     | Lead generation         | TikTok Pulse Reservation                                                                    | Website conversions                           |                                                                         |                             | Website conversions >                                                                                                    | Paid content     Get people to purchase the paid content featured in your Tritlok series. |                             | Website conversions                       |                                                             |
|                     | Website conversions     | Ada placed after the Top 4% trending content on the For You page at a fixed CPM. Lease more |                                               |                                                                         |                             |                                                                                                    | one people in processie one paid content reasoned in your HEOK SETIES.                    |                             |                                           |                                                             |
|                     | Product sales           |                                                                                             | Product sales                                 |                                                                         |                             | Product sales >                                                                                                    | Smart performance campaign                                                                |                             | O Product sales                           | >                                                           |

Note: You can select whether to open Smart Performance Campaign, which is a new end-to-end automation campaign solution to maximize your delivery outcomes with less manual input required from your side. For more information, please see "About Smart Performance Campaign".

14 |

### **Create Campaigns Create a Campaign**

### **Define Campaign Settings**

Campaign Name:

Give your campaign a unique name.

**Campaign Budget Optimization:** 

Enable this feature if you want to apply a single set of budget optimizations to all the ad groups that belong to your campaign rather than setting them up individually. For more information, see "Campaign **Budget Optimization.**"

#### iOS 14 dedicated campaign:

We recommend you enable the iOS 14 Dedicated Campaign button when creating a dedicated campaign. For more details, see "How to Create

#### **Split Test:**

Enable this feature if you want to test different Ad Group variables, and understand which strategies provide you the best results. For more information, see "About Split Testing."

### **Campaign Budget:**

This is the total amount your Ad Groups can use before reaching the spending limit. You can choose from:

#### Lifetime budget

the maximum amount you are willing to spend during the entire period you run an ad.

#### Daily budget

the maximum amount you are willing to spend on a campaign per day.

### Note: Both Daily and Lifetime budgets must exceed \$50. For more details on

### iOS14 Dedicated Campaigns".

#### budget, please refer to Manage Campaigns $\rightarrow$ Modify Ads $\rightarrow$ Modify Budget.

| <b>Tok:</b> Ads Manager Dashboard | Campaign Tools Analytics                                                                                                    |                                                         | Internal-TikTok Ads Int                   | ✓ English                           | Û |
|-----------------------------------|----------------------------------------------------------------------------------------------------|---------------------------------------------------------|-------------------------------------------|-------------------------------------|---|
|                                   | Conversion                                                                                                    |                                                         | with a goaranteed reach and nequency.     |                                     |   |
| 120240318171929                   | App promotion                                                                                                    | > O TopView                                             |                                           | Reservation                         |   |
|                                   | Lead generation                                                                                                    | Ads designed to be show                                 | n when users open the app.                |                                     |   |
|                                   |                                                                                                    | TikTok Pulse                                            |                                           | Reservation                         |   |
|                                   | <ul> <li>Website conversions</li> </ul>                                                                                                    | > Ads placed after the Top                              | 4% trending content on the For You page a | at a fixed CPM. Learn more          |   |
|                                   | Product sales                                                                                                    | >                                                       |                                           |                                     |   |
|                                   | Settings <ul> <li>Want to create a draft to te</li> </ul>                                                                                                    | st inventory? Try campaign forecaster                   |                                           |                                     |   |
|                                   |                                                                                                    | st inventory? Try campaign forecaster                   |                                           |                                     |   |
|                                   | <ul> <li>Want to create a draft to te</li> </ul>                                                                                                    | st inventory? Try campaign forecaster                   |                                           |                                     |   |
|                                   | <ul> <li>Want to create a draft to te</li> <li>Campaign name</li> </ul>                                                                                                    | st inventory? Try campaign forecaster                   |                                           |                                     |   |
|                                   | <ul> <li>Want to create a draft to te</li> <li>Campaign name</li> <li>Reach20240318171929</li> <li>Special ad categories</li> <li>By selecting a housing, employment, or</li> </ul>                                        | st inventory? Try campaign forecaster                   | discriminate based on protected character | ristics in ads relating to housing, |   |
|                                   | <ul> <li>Want to create a draft to te</li> <li>Campaign name</li> <li>Reach20240318171929</li> <li>Special ad categories</li> <li>By selecting a housing, employment, or</li> </ul>                                        | r credit campaign below, I certify not to use TikTok to | discriminate based on protected character | ristics in ads relating to housing, |   |
|                                   | <ul> <li>Want to create a draft to te</li> <li>Campaign name</li> <li>Reach20240318171929</li> <li>Special ad categories</li> <li>By selecting a housing, employment, or employment, or credit and to adhere to</li> </ul> | r credit campaign below, I certify not to use TikTok to | discriminate based on protected character | ristics in ads relating to housing, |   |

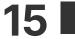

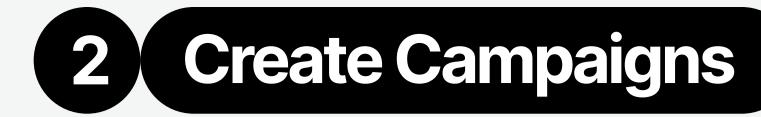

### **Create Campaigns Create an Ad Group**

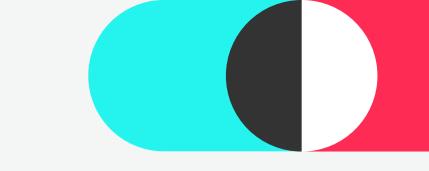

### After starting a Campaign, you will need to set up an Ad Group by filling out the following fields.

### 1 Ad Group Name

Ad Group names will be auto-generated by our system, but you can also choose to insert your own Ad Group name for easier campaign tracking.

### **2** Optimization Location

Optimization Location is the place where the optimization goal you want happens. And it could help further identify what your ad delivery optimizes for.

| Objectives               | Traffic                                                   | Product Sales:<br>TikTok Shop                            | <ol> <li>App promotion: App<br/>pre-registration</li> <li>Website conversions</li> <li>Product Sales: catalog</li> </ol> | App promotion:<br>Paid content                            | Lead generation                                                                              | <ol> <li>Reach</li> <li>Video views</li> <li>App promotion: App<br/>install and App<br/>retargeting</li> </ol> |
|--------------------------|-----------------------------------------------------------|----------------------------------------------------------|----------------------------------------------------------------------------------------------------|-----------------------------------------------------------|----------------------------------------------------------------------------------------------|----------------------------------------------------------------------------------------------------|
| Optimization<br>Location | Website and App                                           | TikTok Shop                                              | Website and TikTok<br>Instant Page                                                                                       | Identity and Series                                       | Website, Instant form,<br>TikTok direct messages,<br>instant message apps,<br>and phone call | No optimization<br>location                                                                                    |
|                          | <b>Dikeyy</b> baland Gegage has Analas (montanana) bar Es | Buldhood Careerige base Marins (Reynony-Sachard T) parts | althouge ladened General bak Andres (presidential to be a                                                                | Allerge bolices (energy bol. And/on (monthstates) box (f) | atunga tanton tanga tuk kelas (tumintana) tur D                                              |                                                                                                    |

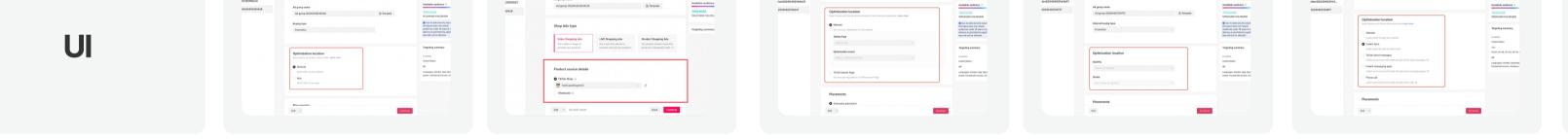

#### Note:

- For Product Sales objective, you can choose Shop Ads type and Product source details. For more information, please see "<u>About the new Product</u> <u>Sales advertising objective</u>".
- For Community interaction, you can choose Interaction type, including TikTok account and LIVE.
- For App promotion objective, you can choose apps you want to promote.

### **3** Placement

Optimization Location is the place where the optimization goal you want happens. And it could help further identify what your ad delivery optimizes for.

### Placement Type:

- Automatic placement: We will optimize ad delivery across all placements supported by TikTok Ads Manager. We suggest selecting Automatic Placement so that your ads can benefit from automated optimization to reach more people and drive more traffic to your app or website. For more details, please see "Automatic Placement and Select Placement".
- Select Placement: Manually choose your targeting placements, including <u>TikTok</u>, <u>Global App Bundle</u> (such as CapCut and Fizzo) and <u>Pangle</u>. For more information, please see "<u>Placements and Available</u> <u>Locations</u>".

| Placement        | s                                                                                           |                |
|------------------|---------------------------------------------------------------------------------------------|----------------|
| O Automatic      | placement                                                                                   |                |
| Automatical      | ly show your ads across supported placements. Learn more                                    |                |
| Select place     |                                                                                             |                |
| Manually chi     | oose your targeting placement. Learn more                                                   |                |
|                  | nced settings                                                                               |                |
| User c           | omment                                                                                      |                |
|                  | keeping user comments on to help your ads achieve more impressions and conversions. You     | can hide, pin, |
| and reply to com | ments using our comment management tools. How to manage comments                            |                |
| Video            | download 📀                                                                                  | <b>•</b>       |
| Video :          | sharing 🔘                                                                                   |                |
| Pangle           | e block list                                                                                |                |
| To ensure brand  | safety, undesired media placements on Pangle can be added to block list to help prevent you | ur ads from    |

#### **Advanced Settings:**

- User Comment: When enabled, the User Comment feature allows users on TikTok to engage with your ads, helping improve ad performance. We recommend always having User Comment turned on.
- Video Download: When enabled, the Video Download allows people on TikTok to download your video ads.
- Video Sharing: When enabled, the Video Sharing allows people to share videos on TikTok. If the toggle is off, users won't be able to share your video via Instagram, direct message, SMS, Facebook, Twitter, email, or by copying the link. Other sharing options will still be available. We recommend always having Video Sharing turned on.
- Block List (Pangle): Block List is a function that prevents your ads from appearing on certain

**Note:** Placement can't be changed after an Ad Group is created.

media platforms to ensure your brand's safety. However, this will decrease the ads' reach. See **Block List** for more information.

## 2 Create Campaigns Create an Ad Group

### **4** Target Audience

TikTok Ads Manager provides various Targeting **Options** to reach the audience that you want to show your ads to. These options include:

#### **Saved audience** (Optional)

• Makes it easy for advertisers to store their targeting settings and reuse them to create future Ad groups and campaigns.

#### Demographics:

• Location, Gender, Age, Languages, Spending Power, Household Income (US Only)

| Audience targeting                                                                                                    |
|----------------------------------------------------------------------------------------------------|
| <ul> <li>The benefits of automatic targeting will be applied to all broad ads automatically. You'll no × longer need to manually select automatic targeting. Learn more</li> <li>We recommend broad targeting. This allows our system to optimize and find the best users. Advertisers using narrow targeting should validate that it outperforms broad targeting with testing.</li> </ul> |
| Saved audience (Optional)                                                                                                    |
| <br>Select saved audience                                                                                                    |
| - Demographics                                                                                                    |
| Location @ Clear all                                                                                                    |
| United States ×                                                                                                    |
| Q Search or select locations                                                                                                    |
| Bulk upload                                                                                                    |
| Gender<br>All Male Female                                                                                                    |
| Age                                                                                                    |
| All 13-17 18-24 25-34 35-44 45-54 55+                                                                                                    |
| In some regions, ad delivery may be subject to additional age targeting restrictions. Learn more                                                                                                    |
| All                                                                                                    |

| <ul> <li>Audience:</li> <li>Include: Create a Lookalike or Custom Audience (<u>Customer File, Engagement, App Activity, Website Traffic, Offline Activity, Lead Generation, Shop Activity (Available to all accounts with Shop Ads</u>), and <u>Business Account</u>).</li> <li>Exclude: Exclude Lookalike or Custom Audiences.</li> </ul>                                               | <b>K</b>   | Spending power<br>All High spending power<br>Household income<br>All ✓<br>Audience<br>Include<br>Search or select audiences ✓                                                                                                    |
|----------------------------------------------------------------------------------------------------|------------|----------------------------------------------------------------------------------------------------|
| <ul> <li>Interest &amp; Behaviours:</li> <li>Interest Targeting: Deliver ads to people based on their interests.</li> <li>Behavior Targeting: Deliver ads to people based on their recent inapp behaviors, like previous interactions with videos, creators, hashtags.</li> </ul>                                                                                                    | <          | <ul> <li>Exclude</li> <li>Search or select audiences</li> <li>Interests &amp; Behaviors</li> <li>Define your users by selecting creator, video, and hashtag interactions and interests. Learn more</li> <li>Q Search or select interests &amp; behaviors</li> </ul> |
| Recommended categories:<br>• Identify relevant audiences for your ads. When you are setting up<br>your ad group's targeting, it will provide you with a collection of<br>recommended Interest & Behavior categories from the audience<br>most likely to contribute to your campaign's advertising<br>objective. For more details, please see <u>Targeting</u><br><u>Recommendation</u> . |            | <ul> <li>Recommended categories: Based on your industry</li> <li>+ Culture &amp; Art + News &amp; Entertainment + Dance Show all</li> <li>Device</li> <li>Operating system</li> <li>All Android iOS</li> <li>OS versions</li> </ul>                                 |
| <b>Device:</b><br>• This option enables you deliver ads based on a user's device's Operating system, OS versions, Device model, Connection type, Carriers, Internet service provider, and Device price.                                                                                                    | <b>¢</b> • | Device model          All          ✓          Connection type          ✓          All       Wi-Fi       2G       3G       4G       5G         Carriers                                                                                                    |
| <b>Note:</b> The benefits of automatic targeting will be applied to all broad<br>ads automatically. You'll no longer need to manually select<br>automatic targeting.                                                                                                    |            | All v Internet service provider  All v Device price Any price                                                                                                    |

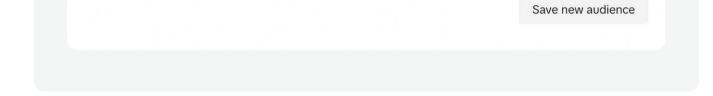

Specific range

### Create Campaigns Create an Ad Group

### **5** Budget, Schedule and Reservation

### For performance ads, you need to set budget and schedule:

| TikTok: Ads Manager Dashboard | Campaign Tools                                  | Ana                              | lyti  | cs     |        |         |        |       |       |       |                                  |          |          |                     |        |         |        | (     | Inter  | nal-T            | kTok Ads | s Int 🗸 | ) English                                                                               |                                     | Ú                                 | ) Û            | -   |
|-------------------------------|-------------------------------------------------|----------------------------------|-------|--------|--------|---------|--------|-------|-------|-------|----------------------------------|----------|----------|---------------------|--------|---------|--------|-------|--------|------------------|----------|---------|-----------------------------------------------------------------------------------------|-------------------------------------|-----------------------------------|----------------|-----|
| raffic20240319160344          | Budget & S                                      | che                              | dul   | le     | )      |         |        |       |       |       |                                  |          |          |                     |        |         |        |       |        |                  |          |         | Availabl                                                                                |                                     |                                   |                |     |
| ✓ Ad group 20240319120347     | Budget                                          | Budget                           |       |        |        |         |        |       |       |       |                                  | Availabi | le audie | ence 😈              | •      |         |        |       |        |                  |          |         |                                                                                         |                                     |                                   |                |     |
|                               | Daily                                           |                                  |       |        |        | 50.0    | 00     |       |       |       |                                  |          |          | USE                 | )      |         |        |       |        |                  |          |         | Fairly br                                                                               |                                     |                                   |                |     |
|                               | You'll spend up to                              | 62.5                             | 0.115 | SD on  | som    | ne dave | s and  | lless | on of | hers  | You'll                           | sne      | end au   | aver                | ade o  | f 50 0  | 0.1150 | ) ner | day a  | nd no            |          |         | 113,241,0                                                                               | 00-138,4                            | 406,000                           | )              |     |
|                               | more than 350.00<br>Schedule<br>O Set start tir |                                  |       |        |        |         |        |       |       |       |                                  |          |          |                     |        |         |        |       |        |                  |          |         | <ol> <li>Due to<br/>this figure<br/>audiences<br/>delivery a<br/>laws will r</li> </ol> | e does no<br>s under 1<br>as permit | ot includ<br>18 years<br>ted by a | e<br>of age. A | Any |
|                               |                                                 |                                  |       |        |        |         |        |       |       |       |                                  |          |          |                     |        |         |        |       |        |                  |          |         |                                                                                         |                                     |                                   |                |     |
|                               | 2024-03-19 (                                    | 0:03                             | 3     |        | C      | 9       |        |       |       |       |                                  |          |          |                     |        |         |        |       |        |                  |          |         | Townstin                                                                                |                                     |                                   |                |     |
|                               | Ad delivery is bas                              | ed on                            | i you | r regi | istere | ed acc  | ount   | timez | one L | JTC-( | 08:00.                           | Ch       | eck tł   | ne <mark>loc</mark> | al tim | e of yo | our ta | gete  | d loca | tion             |          |         | Targetin                                                                                | ng sumr                             | mary                              |                | ~   |
|                               | Set start tir                                   | ne ar                            | nd e  | nd ti  | ime    | to rur  | n ad   | grou  | р     |       |                                  |          |          |                     |        |         |        |       |        |                  |          |         |                                                                                         |                                     |                                   |                |     |
|                               | Dayparting                                      | Dayparting                       |       |        |        |         |        |       |       |       | Location<br>United States<br>All |          |          |                     |        |         |        |       |        |                  |          |         |                                                                                         |                                     |                                   |                |     |
|                               | All day 🚱                                       | All day ② Select specific time ③ |       |        |        |         |        |       |       |       | Language                         |          |          |                     | 9      |         |        |       |        |                  |          |         |                                                                                         |                                     |                                   |                |     |
|                               | Week/Time                                       |                                  |       |        |        | 00:0    | 0 - 12 | 2:00  |       |       |                                  |          |          |                     |        | 12:     | 00 - 2 | 4:00  | )      | power, Household |          |         |                                                                                         | l income                            | , Audiene                         | ;              |     |
|                               |                                                 | 0                                | 1     | 2      | 3      | 4 5     | 5 6    | 7     | 8     | 9     | 10 1                             | 11       | 12 1     | 3 14                | 1 15   | 16      | 17 1   | 8 1   | 9 20   | 21               | 22 23    |         |                                                                                         |                                     |                                   |                |     |
|                               | Mon                                             |                                  |       |        |        |         |        |       |       |       |                                  |          |          |                     |        |         |        |       |        |                  |          |         |                                                                                         |                                     |                                   |                |     |
|                               | Tue                                             |                                  |       |        |        |         |        |       |       |       |                                  |          |          |                     |        |         |        |       |        |                  |          |         |                                                                                         |                                     |                                   |                |     |
|                               | Wed                                             |                                  |       |        |        |         |        |       |       |       |                                  |          |          |                     |        |         |        |       |        |                  |          |         |                                                                                         |                                     |                                   |                |     |
|                               | Thu                                             |                                  |       |        |        |         |        |       |       |       |                                  |          |          |                     |        |         |        |       |        |                  |          |         |                                                                                         |                                     |                                   |                |     |
|                               | Fri                                             |                                  |       |        |        |         |        |       |       |       |                                  |          |          |                     |        |         |        |       |        |                  |          |         |                                                                                         |                                     |                                   |                |     |

- **Budget:** Minimum spend for Daily and Lifetime ad group budgets is \$20.
- Schedule: Set the time for your ads to run. You can choose a date range or continuously run the ads after a selected start date or when they are approved.
- **Dayparting:** Deliver your ads during a specific time of the day.
  - Note: Dayparting time zone is based on your account's time zone.

### For branding ads, you need to choose delivery time, reservation methods and delivery mode.

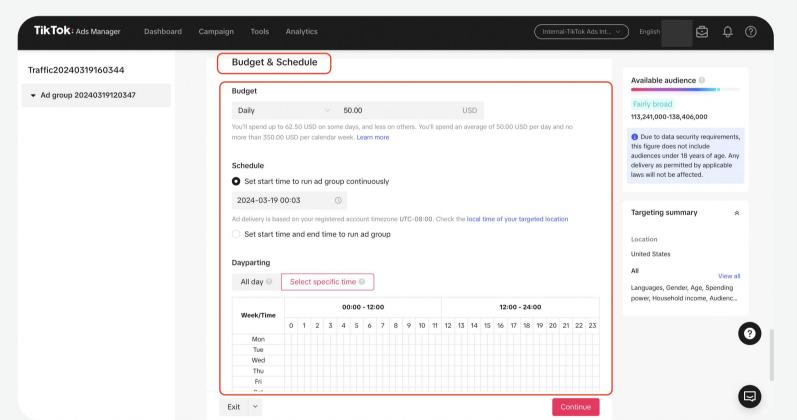

For an ad group that contains multiple ads, you need to select a suitable delivery mode

- Schedule: Set the time for your ads to run. You can choose a date range or deliver your ads during a specific time of the day.
- **Reservation:** Choose reservation method, including budget, impressions, reach and reach percentage.

#### TikTok: Ads Manager Dashboard Campaign Tools Analytics Internal-TikTok Ads Int... > English 5 ¢ © Want to create a draft to test Reach20240319161720 inventory?Try Cam Ad group20240319001723 **Bidding & Optimization** budget ( **Optimization** goa 105,000 101,000 0.10% of 97,313,000 Frequency cap CPM Frequenc 3.78 USD 1.04 Show ads no more than 3 times every 7 days Impressions & Budget Estimated implemented implemented imple Current budget setting: 397.8 USD Ad sequencing & schedule ? Delivery mode Standard del Back

Ad Sequencing & Schedule

### For an ad group that contains multiple ads, you need to select a suitable delivery mode

- **Standard delivery:** Ads will be distributed evenly and are expected to achieve similar traffic sizes.
- Scheduled delivery: Set specific time periods to deliver each ad in.
- Sequenced delivery: Set a specific sequence to deliver your ads in.
- Note: For disapproved ads, TikTok will automatically adjust your sequencing and schedule accordingly.

#### **Schedule and Reservation**

### Create an Ad Group

### **6** Bidding & Optimization

**Create Campaigns** 

For performance ads, you need to select appropriate optimization goals and bid strategies:

|                                                                                                    | Optimizatio                                                          | on Goals And Bid Strategies                                                           |                                     |                                                                                                    |                                                                                                    |                                                                                                    |
|----------------------------------------------------------------------------------------------------|----------------------------------------------------------------------|---------------------------------------------------------------------------------------|-------------------------------------|----------------------------------------------------------------------------------------------------|----------------------------------------------------------------------------------------------------|----------------------------------------------------------------------------------------------------|
| TikTOK: Ads Manager       Dash         Traffic20240319160344       •         • Ad group 20240319120347       • | if you'd like to keep the average cost per res<br>Enter a value USD, | Click<br>pased on the business traffic during the selected advertising period. If the | <page-header><image/></page-header> | <ul> <li>certain action, profile. Optimizinclude Gross Conversion, C Retention, Lea Event Optimiza</li> <li>Bid strategie goals, you can information, plant</li> <li>Note: Optimization</li> </ul> | <ul> <li><b>goal:</b> Find users who we such as clicking your addition Goals on TikTok A Revenue, Purchases, Initalicks, Reach, Video Viewer, ads, Profile Visit, Follow, Irration (IAEO).</li> <li><b>S:</b> According to different adopt different bid strate ease see <b>Bidding Strate</b></li> <li>Simization goal options we stissing Objective.</li> </ul> | or visiting your<br>ds Manager<br>iate Checkouts<br>s, Live Viewer<br>nstall and App<br>t optimization<br>egies. For more<br>gies. |
|                                                                                                    | <b>Bidding Strategy</b>                                              | What the Bid Represents                                                               | Best For                            |                                                                                                    | Billing Event                                                                                                    |                                                                                                    |

| Bid Cap     | A maximum amount the system will spend to achieve a result.                                                             | Keeping your average cost per result<br>lower than your bid.                              | CPC, CPV, CPM          |
|-------------|----------------------------------------------------------------------------------------------------|-------------------------------------------------------------------------------------------|------------------------|
| Cost Cap    | The average amount the system will spend to achieve a result.                                                           | Keeping your average cost around or<br>lower than your bid, regardless of your<br>budget. | oCPM                   |
| Lowest Cost | There is no bid, instead the system will<br>try to generate as many results as<br>possible given the ad group's budget. | Spending your budget fully and getting the maximum possible results.                      | CPC, CPV, CPM,<br>oCPM |

For more information, see "Bidding Strategies."

### For branding ads, you need to select appropriate optimization goals and frequency cap:

| TikTok: Ads Manager Dashb | oard Campaign Tools Analytics                                                                                                    | Il-TikTok Ads Int >) English                               | ē ¢                                      |
|---------------------------|----------------------------------------------------------------------------------------------------|------------------------------------------------------------|------------------------------------------|
| each20240319161720        |                                                                                                    | Want to create<br>inventory?Try (                          | e a draft to test<br>Campaign Forecaster |
| Ad group20240319001723    | Bidding & Optimization                                                                                                    | Estimated invento                                          | ry: Purchase by fixed                    |
|                           | Optimization goal<br>Reach @                                                                                                    | Impressions<br>105,000                                     | Reach<br>101,000<br>0.10% of 97,313,000  |
|                           | Frequency cap  Frequency cap  Frequency  Frequency cap  Frequency  Frequency  Fr | CPM<br>3.78 USD                                            | Frequency<br>1.04                        |
|                           | Custom                                                                                                    | Impressions & Bu<br>Estimated impress<br>Current budget se | ons 105K                                 |
|                           | Ad sequencing & schedule<br>For ad group that contains multiple ads, select a suitable delivery mode. For disapproved ads, we'll automatically adjust<br>your sequencing and schedule accordingly.                                                                                                    | 210M<br>140M                                               |                                          |
|                           | Delivery mode                                                                                                    | 70M                                                        |                                          |

• Frequency cap: Select a frequency cap option to control how often people see your ads based on your objectives.

- Show ads no more than 3 times every 7 days: By default, you can choose to display your ads no more than 3 times per 7 days.
- **Custom:** Select an option to control how often people see your ad based on your objectives. If you choose to set a custom frequency cap, you can manually balance the tradeoffs between how often your ad is seen and how many people see it.

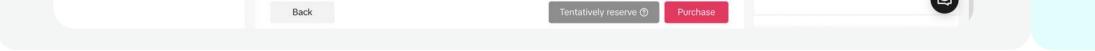

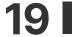

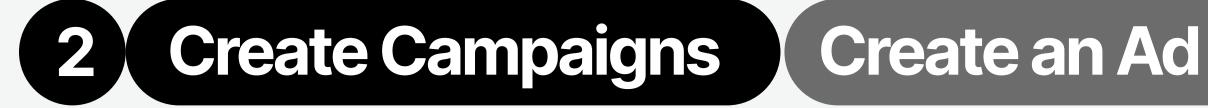

### **Creating ads on TikTok Ads Manager is easy – upload your own videos** or images, design eye-catching ads with our free Creative Tools, or transform TikTok posts into ads.

### **On TikTok Ads Manager, you can create:**

**Spark Ads:** With Spark Ads, you can turn TikTok posts into ads – either your own, or authorized posts by other creators. For more information about creating Spark Ads and post authorization, see "Spark Ads."

Non-Spark Ads: Regular in-feed video ads.

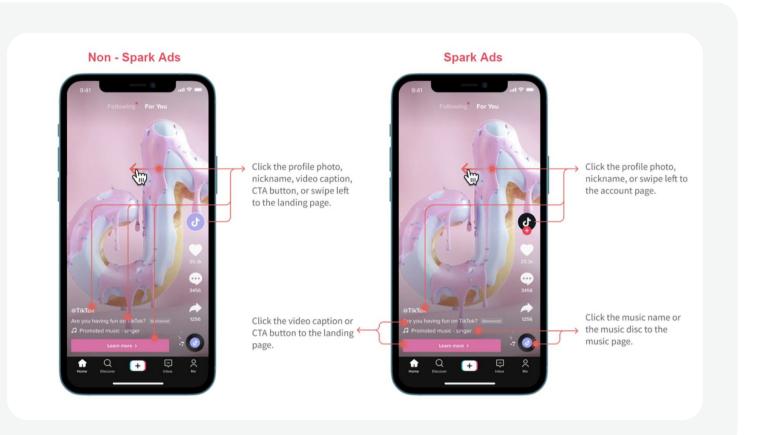

#### To create an ad:

Turn on the Use TikTok account to deliver Spark Ads toggle

#### Choose whether to turn on Smart Creative ads toggle:

Enables advertisers to quickly combine creative assets while driving performance with first to market anti-creative fatigue strategies. For more details, please see "About Smart Creative".

The Identity feature on TikTok Ads Manager lets you choose how you present your business in your ads.

- Turn off the Use TikTok account to deliver Spark Ads toggle to create Non-Spark ads. Then select a Custom **Identity** to represent your brand within the ad.
- Turn on the Use TikTok account to deliver Spark Ads toggle to use a TikTok account to create Spark Ads. Then select Use account owned by you, or Use other authorized account or post. For more information, see "About Identity."
- Display Name and Profile Image will be autofilled for the selected identity.
- E Note: The Use TikTok account owned by you feature is currently available to select accounts only.

#### Name your ad 2

Input your Ad Name to distinguish ads within an ad group. The ad name is only used for reference and won't be a part of your ad.

| <b>ok:</b> Ads Manager                 | Dashboard | Campaign | Tools | Analytics                                                                                                    | Internal-TikTok Ads Int > English |
|----------------------------------------|-----------|----------|-------|----------------------------------------------------------------------------------------------------|-----------------------------------|
| 20240321152355<br>group 20240320112357 |           |          |       | Smart Creative ads<br>Create ads with Smart Creative by auto-generating videos that are diversified acros<br>refresh, to ensure your ad groups are continuously optimized for performance. Lear |                                   |
| 2024-03-20 23:24:09                    |           |          |       |                                                                                                    |                                   |
|                                        |           |          |       | Ad name                                                                                                    |                                   |
|                                        |           |          |       | Creative name × 2024-03-20 23:24:09                                                                                                    |                                   |
|                                        |           |          |       | After you've submitted this ad, the name of the creative you use will be added to the                                                                                                    | ne ad name.                       |
|                                        |           |          |       | Identity                                                                                                    | 🗗 🌌 🔤                             |
|                                        |           |          |       | Use TikTok account to deliver Spark Ads 💿                                                                                                    | Preview In-feed                   |
|                                        |           |          |       | Set custom identity 💿                                                                                                    | Following <sup>®</sup> For You    |
|                                        |           |          |       | testuser1 V                                                                                                    |                                   |
|                                        |           |          |       | + Create new custom identity                                                                                                    |                                   |
|                                        |           |          |       |                                                                                                    |                                   |

### **Provide Ad Details**

**Ad Format** 

- Single Video: Create an ad with one video.
- Single Image: Create an ad with images.
- Carousel Image: Share up to 10 images and unique captions in a single ad. For more information, see "Carousel Ads."
- Playable Ads: Showcase a preview of your app before someone downloads it. For more information, see "Playable Ads."
- Collection Ads: Create an ad that leads to an Instant Gallery Page, where people can explore a curated collection of your products. For more

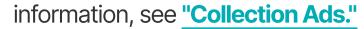

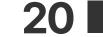

#### **Create an Ad**

#### **Ad Creative**

For Non-Spark ads, there are three options for adding media to your ads:

- + Upload: Upload media from your computer. After uploading, your videos will be automatically stored in your TikTok Ads Manager's Assets library.
- + From library: Access media from your TikTok Ads Manager's Video library.
- + Create: Use our Creative Tools, like Video Template, Smart Video, TikTok Video Editor and Smart Video Soundtrack to create thumb-stopping ads in just a few clicks.

For Spark Ads, you can select a TikTik Post from your Video Library that you are authorized to use.

| Affic20240321152555<br>Ad group 20240322112357<br>2024-03-20 23 24 09<br>2024-03-20 23 24 09                                                                                                    | TikTok: Ads Manager Dashboard Can |                                                                  | Internal-TikTok Ads Int_ > English   |
|----------------------------------------------------------------------------------------------------|-----------------------------------|------------------------------------------------------------------|--------------------------------------|
| Ad group 20240320112377<br>Catabo and existing of the set of the oresting you use will be added to the art exist.                                                                                                    | raffic20240321152355              | Ad name                                                          |                                      |
| 2024-03-20 23 24 09         Identify         Image: Section 1 of deliver Spark Ads Image: Spark Ads Image: Spa                                                                                                    |                                   |                                                                  |                                      |
| Identity       Image: Window Control deliver Spark Ads Image: Window Control deliver Spark Ads Image: Window Control deliver Ads Image: Window Control deliver Ads Image: Window Control del                                                                                                    |                                   | After you've submitted this ad, the name of the creative you use | will be added to the ad name.        |
| Use TakTok account to deliver Spark Ads     Set custom identity     It format:     Castom of white the white to emultiple images.                                                                                                    |                                   |                                                                  |                                      |
| Use TikTok account to definer Spark Ads ©<br>Set custom identity ©<br>I testuser!<br>+ Create new custom identity:<br>Ad details<br>Ad format:<br>© Single Video<br>Custom ad unity one video or multiple images.                                                                                                    |                                   | Identity                                                         | 💽 🔊 👝                                |
| Set custom identity                                                                                                    |                                   | Use TikTok account to deliver Spark Ads                          |                                      |
|                                                                                                    |                                   | Set custom identity 💿                                            |                                      |
| Ad details<br>Ad format<br>Contains ad white or multiple images.<br>Contains ad white or multiple images.                                                                                                    |                                   | testuser1                                                        | ~                                    |
| Ad format                                                                                                    |                                   | + Create new custom identity                                     |                                      |
| Ad format                                                                                                    |                                   |                                                                  | (A)                                  |
| Ad format unit<br>Single video<br>Create an ed with one video or multiple images.<br>Unitaries 1<br>Unitaries 1<br>Unit |                                   | Ad details                                                       |                                      |
| Single video     Constitute of white or multiple images.     Instances1                                                                                                    |                                   | Ad format                                                        |                                      |
| Create an ad with one video or multiple images.                                                                                                    |                                   |                                                                  |                                      |
| Exit Y Publish                                                                                                    |                                   |                                                                  | testuser1 200                        |
|                                                                                                    |                                   | Exit ~                                                           | Publish                              |
|                                                                                                    |                                   |                                                                  |                                      |
|                                                                                                    |                                   | 🚺 Spark Ads                                                      |                                      |
| 🕔 Spark Ads                                                                                                    | TikTok: Ads Manager Dashboard Can | -                                                                | (Internal-TikTok Ads Int_ ~) English |
| TikTok: Ads Manager Dashboard Campaign Tools Analytics                                                                                                    |                                   | Ad name                                                          |                                      |
| TİKTOK: Adıs Manager Dashboard Campaign Tools Analytics                                                                                                    | affic20240321152355               | 2024-03-20 23:32:13                                              |                                      |
| TikTok: Ads Manager Bashboard Campaign Tools Analytics English 🕹 🗘 🖗                                                                                                    | Ad group 20240320112357           |                                                                  |                                      |
| TikTok: Ads Manager Dashboard Campalign Tools Analytics (terms 118/104 Ads Man. ) English 🖄 💭 🖗 👔                                                                                                    | 2024-03-20 23:32:13               |                                                                  |                                      |
| Ad group 20240320112357     Dashboard     Campaign     Tools     Analytics     Conduct     English     C       Ad group 20240320112357     Ad aname                                                                                                    |                                   | Identity                                                         | <b>D</b>                             |
| FikTok: Ads Manager     Dashboard     Campaign     Tools     Analytics       affic20240321152355     Ad name       2024-03-20 2332113                                                                                                    |                                   |                                                                  |                                      |
| Ad group 02040320112357     Ad name       2024-03-20 23:32:13     2024-03-20 23:32:13                                                                                                    |                                   | Use TikTok account to deliver Spark Ads 💿                        | Proview Search results               |

#### Thumbnail

For video format creatives, you can select a frame that will serve as your video ad cover.

**Interactive add-ons** 

Add a deeper level of engagement to your ads by adding a card or Premium Add-on (such as Gesture, Pop-out Showcase, Super Like) to your ad.

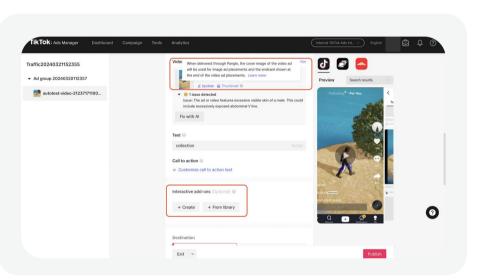

#### **Destination Page**

If you select Single Image or Single Video as your Ad Format, you can select from:

- Website/URL: to direct the audience to the website you want to drive traffic to.
- TikTok Instant Page/Custom Page: Create a fastloading in-app page on TikTok to give users a seamless and immersive way to learn more about your business.

| TikTok: Ads Manager Dashbo                  |                                                                                                    |                                                                                                    | 5 ¢ Ø |
|---------------------------------------------|----------------------------------------------------------------------------------------------------|----------------------------------------------------------------------------------------------------|-------|
| raffic20240321152355                        | Video<br>+ Upload + From library + Create                                                                                                    |                                                                                                    |       |
| <ul> <li>Ad group 20240320112357</li> </ul> | Text 💿                                                                                                    |                                                                                                    |       |
| 2024-03-20 23:24:09                         | collection 10/100                                                                                                    | 4                                                                                                    |       |
|                                             | Destination<br>Attach experience<br>+ Create instant experience                                                                                                    | tesbaart 23                                                                                                  |       |
|                                             | By checking this box, you agree for the ad and the associated performance<br>metrics of the campaign to be displayed in the TikTok For Business Creative<br>Center (3) | Dependent music<br>Stop rote ()<br>()<br>()<br>()<br>()<br>()<br>()<br>()<br>()<br>()<br>()<br>()<br>()<br>( |       |
|                                             | Tracking (Optional)                                                                                                    |                                                                                                    | 6     |
|                                             | TikTok events tracking<br>Website events: -<br>App events: -                                                                                                    |                                                                                                    |       |
|                                             |                                                                                                    | Publish                                                                                                    |       |

Note: If you select Collection Ads as your Ad Format, you need to:

• Attach Experience: Create a curated gallery of product cards.

|                                             | Interactive add=ons (C | poonal) 😡                        | (J) 🔊 🔤           |
|---------------------------------------------|------------------------|----------------------------------|-------------------|
| fraffic20240321152355                       | + Create + Fi          | rom library                      | Preview In-feed   |
| <ul> <li>Ad group 20240320112357</li> </ul> |                        |                                  |                   |
| 2024-03-20 23:24:09                         |                        |                                  | Potowing? Per You |
|                                             | Destination            |                                  |                   |
|                                             | URL                    | TikTok Instant Page  Custom page | <b>•</b>          |
|                                             | URL ©                  |                                  |                   |
|                                             | Enter URL starting wi  |                                  |                   |

| <ul> <li>By checking this box, you agree for the ad and the associated performance</li> </ul>                                                                                                 | testurer1 237 collection Tame  A Promoted music |  |
|----------------------------------------------------------------------------------------------------|-------------------------------------------------|--|
| <ul> <li>by the long up to dot, you append to the all and the associated performance<br/>metrics of the campaign to be displayed in the TATOK For Business Creative<br/>Center (3)</li> </ul> |                                                 |  |
| Tracking (Optional)                                                                                                    |                                                 |  |
| Exit v                                                                                                    | Publish                                         |  |

Text

The ad text will appear as a part of your ad to tell your audience more about what you're promoting.

Note: If you turn on Smart Creative ads during your Ad creation, you can upload/create 30 videos, add five versions of ad texts, and diverse CTA button texts to generate 30\*5=150 ads. For more information, please see About Smart Creative.

#### **Call to Action (CTA)**

Tell your audience what action you'd like them to take when they see your ad, like Learn More, Download, or Shop now. For a list of all the available CTAs, see "Set Up an Ad." There are two smart features available on TikTok Ads Manager to help optimize the click performance of your ad's CTA button: Recommended CTA and Dynamic CTA:

- **Recommended CTA:** Recommended CTA identifies the best CTA text to use in your ad - based on your account's industry, your past ad performance, and ads using similar objectives and settings.
- **Dynamic CTA:** Dynamic CTA can help improve your click through rates by displaying the most relevant Call to Action text to each person who sees your ad.

**Note:** A CTA will only appear in ads that drive traffic to a landing page or app download page. A CTA will not appear in a Reach or Video Views campaign unless a URL is added to the ad's creative. For more information, please see In-App Behavior of the Call to Action Button.

| Traffic20240321152355      | Issue: The ad or video features excessive visible skin of a male. This could include excessively exposed abdominal V line. | Preview Search results                                                           |
|----------------------------|----------------------------------------------------------------------------------------------------|----------------------------------------------------------------------------------|
| autotest-video-21237171100 | Text O<br>collection 10/100                                                                                                | <ul> <li>✓ Q Search query</li> <li>✓ Top Users Videos Sounds Hashtags</li> </ul> |
|                            | Call to action  Dynamic Shop now Learn more Download                                                                       | ♥346x         ♥346k                                                              |
|                            | Shop now Recommended<br>Sign up<br>Contact us<br>Apply now                                                                 | Sponsored<br>Shop now<br>collection<br>testuver1 $\heartsuit$ 34.6k              |
|                            | Book now<br>Play game<br>Website<br>URL<br>Custom page                                                                     |                                                                                  |

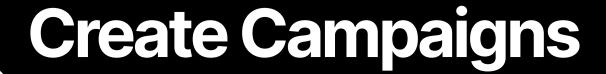

### **Create an Ad**

**5 Preview Your Ad** Once you've created your ad, you can see what it will look like in the selected Placement.

6 Tracking If at the Ad Group Level you selected an app or website to promote, the Tracking section will be autofilled. You can also add any third party tracking URLs to monitor ad performance. To learn more, see <u>TikTok Ads Manager</u> Supported 3rd Party Measurement.

### 7 Complete ad creation

- Click Copy ad/ad group to create additional ads for your ad group, if needed.
- Click **Publish** to complete the ad creation, and send your ad for review.

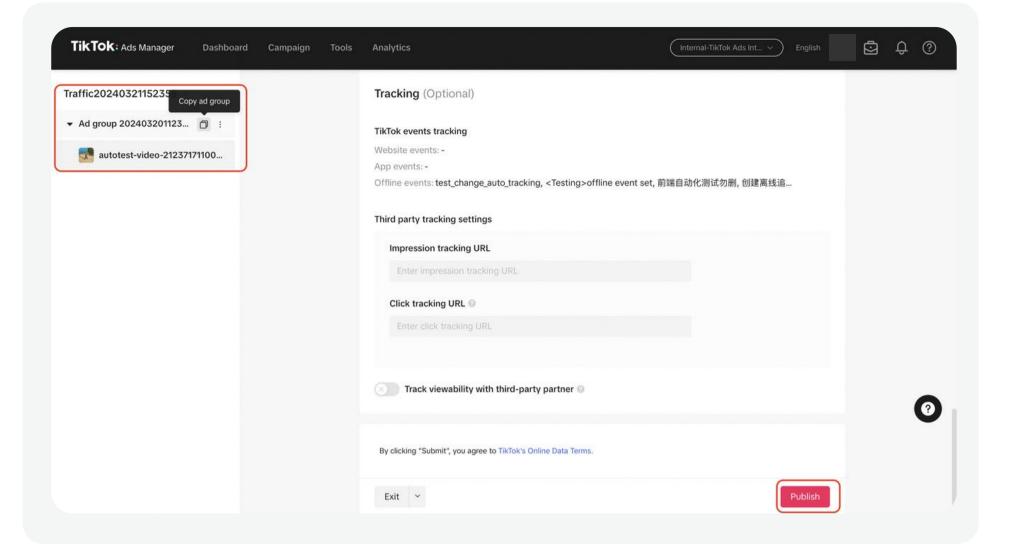

### **Pre-Auditing**

Pre-Auditing provides automatic verification during the ad creation process. Throughout the process, the system will detect elements that are likely to cause rejection or affect ad performance; and provide suggestions for improvement before you submit your ad for review. Pre-Auditing can help you improve your ad approval rate, implement TikTok ads best practices, and launch your campaigns faster.

| Traffic20240321152355           ▼ Ad group 20240320112357           Ad creative |                                                                         |
|---------------------------------------------------------------------------------|-------------------------------------------------------------------------|
| autotest-video-21237171100 Video                                                | test-video-212371711005163.293 00:31   Top Users Videos Sounds Hashtags |
| ✓ ① 1 issue du<br>Issue: The ac                                                 | odate 🗳 Thumbnail 🖗                                                     |

- **During ad creation:** Selective models can be triggered during ad creation (e.g. insulting text, exaggerated text description, etc.).
- Smart fix: Notify you of potential ad review issues and offers actionable creative solutions. Smart Fix makes it easy to resolve detected issues automatically with a single click, and can give you more control over precise edits in TikTok Video Editor or Smart Text.

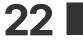

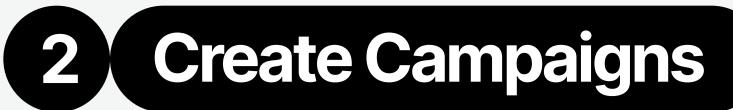

### ns Create an Ad

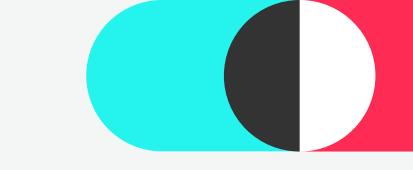

### **Ad Review**

Before ads are published, they undergo a review process to ensure compliance with our Advertising Policies. Typically, most ads are reviewed within 24 hours, although, in some cases the process may take longer.

### **Check Status**

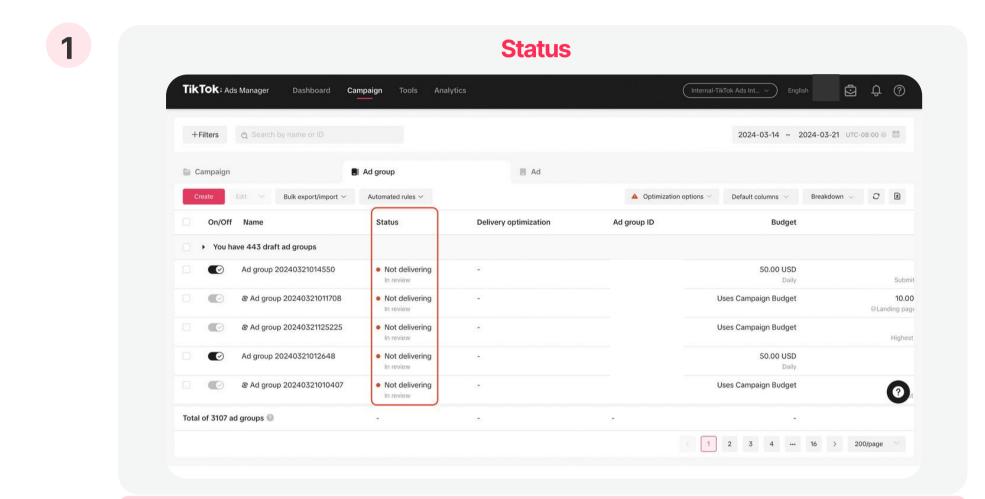

Note: Changes to your ad group's budget or schedule will not trigger a review. To see a complete list of changes that will trigger a review, go to Changes that Trigger the Review Process.

For more information on the review status, please see <u>View Campaign</u>, <u>Ad group or Ad Status</u>.

After ads go through the review process, advertisers can check the "Status" column in Ad Group/Ad list.

To check the status of your ads in review:

• Go to Campaign > Ad Group > Status.

#### **Suggestion** TikTok: Ads Manager Dashboard Campaign Tools Analytic TikTok: Ads Manager Dashboard Campaign Tools Analytics ē \$ @ 5 ¢ () 2024-03-14 ~ 2024-03-21 UTC+08:00 💿 🛅 +Filters 2024-03-14 ~ 2024-03-21 UTC+08:00 @ 📕 Ad 📕 Ad Ad group 🗎 Campaign 🖌 Ad arou Disapproved × 3 Default columns **Delivery optimization** On/Off Name Ad group ID Ad group II You have 377 draft ad groups You have 377 draft ad group 20.00 USD Not delivering Not deliverin Partially disapprove 50.00 USD Traffic 重构测试\_do Not deli 🖉 50.00 USD i View data ℓ Edit ank you for advertising on TikTok. We regret to inform you the Not deliver 12.00 Ø 50.00 USD was rejected for the following re 0 Not del 12.00 50.00 USD Partially disapp 广告组 202403210 -Not delivering 50.00 USD 广告组 202403210 ot delivering 50.00 USD 0 Partially disappresented 0 . Not deliv Jses Campaign Budge 3.00 Not delivering 50.00 USD Total of 115 ad groups ( Total of 1663 ad groups 1 1 2 3 4 ··· 9 > 200/page ~ 200/page

### After the advertisement has undergone review, in the event of rejection or partial rejection, TikTok will provide recommendations for adjustments.

To view **brief suggestions** of your ads in review:

- Go to Campaign > Ad Group/ Ad > Optimization options
   > Delivery optimization.
- When hovering the mouse over **A** icon in delivery optimization column, you will see optimization suggestions.
- Click "View more > Edit ads", and you will enter into the

To view **detailed suggestions** of your ads in review:

 Go to Campaign > Ad Group/ Ad > Name > Click"..." > Recommendations > Recommendation center.

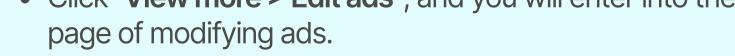

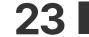

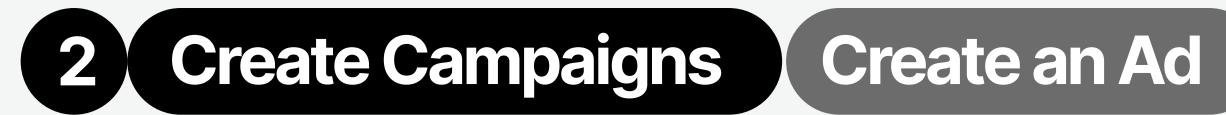

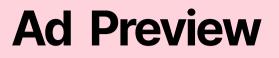

TikTok Ads Manager lets you conveniently review your ads across our family of apps and different formats using the ad preview feature. You can preview your ads on your mobile device or during the campaign creation process.

For ad preview during campaign creation:

| Ad Preview in Campaign Creat                              | 211-              |                        |
|-----------------------------------------------------------|-------------------|------------------------|
|                                                           | Account V English | ₩ ₽ ?<br>Yawen Zhao 75 |
| <ul> <li>In feed</li> <li>8:00</li> <li>11 ? •</li> </ul> | Choose in feed or |                        |
| Following For You                                         | ven Zha           |                        |

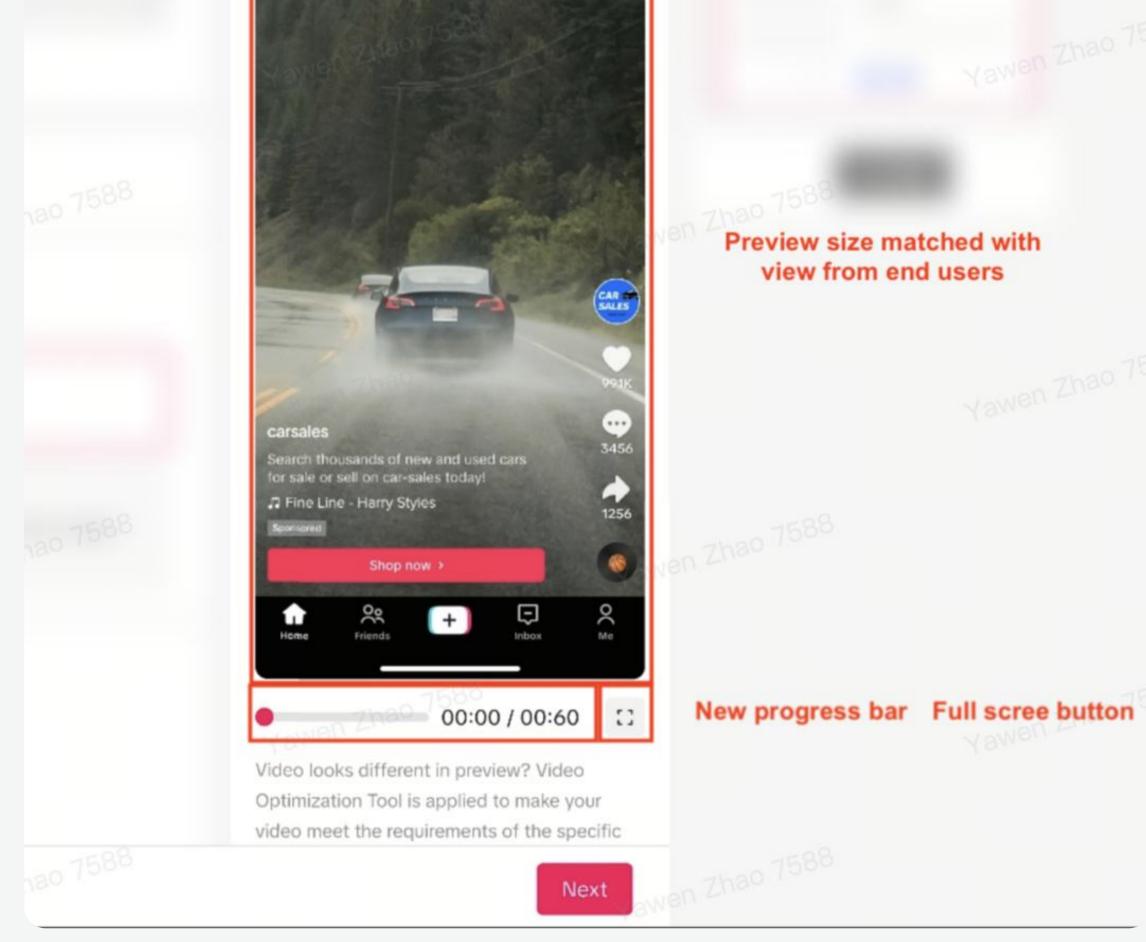

- 1. You can preview your unpublished ads in real time across placements during campaign creation.
- 2. Utilizing the **process bar** and **full screen mode** will enhance your ad preview experience.

## Create Campaigns Create an Ad

### For ad preview on mobile:

- 1. Once an Ad Group is approved, you can preview each ad on your mobile device in different formats across our family of apps for free.
- 2. To preview your approved ad:
  - a. Go to the Campaign > Ad.
  - b. Hover the mouse over the ad you want to preview, and click **Preview**.

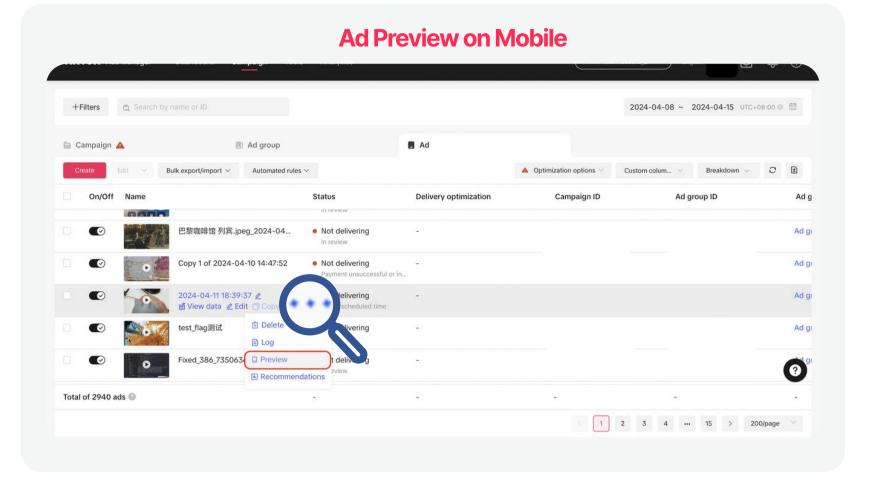

#### From the **pop-up window** you can select:

- 1. QR Code (Recommended): To preview an ad on TikTok, use the TikTok app to scan the QR code and preview your ad in-feed. What's more, the QR code can be shared with other people.
  - Note: Ads on Global App Bundle and Pangle don't support QR Code preview.
- 2. User ID: Enter your User ID for the app you want to see your ad on, and it'll appear in your feed.
  - Note: Not available for ads on Pangle.

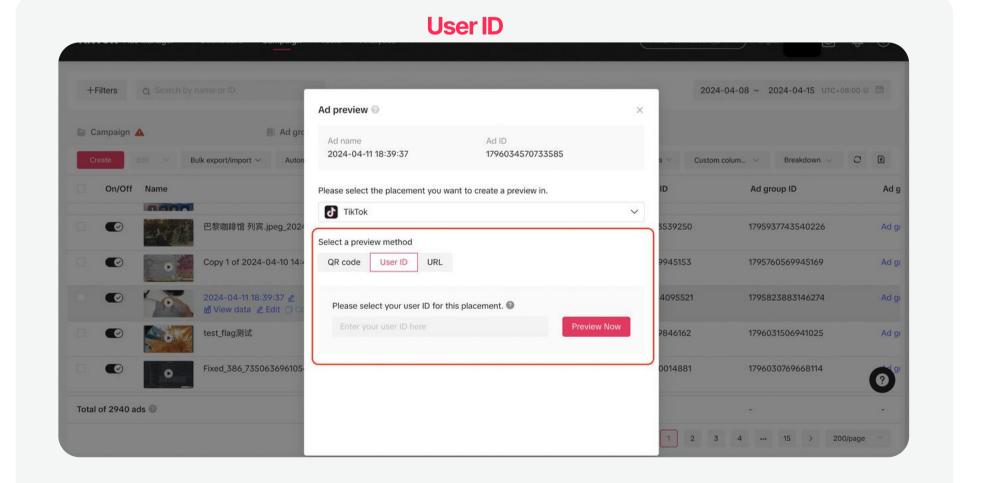

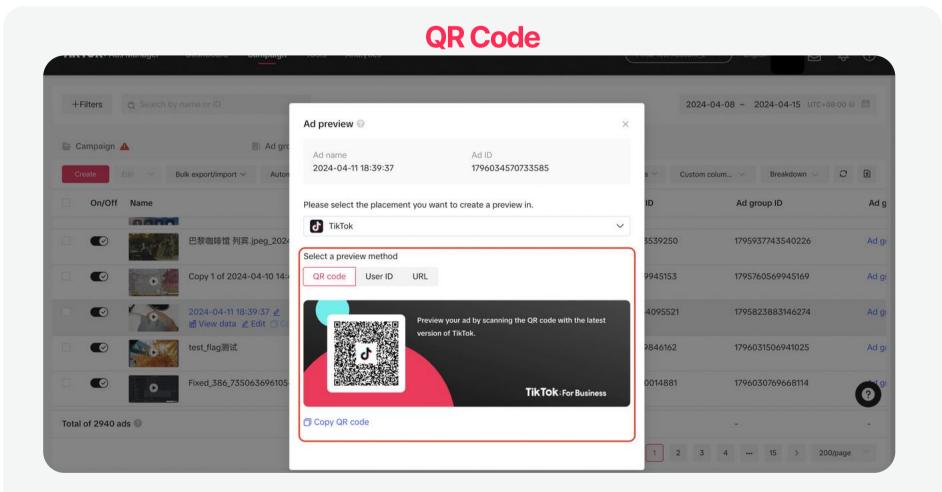

For more information on the ad preview process, please see How to Preview Ads.

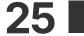

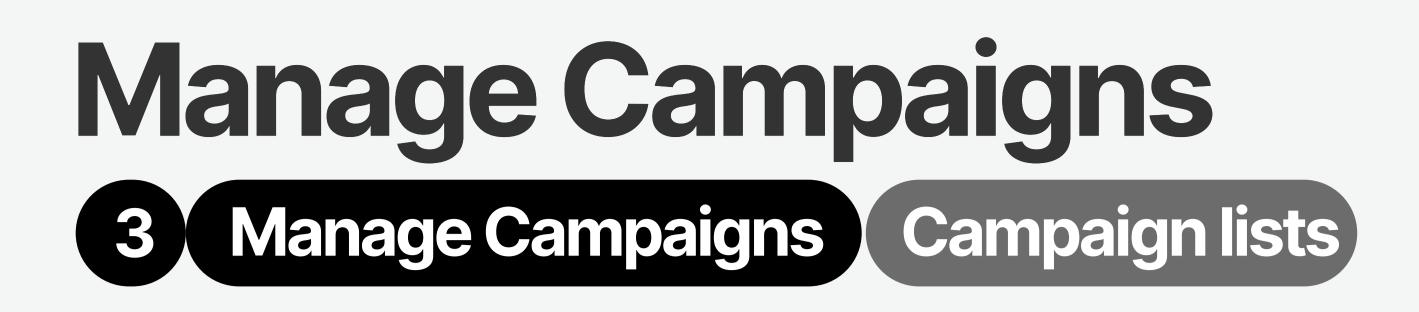

Once you've created your ads, you can manage your Campaigns/Ad Groups/ Ads from the Campaign tab.

### **Campaign List - Overview**

The Campaign tab is where you can check on the status and performance of your Campaigns/Ad Groups/Ads.

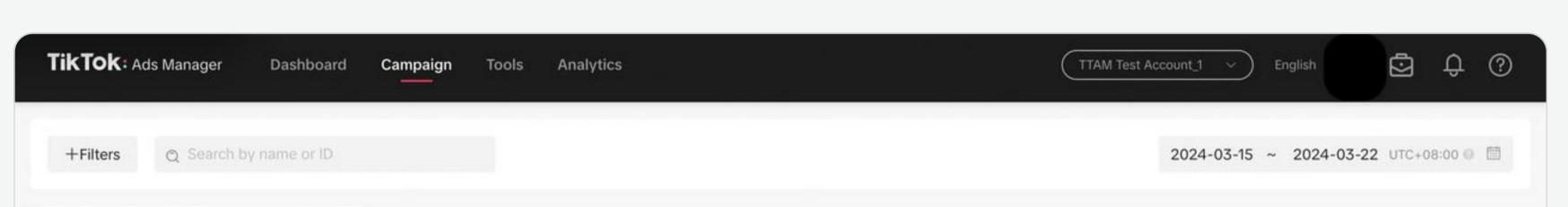

|      | ampaign                    | D                             | Ad group                           | Ad                 |            |                   |                   |             |
|------|----------------------------|-------------------------------|------------------------------------|--------------------|------------|-------------------|-------------------|-------------|
| Cr   | reate                      | Edit V Bulk export/import V   | Automated rules $\checkmark$ Label |                    |            | Default co        | olumns 🗸 Breakdov | wn v C 1    |
|      | On/Off                     | Name                          | Status                             | Budget             | Total cost | CPC (Destination) | CPM               | Impressions |
|      | <ul> <li>You ha</li> </ul> | ve 80 draft campaigns         |                                    |                    |            |                   |                   |             |
|      |                            | Copy 1 of hide daily budget草稿 | <ul> <li>Active</li> </ul>         | 60.00 USD<br>Total | 0.00 USD   | 0.00 USD          | 0.00 USD          | 0           |
|      |                            | hide daily budget草稿           | <ul> <li>Active</li> </ul>         | 60.00 USD<br>Total | 0.00 USD   | 0.00 USD          | 0.00 USD          | 0           |
|      |                            | 超级首位20240322172928            | Active                             | ÷                  | 0.00 USD   | 0.00 USD          | 0.00 USD          | 0           |
|      |                            | Traffic重构测试                   | <ul> <li>Active</li> </ul>         | All                | 0.00 USD   | 0.00 USD          | 0.00 USD          | 0           |
|      |                            | Traffic重构测试_double_write_for  | <ul> <li>Active</li> </ul>         | All                | 0.00 USD   | 0.00 USD          | 0.00 USD          | e           |
| otal | of 963 car                 | mpaigns 💿                     | -                                  | -                  | 0.13 USD   | 0.01 USD          | 1.12 USD          | 116         |
|      |                            |                               |                                    |                    |            | < 1 2             | 3 4 5 >           | 200/page    |
|      |                            |                               |                                    |                    |            |                   |                   |             |

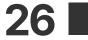

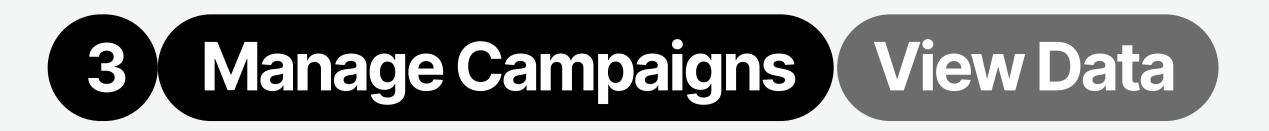

### **Reviewing and analyzing advertising** data helps you make targeted optimization measures.

### **Analysis Features**

- Utilizing the **Search** and **Filter** features, you can locate specific ad campaigns/ad groups/ads and sort them, aiding in the organization and management of ads.
- Furthermore, you can employ the "fuzzy search" function to identify ads based on keywords, numbers, and symbols.

#### **Filters by selection** 1

• + Filters allow you to filter 

Time 2 • Select the time range for the data

|                         |                       | ampaign/ad group<br>nultiple dimensions |                       |                             |                     | you war               | it to see             | •          |          |       |
|-------------------------|-----------------------|-----------------------------------------|-----------------------|-----------------------------|---------------------|-----------------------|-----------------------|------------|----------|-------|
| Filters                 | Dashbo<br>y name or l |                                         | Analytics             |                             | TTAM Test Acc       |                       | English<br>5 ~ 2024-0 |            | +08:00 🕜 |       |
| Saved filters New f     | ilters                |                                         |                       |                             | « < October 201     | 7                     | Nov                   | vember 20' | pare 🛞   |       |
| Filter by selection 🔞   | >                     |                                         | Ad 40 sele            |                             | Sun Mon Tue Wed Th  |                       | Sun Mon Tu            |            |          |       |
| • Status                |                       | Active                                  |                       | Today                       | 24 25 26 27 28      |                       | 29 30 3               |            |          |       |
| Campaign status         | >                     | Not delivering                          | Delivery optimization | Yesterday                   | 1 2 3 4 5           |                       | 5 6 7                 |            |          |       |
| Ad group status         | >                     | Inactive                                |                       | Last 7 days<br>Last 14 days | 8 9 10 11 12        | 2 13 14               | 12 13 14              | 4 15 16    | o 17 1   | 18    |
| Ad status               | >                     | Deleted                                 |                       | Last 14 days                | 15 16 17 18 19      | 9 20 21               | 19 20 2 <sup>°</sup>  | 1 22 23    | 24 2     | 25    |
| Objectives              | >                     |                                         |                       | This week                   |                     | 6 27 28               | 26 27 28              |            |          | 2     |
| Placement               | >                     |                                         |                       | · · ·                       | <b>29 30 31</b> 1 2 | 3 4                   | 3 4 5                 | 5 6 7      | 8 9      | 9     |
| Metrics (0)             |                       |                                         |                       |                             |                     |                       |                       | Car        | ncel Ap  | pply  |
| Targeting               |                       |                                         |                       |                             | 50.00 USD<br>Daily  | 2024/03/22<br>Ongoing |                       |            | Clic     | k But |
| Campaign settings       |                       |                                         | -                     |                             | 50.00 USD           | 2024/03/22            |                       |            |          |       |
| Ad group settings       |                       |                                         |                       |                             | Daily               | Ongoing               |                       |            |          | Lea   |
|                         | 0 filt                | ters selected Save Apply                | -                     |                             | 50.00 USD<br>Daily  | 2024/03/22<br>Ongoing |                       |            | (        | ?     |
| tal of 1629 ad groups 🔘 |                       |                                         | -                     |                             | -                   | -                     |                       |            |          |       |
|                         |                       |                                         |                       |                             | < 1 2               |                       | 9                     | > 20       | )0/page  | ~     |

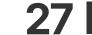

# 3 Manage Campaigns View Data

#### **Detailed data** 3

See multiple metrics of campaigns/ ad groups/ads on the campaign page.

• Drag metric buttons freely.

#### **Custom metrics** 4

To customize (create, select, rank and save metrics) your metrics:

- Go to Default columns > Custom columns.
- For more information, please see "All Metrics."

| TikTok: Ad | s Manager   | Dashboard  | Campaign | Tools | Analytics |  | TTAM Test Ac | count_1 		 Er | iglish 赵   | Ð       | Û (    | ?    |
|------------|-------------|------------|----------|-------|-----------|--|--------------|---------------|------------|---------|--------|------|
| +Filters   | Q Search by | name or ID |          |       |           |  |              | 2024-03-15 ~  | 2024-03-22 | UTC+08: | 00 🕜 🖻 | मिस् |
| Compains   |             |            |          |       |           |  |              |               |            |         |        |      |

| Create Edit ~ Bulk export/in                     |                                    |                       |             | zation options V Default columns V | Breakdown 🗸 🖸  |
|--------------------------------------------------|------------------------------------|-----------------------|-------------|------------------------------------|----------------|
| On/Off Name                                      | Status                             | Delivery optimization | Ad group ID | Default columns                    |                |
| <ul> <li>You have 361 draft ad groups</li> </ul> |                                    |                       |             | Shop Ads                           |                |
|                                                  |                                    |                       |             | Reach                              |                |
|                                                  | Not delivering                     |                       |             | Branded Mission                    | 9              |
|                                                  | In review                          |                       |             |                                    | Thousand Imp   |
|                                                  | <ul> <li>Not delivering</li> </ul> | -                     |             | Custom columns                     |                |
|                                                  | In review                          |                       |             | Curry                              | View           |
|                                                  | <ul> <li>Not delivering</li> </ul> | -                     |             | 50.00 USD                          |                |
|                                                  | In review                          |                       |             | Daily                              | Clic           |
|                                                  | Not delivering                     | -                     |             | 50.00 USD                          |                |
|                                                  | In review                          |                       |             | Daily                              |                |
|                                                  | <ul> <li>Not delivering</li> </ul> | -                     |             | 50.00 USD                          |                |
|                                                  | In review                          |                       |             | Daily                              |                |
| otal of 1629 ad groups 🕐                         | -                                  | -                     | -           | -                                  |                |
|                                                  |                                    |                       |             | < 1 2 3 4                          | 9 > 200/page ~ |

### **5** Export report

Click Update and Export report button, and you can update and export reports in real time (excel format).

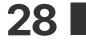

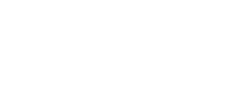

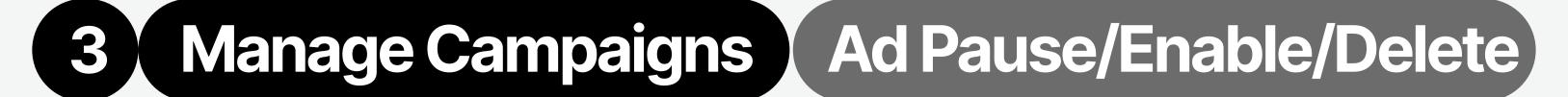

### **Ad Pause/Enable/Delete**

TikTok Ads Manager provides you four methods to pause/enable/delete ads.

| Tok:广告管理平台 概览 推广                   | 工具 分析                    |                  |          |           |                 |     | TTAM-Demos    |                |              |
|------------------------------------|--------------------------|------------------|----------|-----------|-----------------|-----|---------------|----------------|--------------|
| 1 / 3 > 您的账户余额为0,请尽快充值。            |                          |                  |          |           |                 |     |               |                |              |
| <b>補选 Q 提索名称/ID</b>                |                          |                  |          |           |                 |     |               | 2024-02-29 ~ 2 | 024-03-07 UT |
| 推广系列 🔺                             | 副 广告组                    | 言 广告             |          |           |                 |     |               |                |              |
| 新建 博改 - 批量导出/导入                    | 自动规则 ~                   |                  |          |           |                 |     |               | 默认项 ~          | 細分数据         |
| 开关 名称                              | 状态                       | 预算               | 总消耗      | CPC(目标页面) | 千次展示成本<br>(CPM) | 展示数 | 点击量(目标<br>页面) | CTR(目标页<br>面)  | 转            |
| <ul> <li>你有 100 份推广系列草稿</li> </ul> |                          |                  |          |           |                 |     |               |                |              |
|                                    | . • 未投放<br>广告主账号审核中      | 不限               | 0.00 USD | 0.00 USD  | 0.00 USD        | 0   | 0             | 0.00%          |              |
|                                    | • 未投放<br>广告主账号审核中        | 不限               | 0.00 USD | 0.00 USD  | 0.00 USD        | 0   | 0             | 0.00%          |              |
|                                    | • 未投放<br>广告主账号审核中        | 不限               | 0.00 USD | 0.00 USD  | 0.00 USD        | 0   | 0             | 0.00%          |              |
|                                    | • 未投放<br>广告主账号审核中        | 不限               | 0.00 USD | 0.00 USD  | 0.00 USD        | 0   | 0             | 0.00%          |              |
|                                    | • 未投放<br>广告主账号审核中        | 不限               | 0.00 USD | 0.00 USD  | 0.00 USD        | 0   | 0             | 0.00%          |              |
|                                    | • 未投放<br>广告主账号审核中        | 50.00 USD<br>日预期 | 0.00 USD | 0.00 USD  | 0.00 USD        | 0   | 0             | 0.00%          |              |
|                                    | • 未投放<br>广告主账号审核中        | 不限               | 0.00 USD | 0.00 USD  | 0.00 USD        | 0   | 0             | 0.00%          |              |
|                                    | • <b>未投放</b><br>广告主账号审核中 | 不限               | 0.00 USD | 0.00 USD  | 0.00 USD        | 0   | 0             | 0.00%          |              |
|                                    | • 未投放<br>广告主账号审核中        | 不限               | 0.00 USD | 0.00 USD  | 0.00 USD        | 0   | 0             | 0.00%          |              |
| 1045 个推广系列 🔘                       |                          |                  | 0.00 USD | 0.00 USD  | 0.00 USD        | 0   | 0             | 0.00%          |              |

#### **Bulk Pause/Enable/Delete**

| + | Filters  | Q Search by name or ID                      |                                   |                     |            | 2024              | -03-15 ~ 2024-03-2   | 2 UTC+08:00 @ |
|---|----------|---------------------------------------------|-----------------------------------|---------------------|------------|-------------------|----------------------|---------------|
| • | Campaign | 2 selected 🛞                                | Ad groups in 2 campaig            | ins 📕 Ads in 2 camp | paigns     |                   |                      |               |
| 6 | Create   | Edit Bulk export/impo                       | ort $\vee$ Automated rules $\vee$ | Label               |            | Default           | columns \vee Breakdo | wn v D        |
|   | On/Of    | Pause                                       | Status                            | Budget              | Total cost | CPC (Destination) | CPM                  | Impression    |
|   | ▶ You I  | Enable                                      |                                   |                     |            |                   |                      |               |
|   | • 1001   | O Delete                                    |                                   |                     |            |                   |                      |               |
| ~ |          | Edit name                                   | <ul> <li>Active</li> </ul>        | 60.00 USD<br>Daily  | 0.00 USD   | 0.00 USD          | 0.00 USD             |               |
| ~ | Ø        | Edit budget                                 | 800 • Active                      | All                 | 0.00 USD   | 0.00 USD          | 0.00 USD             |               |
|   | Ø        | Replace negative keywords<br>Edit PO number | Active                            | All                 | 0.00 USD   | 0.00 USD          | 0.00 USD             |               |
|   | Ø        | Reach20240322174204                         | <ul> <li>Active</li> </ul>        | All                 | 0.00 USD   | 0.00 USD          | 0.00 USD             |               |
|   | ۲        | Copy 1 of hide daily budge                  | et草稿 ● Active                     | 60.00 USD<br>Total  | 0.00 USD   | 0.00 USD          | 0.00 USD             |               |
|   |          | hide daily budget草稿                         | Active                            | 60.00 USD           | 0.00 USD   | 0.00 USD          | 0.00 USD             |               |
|   |          | ampaigns 🕖                                  | -                                 | -                   | 0.13 USD   | 0.01 USD          | 1.12 USD             | 11            |

• Turn on/off button to set the status of campaigns/ad groups/ads.

#### To make **Bulk Edits** to Ad Status:

• Select targeted campaigns/ad groups/ads > Edit > Pause/ **Enable/Delete** 

| TikTok: Ads Manager      | Dashboard Campaign To | ols Analytics         |                       |          | TTAM Test Act     | count_1 ~ English           | 5 ¢ ®             |
|--------------------------|-----------------------|-----------------------|-----------------------|----------|-------------------|-----------------------------|-------------------|
| Audience                 | Creative              | Management            | Settings              |          |                   | 2024-03-18 ~ 2024-03        | -25 UTC+08:00 • 🛅 |
| Audience manager         | Creative library      | Automated rules       | Account setup         |          |                   |                             |                   |
| Comments                 | Instant page          | Catalogs              | Brand safety hub Beta |          |                   |                             |                   |
|                          | Video editor          | Events                | Documents             |          |                   | Default columns \vee Breake | down 🗸 C 🗎        |
|                          |                       | Hashtag Challenges    | Payment               | l cost   | CPC (Destination) | СРМ                         | Impressions       |
|                          |                       | Leads                 |                       |          |                   |                             |                   |
|                          |                       | Pangle brand safety   |                       | ) USD    | 0.00 USD          | 0.00 USD                    | 0                 |
|                          |                       | Mission manager       |                       | ) USD    | 0.00 USD          | 0.00 USD                    | 0                 |
|                          |                       | Recommendation center |                       | ) USD    | 0.00 USD          | 0.00 USD                    | 0                 |
|                          | Active                |                       | All                   | 0.00 USD | 0.00 USD          | 0.00 USD                    | 0                 |
|                          | Active                |                       | All                   | 0.00 USD | 0.00 USD          | 0.00 USD                    | 0                 |
|                          | Active                |                       | All                   | 0.00 USD | 0.00 USD          | 0.00 USD                    | 0                 |
| Total of 988 campaigns 🕖 | -                     |                       | -                     | 0.07 USD | 0.01 USD          | 0.72 USD                    | 97                |

Utilize automated rules to pause/enable eligible campaigns/ad groups/ads.

• For more details, please refer to Automated Rules.

#### Preset time to pause/enable ads in campaign creation

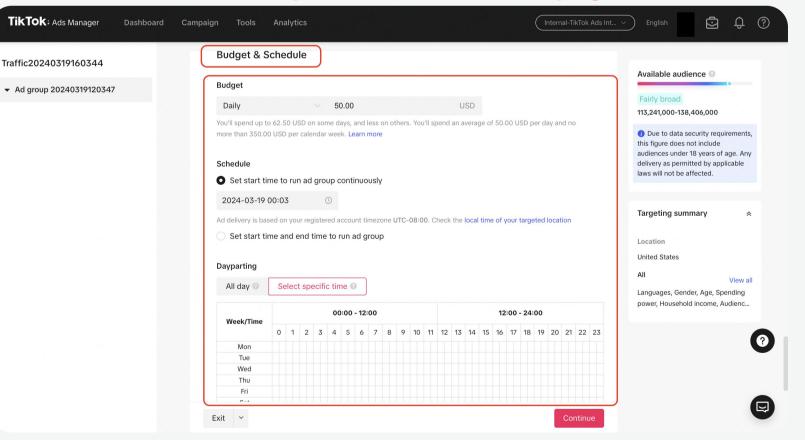

During campaign creation, you can preset time to pause/enable ads in Budget & Schedule.

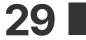

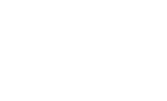

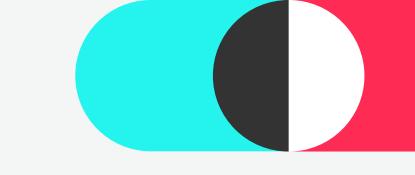

# 3 Manage Campaigns Ad Pause/Enable/Delete

### **Ad Pause/Enable/Delete**

TikTok Ads Manager provides you four methods to pause/enable/delete ads.

| <b>、Tok</b> :广告管理平台 概览 推广          | 工具 分析             |                  |          |           |                 |     | TTAM-Demos    |               | (简体)           |
|------------------------------------|-------------------|------------------|----------|-----------|-----------------|-----|---------------|---------------|----------------|
| 1 / 3 > 您的账户余额为0,请尽快充值。            |                   |                  |          |           |                 |     |               |               |                |
| - <b>筛选</b> Q 搜索名称/ID              |                   |                  |          |           |                 |     |               | 2024-02-29 ~  | 2024-03-07 010 |
| 推广系列 🔺                             | ■ 广告组             | 言 广告             |          |           |                 |     |               |               |                |
| 新建 博改 - 批量导出/导入                    | 自动规则 ~            |                  |          |           |                 |     |               | 默认项           | ◇ 細分数据 ◇       |
| 开关 名称                              | 状态                | 预算               | 总消耗      | CPC(目标页面) | 千次展示成本<br>(CPM) | 展示数 | 点击量(目标<br>页面) | CTR(目标页<br>面) | 转代             |
| <ul> <li>你有 100 份推广系列草稿</li> </ul> |                   |                  |          |           |                 |     |               |               |                |
|                                    | • 未投放<br>广告主账号审核中 | 不限               | 0.00 USD | 0.00 USD  | 0.00 USD        | 0   | 0             | 0.00%         |                |
|                                    | • 未投放<br>广街主账号审核中 | 不限               | 0.00 USD | 0.00 USD  | 0.00 USD        | 0   | 0             | 0.00%         |                |
|                                    | • 未投放<br>广告主账号审核中 | 不限               | 0.00 USD | 0.00 USD  | 0.00 USD        | 0   | 0             | 0.00%         |                |
|                                    | • 未投放<br>广告主账号审核中 | 不限               | 0.00 USD | 0.00 USD  | 0.00 USD        | 0   | 0             | 0.00%         |                |
|                                    | • 未投放<br>广告主账号审核中 | 不限               | 0.00 USD | 0.00 USD  | 0.00 USD        | 0   | 0             | 0.00%         |                |
| C                                  | • 未投放<br>广告主账号审核中 | 50.00 USD<br>日預算 | 0.00 USD | 0.00 USD  | 0.00 USD        | 0   | 0             | 0.00%         |                |
|                                    | • 未投放<br>广告主账号审核中 | 不限               | 0.00 USD | 0.00 USD  | 0.00 USD        | 0   | 0             | 0.00%         |                |
|                                    | • 未投放<br>广告主账号审核中 | 不限               | 0.00 USD | 0.00 USD  | 0.00 USD        | 0   | 0             | 0.00%         |                |
|                                    | • 未投放<br>广告主账号审核中 | 不限               | 0.00 USD | 0.00 USD  | 0.00 USD        | 0   | 0             | 0.00%         |                |
| 1045 个推广系列 🔘                       |                   |                  | 0.00 USD | 0.00 USD  | 0.00 USD        | 0   | 0             | 0.00%         |                |

#### TikTok: Ads Manager Dashboard Campaign Tools Analytics TTAM Test Account\_1 2024-03-15 ~ 2024-03-22 UTC+08:00 @ 🛅 Ad groups in 2 campaigns Ads in 2 campaigns Bulk export/import ~ Automated rules V Label 0 1 On/Of O Pause Status CPC (Destination) Budget Total cost Enable You 2 Delete $\checkmark$ 60.00 USD 0 Active 0.00 USD 0.00 USD 0.00 USD 0 dit name ~ Edit budget Active 0.00 USD 0 800... All 0.00 USD 0.00 USD eplace negative keyword 0 Active 0.00 USD 0.00 USD 0.00 USD 0 All Edit PO number Active All 0.00 USD 0.00 USD 0 0.00 USD

#### **Bulk Pause/Enable/Delete**

• Turn on/off button to set the status of campaigns/ad groups/ads.

|                        | <ul> <li>Active</li> </ul> | 60.00 USD<br>Total | 0.00 USD | 0.00 USD | 0.00 USD | 0   |
|------------------------|----------------------------|--------------------|----------|----------|----------|-----|
|                        | Active                     | 60.00 USD          | 0.00 USD | 0.00 USD | 0.00 USD | 0   |
| Total of 967 campaigns | (a)                        | -                  | 0.13 USD | 0.01 USD | 1.12 USD | 116 |

#### To make **Bulk Edits** to Ad Status:

 Select targeted campaigns/ad groups/ads > Edit > Pause/ **Enable/Delete** 

| <b>kTok:</b> Ads Manager                 | Dashboard Campaign                           | Tools Analytics                                 |                                                    |                   | TTAM Test Acc     | ount_1 ~ Engl     | lish            | Û Û       |
|------------------------------------------|----------------------------------------------|-------------------------------------------------|----------------------------------------------------|-------------------|-------------------|-------------------|-----------------|-----------|
| Audience<br>Audience manager<br>Comments | Creative<br>Creative library<br>Instant page | Management<br>Automated rules<br>Catalogs       | Settings<br>Account setup<br>Brand safety hub Beta |                   | 1                 | 2024-03-18 ~ 2    | 2024-03-25 UTC+ | 08:00 💿 🛗 |
|                                          | Video editor                                 | Events<br>Hashtag Challenges                    | Documents<br>Payment                               | l cost            | CPC (Destination) | Default columns 🖂 | Breakdown ~     | C 🖹       |
|                                          |                                              | Leads<br>Pangle brand safety<br>Mission manager |                                                    | ) USD<br>) USD    | 0.00 USD          | 0.00              |                 | 0         |
| Ø                                        | • Act                                        | Recommendation center                           | All 0                                              | ) USD<br>0.00 USD | 0.00 USD          | 0.00              |                 | 0         |
| Ø                                        | • Act                                        | ive                                             | All 0                                              | 0.00 USD          | 0.00 USD          | 0.00              | USD             | 0         |
| al of 988 campaigns @                    | • Act                                        | ive                                             |                                                    | 0.00 USD          | 0.00 USD          | 0.00              |                 | 0<br>97   |

Utilize automated rules to pause/enable eligible campaigns/ad groups/ads.

• For more details, please refer to **Automated Rules**.

#### Preset time to pause/enable ads in campaign creation

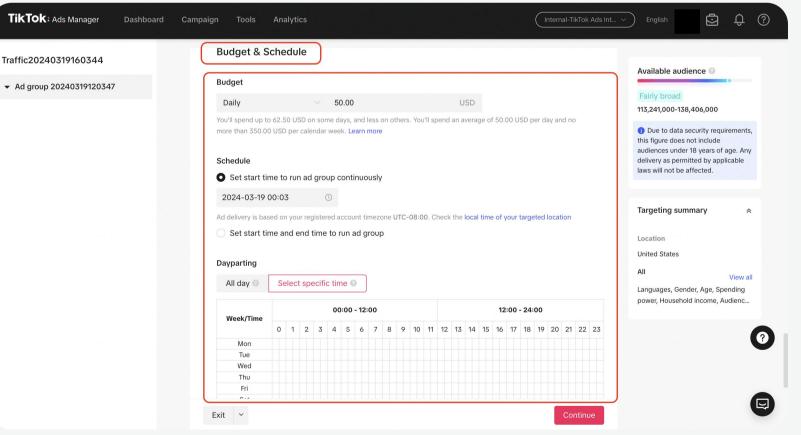

During campaign creation, you can **preset time to pause/enable** ads in Budget & Schedule.

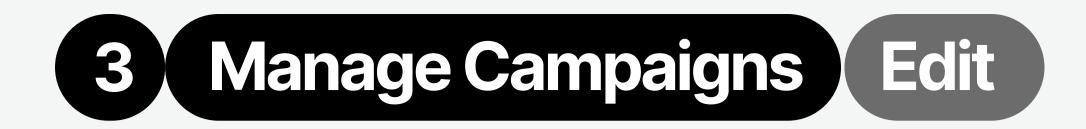

### Edit

During the advertising campaign, adjustments can be made to the bid, budget, name, and other settings.

| +Filters Q Search b       |                                                                   |                       |                                                                                                    | 2024-03-18 ~ 202     | 4-03-25 UTC+08:00 ● 問 |
|---------------------------|-------------------------------------------------------------------|-----------------------|----------------------------------------------------------------------------------------------------|----------------------|-----------------------|
| Campaign                  | Ad group                                                          | Ad                    |                                                                                                    |                      |                       |
| Create Edit 🛩             | Bulk export/import $ \checkmark $ Automated rules $ \lor $        |                       | ▲ Optimization options ~                                                                                         | Default columns $$   | Breakdown 🗸 🖸         |
| On/Off Name               | Status                                                            | Delivery optimization | Ad group ID                                                                                                    | Budget               |                       |
| ▶ You have 363 draft      | ad groups                                                         |                       |                                                                                                    | Edit budget          |                       |
|                           | d group 2024032 ∠ • Not delivering<br>a ∠ Edit ☐ Copy … In review | ()<br>()              |                                                                                                    | 2 50.00 USD Daily    | App 1                 |
| Copy 1 of A               | d group 202403250   Not delivering In review                      | 121<br>1              |                                                                                                    | 2 50.00 USD<br>Daily | App Ir                |
| Copy 1 of A               | d group 202403250 • Not delivering<br>In review                   | 140                   | معر                                                                                                    | 50.00 USD<br>Daily   | App Ir                |
| Ad group 2                | 0240325054831 • Not delivering<br>In review                       |                       |                                                                                                    | 22.00 USD<br>Daily   |                       |
| Copy 1 of A               | d group 202403250 • Not delivering<br>In review                   | 1050                  | and the second second second second second second second second second second second second second second second | 50.00 USD<br>Daily   | ( <b>?</b> ),         |
| Copy 1 of A               | d group 202403250 • Not delivering                                |                       |                                                                                                    | 50.00 USD            | -                     |
| Total of 1739 ad groups 💿 |                                                                   | 200                   | 100 C                                                                                                    |                      |                       |

| -Filters     | Q Search by name or ID                                                  |                        |                                                 |                          |                                         | 2024-03-18 ~      | 2024-03-25 UTC+08:00 O |
|--------------|-------------------------------------------------------------------------|------------------------|-------------------------------------------------|--------------------------|-----------------------------------------|-------------------|------------------------|
| Campaign     |                                                                         | Ad group               | Ad                                              |                          |                                         |                   |                        |
| Create       | Edit 💛 Bulk export/import 🗸                                             | Automated rules $\vee$ |                                                 |                          | Optimization options $ \smallsetminus $ | Default columns 🖂 | Breakdown 🗸 📿 📿        |
| On/Off       | Name                                                                    | Budget                 | Bid                                             | Ad scheduling            | Attribution settings                    |                   | Total cost             |
|              |                                                                         | Daily                  | Click                                           | 2024/04/01               | (a)                                     |                   |                        |
| 0            | topview                                                                 | 7.18 USD<br>Total      | 0.02 USD                                        | 2024/06/24<br>2024/06/25 | (4)<br>(2)                              |                   | 0.00 USD               |
|              |                                                                         | 50.00 USD<br>Daily     |                                                 | 2024/03/25<br>2024/04/08 | -                                       |                   | 0.00 USD               |
|              |                                                                         | npaign Budget          | -<br>Click                                      | 2024/03/25<br>Ongoing    |                                         |                   | 0.00 USD               |
|              |                                                                         | npaign Budget          | Edit bid Click                                  | 2024/03/25<br>Ongoing    | -                                       |                   | 0.00 USD               |
|              | Ad group 20240325034453+ <i>실</i><br>㎡ View data <i>실</i> Edit 🗇 Copy … | 21.00 USD              | C 0.18 USD<br>Each 6-second view (Focused view) |                          | -                                       |                   | 0.00 USD               |
|              | Ad group 20240325030112                                                 | 50.00 USD<br>Daily     | Click                                           | 2024/03/25<br>Ongoing    |                                         |                   | 0.00 USD               |
| al of 1725 a | d groups 💿                                                              | 2                      |                                                 | 2                        | 121                                     |                   | 0.07 USD               |
|              |                                                                         |                        |                                                 |                          | < 1                                     | 2 3 4             | 9 > 200/page           |

| +Filters O Search by name                       | Edit ad group                                                                                                    | Ad group ID: 179449073264                                                                                         |
|-------------------------------------------------|----------------------------------------------------------------------------------------------------|----------------------------------------------------------------------------------------------------|
|                                                 | Inventory filter is only available for TikTok.                                                                                                    |                                                                                                    |
| Campaign                                        | a <b>1</b>                                                                                                    | iOS 14 dedicated campaign                                                                                         |
| Create Edit V Bulk exp                          | Budget & Schedule                                                                                                    | campaign will experience certain limitations.Learn more                                                           |
| On/Off Name                                     | Budget                                                                                                    | Dedicated campaign limit                                                                                          |
| <ul> <li>You have 363 draft ad group</li> </ul> | Daily 50.00 USD                                                                                                    |                                                                                                    |
| Copy 1 of Ad group                              | You'll spend up to 62.50 USD on some days, and less on others. You'll spend an average of 50.00 USD per day and no more than 350.00 USD per calendar week. Learn more | You can still create 0 iOS 14<br>dedicated campaign(s) for <b>《</b> 抖音。<br>• 0 available for TikTok or Global App |
| Copy 1 of Ad group                              | © Scheduled budget change ◎                                                                                                    | Bundle (Only 1 quota will be used<br>when you choose TikTok and<br>Global App Bundle both or                      |
| Copy 1 of Ad group                              | Schedule                                                                                                    | separately)                                                                                                    |
| Ad group 20240325                               | Set start time to run ad group continuously                                                                                                    | O available for Pangle                                                                                            |
| <b>•</b>                                        | Ad delivery is based on your registered account timezone UTC+08:00. Check the local time of your targeted location                                                    | Ad group limit                                                                                                    |
| Copy 1 of Ad group                              | Set start time and end time to run ad group                                                                                                    | You can still create 1 ad group(s) for                                                                            |
| Copy 1 of Ad group                              |                                                                                                    | this campaign.                                                                                                    |
| otal of 1739 ad groups 🕖                        | Dayparting       All day @       Select specific time @                                                                                                    | Data display limitation                                                                                           |
|                                                 | Save                                                                                                    | Refer to the SKAN metrics for                                                                                     |

- Edit budget in the Budget column directly on the Campaign page.
- Edit budget on **Budget & Schedule** on the Edit ad group page.
- Utilize **Automatic Rules** to establish conditions for automatically adjusting the **budget** of ads that meet the criteria.

| +Filters     | Q Search by name       | 2  | Deveration                                       | Î.                                                                                                    |                                                                      |  |  |  |
|--------------|------------------------|----|--------------------------------------------------|----------------------------------------------------------------------------------------------------|----------------------------------------------------------------------|--|--|--|
| Campaigr     |                        | ដា | Dayparting           All day @         Select    | specific time 💿                                                                                                    | iOS 14 dedicated campaign Due to Apple's iOS 14 policy, your         |  |  |  |
| Create       | Edit 🗸 Bulk exp        | B  |                                                  | •                                                                                                    | campaign will experience certain<br>limitations.Learn more           |  |  |  |
| On/Of        | f Name                 | 63 | Bidding & Optimiz                                | ation                                                                                                    | Dedicated campaign limit                                             |  |  |  |
| ▶ You        | have 363 draft ad grou |    | 20 100 107 10.00 20                              |                                                                                                    |                                                                      |  |  |  |
|              | Copy 1 of Ad group     |    | Optimization goal                                | You can still create 0 iOS 14<br>dedicated campaign(s) for <b>é</b> 抖音 .<br>• 0 available for TikTok or Global App                                           |                                                                      |  |  |  |
| Ø            | Copy 1 of Ad group     |    | <ol> <li>All ad groups with<br/>goal.</li> </ol> | I All ad groups within the same iOS 14 dedicated campaign must have the same optimization goal.                                                              |                                                                      |  |  |  |
| Ø            | Copy 1 of Ad group     |    | Target CPA (Optional)                            |                                                                                                    | Global App Bundle both or<br>separately)<br>• 0 available for Pangle |  |  |  |
| Ø            | Ad group 20240325      |    |                                                  | budget using the maximum delivery bid strategy to get the most results. Enter a bid per result<br>age cost per result around the stated amount.View details. | Ad group limit                                                       |  |  |  |
|              | Copy 1 of Ad group     |    | Enter a value                                    | USD/Install                                                                                                    | You can still create 1 ad group(s) for                               |  |  |  |
| Ø            | Copy 1 of Ad group     |    |                                                  |                                                                                                    | this campaign.                                                       |  |  |  |
| otal of 1739 | ad groups 📀            |    |                                                  |                                                                                                    | Data display limitation                                              |  |  |  |
|              |                        |    |                                                  |                                                                                                    | Refer to the SKAN metrics for                                        |  |  |  |

- Edit bid in the **Bid** column directly on the Campaign page.
- Edit bid on **Bdding & Optimization** on the Edit ad group page.
- Utilize **Automatic Rules** to establish conditions for automatically adjusting the **bid** of ads that meet the criteria.

| The second second |                                           |                                                  |                       |                                              |                                                                                            |                         |
|-------------------|-------------------------------------------|--------------------------------------------------|-----------------------|----------------------------------------------|--------------------------------------------------------------------------------------------|-------------------------|
| TikTok: Ads       | s Manager Dashboard Ca                    | mpaign Tools Analy<br>——                         | tics                  |                                              | est Account_1  V Engli                                                                     | ish 🖸 🗘 🤅               |
| +Filters          | Q Search by name or ID                    |                                                  |                       |                                              | 2024-03-18 ~ 2                                                                             | 024-03-25 UTC+08:00 🛛 🛅 |
| Campaign          |                                           | I Ad group                                       | Ad                    |                                              |                                                                                            |                         |
| Create            | Edit V Bulk export/import V               | Automated rules $\vee$                           |                       | $\blacktriangle$ Optimization options $\lor$ | Default columns $\ \!\!\!\!\!\!\!\!\!\!\!\!\!\!\!\!\!\!\!\!\!\!\!\!\!\!\!\!\!\!\!\!\!\!\!$ | Breakdown $\lor$ C 🗈    |
| On/Off            | Name                                      | Status                                           | Delivery optimization | Ad group ID                                  | Budget                                                                                     |                         |
| ► You hat         | we 363 draft ad groups                    | name                                             |                       |                                              |                                                                                            |                         |
|                   | Copy 1 of Ad group 2024032<br>∰ View data | Not delivering                                   | 2 <u>12</u> -         | 1794490739748866                             | 2 50.00 USD Daily                                                                          | Ap                      |
|                   | Copy 1 of Ad group 202403250              | <ul> <li>Not delivering<br/>In review</li> </ul> | -                     | 1794490732647474                             | 2 50.00 USD Daily                                                                          | Ap                      |
|                   | Copy 1 of Ad group 202403250              | <ul> <li>Not delivering<br/>In review</li> </ul> |                       | 1794490732637218                             | 50.00 USD<br>Daily                                                                         | Ap                      |
|                   | Ad group 20240325054831                   | Not delivering     In review                     | ani.                  | 1794487995953169                             | 22.00 USD<br>Daily                                                                         |                         |
|                   | Copy 1 of Ad group 202403250              | Not delivering     In review                     |                       | 1794490732625938                             | 50.00 USD                                                                                  | 0                       |

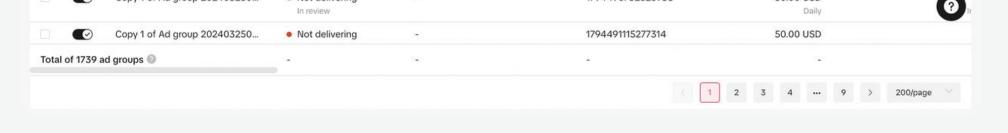

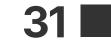

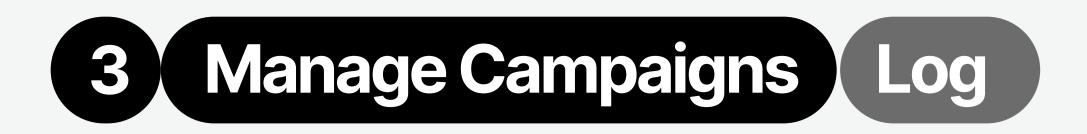

### Log

By reviewing the Log, you can gain a comprehensive understanding of the historical operation, which can assist in assessing the improvement or decline in advertising performance.

| TikTok: Ads | Manager Dashboard Campaign Tool            | s Analytics                                      |                       | TTAM Test                | Account_1 ~ Eng                                                                            | lish 📧 🔁           | Û Û       |
|-------------|--------------------------------------------|--------------------------------------------------|-----------------------|--------------------------|--------------------------------------------------------------------------------------------|--------------------|-----------|
| +Filters    | Q Search by name or ID                     |                                                  |                       |                          | 2024-03-18 ~ 2                                                                             | 2024-03-25 UTC+0   | 98:00 @ 🛅 |
| Campaign    | Ad group                                   |                                                  | Ad                    |                          |                                                                                            |                    |           |
| Create      | dit V Bulk export/import V Automated rules | 1 × 1                                            |                       | ▲ Optimization options ∨ | Default columns $\ \!\!\!\!\!\!\!\!\!\!\!\!\!\!\!\!\!\!\!\!\!\!\!\!\!\!\!\!\!\!\!\!\!\!\!$ | Breakdown $\sim$   | CE        |
| On/Off      | Name                                       | Status                                           | Delivery optimization | Ad group ID              | Ad gi                                                                                      | roup name          |           |
| ► You hav   | e 401 draft ads                            |                                                  |                       |                          |                                                                                            |                    |           |
|             | test                                       | Not delivering     In review                     |                       |                          | [03.30                                                                                     | 0前勿删]邱铮测试to        | pview ai  |
|             | Ad name2024-03-25 18:43:                   | delivering                                       | -                     |                          | Ad gr                                                                                      | oup 20240325064    | 203       |
|             | Video17113250206: Log                      | delivering                                       |                       |                          | Сору                                                                                       | 1 of Copy 1 of app |           |
|             | Video171132502061  Recommended             | dations t de                                     | đ.                    |                          | Сору                                                                                       | 1 of Ad group 2024 | 032504    |
|             | Video17113250206181_选我_20                  | <ul> <li>Not delivering<br/>In review</li> </ul> | -                     |                          | Сору                                                                                       | 1 of Ad group 2024 | 03250 ?   |

To view the historical operations of campaign/ ad group/ad

|              |                                                                |                                                                           | Viev                                            | <b>v log</b>             |                                         |                        |                      |
|--------------|----------------------------------------------------------------|---------------------------------------------------------------------------|-------------------------------------------------|--------------------------|-----------------------------------------|------------------------|----------------------|
| -Filters     | Q Search by name or ID                                         |                                                                           |                                                 |                          |                                         | 2024-03-18 ~           | 2024-03-25 UTC+08:00 |
| Campaign     |                                                                | Ad group                                                                  | 📕 Ad                                            |                          |                                         |                        |                      |
| Create       | Edit V Bulk export/import V                                    | Automated rules $ \! \! \! \! \! \! \! \! \! \! \! \! \! \! \! \! \! \! $ |                                                 |                          | Optimization options $ \smallsetminus $ | Default columns $\ ee$ | Breakdown $\lor$ C   |
| On/Off       | Name                                                           | Budget                                                                    | Bid                                             | Ad scheduling            | Attribution settings                    |                        | Total cost           |
|              |                                                                | Daily                                                                     | Click                                           | 2024/04/01               | (a)                                     |                        |                      |
|              | topview                                                        | 7.18 USD<br>Total                                                         | 0.02 USD                                        | 2024/06/24<br>2024/06/25 |                                         |                        | 0.00 USD             |
|              | Ad group 20240325035520                                        | 50.00 USD<br>Daily                                                        | -                                               | 2024/03/25<br>2024/04/08 | -<br>                                   |                        | 0.00 USD             |
|              | Copy 1 of adg                                                  | npaign Budget                                                             | _<br>Click                                      | 2024/03/25<br>Ongoing    | 20<br>20                                |                        | 0.00 USD             |
|              | adg                                                            | npaign Budget                                                             | Edit bid Click                                  | 2024/03/25<br>Ongoing    |                                         |                        | 0.00 USD             |
|              | Ad group 20240325034453+ 🖉<br>🚮 View data 🖉 Edit 🗇 Copy \cdots | 21.00 USD Daily                                                           | ∠ 0.18 USD<br>Each 6-second view (Focused view) | 2024/06/20<br>2024/09/19 | •                                       |                        | 0.00 USD             |
|              | Ad group 20240325030112                                        | 50.00 USD<br>Daily                                                        | -<br>Click                                      | 2024/03/25<br>Ongoing    |                                         |                        | 0.00 USD             |
| al of 1725 a | d groups 🕖                                                     | 2                                                                         |                                                 | 2                        | 127                                     |                        | 0.07 USD             |

View time range through time filter.

- Click "..." under the campaign/ad group/ad name > Log

### Bulk

If you have a high volume of campaign/ad group creation and management needs, bulk ad creation and management can effectively reduce the demand for optimization manpower, enhancing efficiency and timeliness of management.

| <b>Bulk im</b> | port & |
|----------------|--------|
|----------------|--------|

| +Filters                    | Q Search by name or ID        |                       |        |            |                   | 2024-03-18 ~ 2024-03-28    | ; UTC+08:00 ⊕ Ē |
|-----------------------------|-------------------------------|-----------------------|--------|------------|-------------------|----------------------------|-----------------|
| Campaign                    |                               | Ad group              | Ad     |            |                   |                            |                 |
| Create                      | dit                           | Automated rules V Lab | el     |            | l                 | Default columns V Breakdor | wn v O D        |
| On/Off                      | Name Export                   | us                    | Budget | Total cost | CPC (Destination) | CPM                        | Impressions     |
| <ul> <li>You hav</li> </ul> | e 97 draft<br>Filtered ads    |                       |        |            |                   |                            |                 |
|                             | Lead gene Selected ads        | ctive                 | All    | 0.00 USD   | 0.00 USD          | 0.00 USD                   | 0               |
|                             | Download latest e             | export results ctive  | All    | 0.00 USD   | 0.00 USD          | 0.00 USD                   | 0               |
|                             | Import                        | ctive                 | All    | 0.00 USD   | 0.00 USD          | 0.00 USD                   | 0               |
|                             | Copy 1 of Download templa     | te >                  | All    | 0.00 USD   | 0.00 USD          | 0.00 USD                   | 0               |
|                             | Copy 1 of Copy 1 of Copy 1 of | C • Active            | All    | 0.00 USD   | 0.00 USD          | 0.00 USD                   | 6               |
|                             | Copy 1 of Copy 1 of Copy 1 of | c • Active            | All    | 0.00 USD   | 0.00 USD          | 0.00 USD                   | 0               |
| otal of 1009 car            | mosigne @                     | -                     | _      | 0.07 USD   | 0.01 USD          | 0.67 USD                   | 104             |

Bulk export/import button allows you to set up and manage your ads from a CSV or Excel file and requires no manual input on the platform.

|                     |                                | Bulk               | edit ads |            |                   |                         |                  |
|---------------------|--------------------------------|--------------------|----------|------------|-------------------|-------------------------|------------------|
| TikTok: Ads Manager | Dashboard Campaign             | Tools Analytics    |          |            | TTAM Test Acco    | unt_1 V English         | ē ¢ @            |
| +Filters Q Search   | by name or ID                  |                    |          |            | 3                 | 2024-03-18 ~ 2024-03-2  | 25 UTC+08:00 🛛 🛗 |
| Campaign            | El Ad gro                      | nb                 | Ad       |            |                   |                         |                  |
| Create Edit 🗠       | Bulk export/import             | ated rules ~ Label |          |            | De                | efault columns 🖂 Breakd | own v O 🗎        |
| On/Off Name         | Export                         | us                 | Budget   | Total cost | CPC (Destination) | CPM                     | Impressions      |
| You have 97 draft   | Filtered ads                   |                    |          |            |                   |                         |                  |
| 🗌 💽 Lead gene       | Selected ads                   | stive              | All      | 0.00 USD   | 0.00 USD          | 0.00 USD                | 0                |
| Lead gene           | Download latest export results | ctive              | All      | 0.00 USD   | 0.00 USD          | 0.00 USD                | 0                |
|                     | Import                         |                    |          |            |                   |                         |                  |

| TikTok: Ads Manager | Dashboa | rd Campaign <b>Tools</b> | Analytics                                            |                | TTAM Test Account_1 V  | ) English                                   |
|---------------------|---------|--------------------------|------------------------------------------------------|----------------|------------------------|---------------------------------------------|
| 吕》 Manage rules     | Create  | new rule                 |                                                      | Search by rule | name or ID             | Q All actions                               |
| C Action history    | ordate  |                          |                                                      |                |                        |                                             |
| E Change log        | On/Off  | Rule name                |                                                      | Action         | Object                 | Last run result                             |
|                     |         | Rule 20240321192643      | 'A(Today) > 0.01USD                                  | Notify me      | All active Campaign(s) | 0 meet the condition<br>2024-03-25 15:04:35 |
|                     |         | Rule 20240312154449      | objective is App installs                            | Notify me      | All active Campaign(s) | 1 meet the condition<br>2024-03-25 19:03:00 |
|                     |         | Rule 20240311154143      | Last 3 days) > 50.00%                                | Notify me      | All active Campaign(s) | 0 meet the condition<br>2024-03-25 19:30:57 |
|                     |         | Rule 20240311160726      | each object, Today) > 11.00USD                       | Notify me      | 4 Selected Ad group(s) | 0 meet the condition<br>2024-03-25 19:02:29 |
|                     |         | Regel 20240304200542     | each object, Today) > 11,122.00USD                   | Notify me      | All active Campaign(s) | 0 meet the condition<br>2024-03-25 19:30:01 |
|                     |         | 预发                       | ay) < 90.00%                                         | Turn off       | All active Ad group(s) | No change required<br>2024-03-25 01:01:00   |
|                     |         | Rule 20240219154255      | each object, Today) > 2.00USD                        | Notify me      | All active Campaign(s) | 0 meet the condition<br>2024-03-25 19:30:01 |
|                     |         | 规则 20240321184902        | bjective is Conversions                              | Notify me      | 1 Selected Campaign(s) | 0 meet the condition<br>2024-03-21 19:00:00 |
|                     |         | Rule 20240130165259      | Today) > 1.00% <b>And</b> Advertising objective is   | Turn off       | All active Campaign(s) | No change required<br>2024-02-20 15:58:01   |
|                     |         | сра                      | ay) < 6.00USD <b>And</b> Daily budget spend<br>2.00% | Turn on        | 1 Selected Ad group(s) | No change required<br>2024-02-26 02:00:01   |
|                     |         | Rule XYZ                 | each object, Today) > 200.00USD                      | Turn off       | 2 Selected Campaign(s) | No change required<br>2024-02-21 17:34:29   |

Automatic rules can be applied in bulk to multiple selected campaigns/ad groups/ads, or set to apply to all active campaigns/ad groups/ads under the advertising account.

### To bulk edit ad settings:

• Select campaign/ad groups/ads > Click Edit button > Edit budget/ name, and pause/enable/

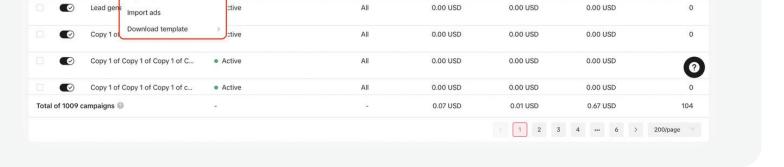

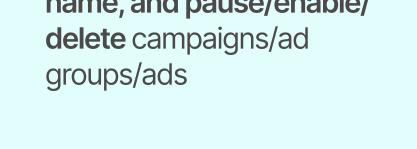

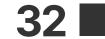

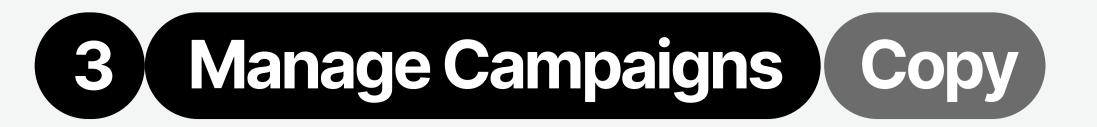

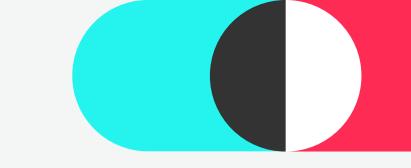

### Сору

For well-performing campaigns/ad groups/ads, you can quickly scale them up by copying them. However, over-duplication will intensify competition between ads.

| TikTok: Ads Manager Dashboard Campaign                                                                                                    | Tools Analytics                    |                       | TTAM Test Acco              | unt <u>1</u> > English                                      |
|----------------------------------------------------------------------------------------------------|------------------------------------|-----------------------|-----------------------------|-------------------------------------------------------------|
| +Filters Q Search by name or ID                                                                                                    |                                    |                       |                             | 2024-03-18 ~ 2024-03-25 UTC+08:00 • 🛅                       |
| Campaign 🛕 40 selected 😒 📑 Ad gro                                                                                                    | oups in 40 campaigns               | Ads in 40 campaigns   |                             |                                                             |
| Create Edit V Bulk export/import V Automated rules V                                                                                                    |                                    |                       | ▲ Optimization options ∨ De | fault columns $\lor$ Breakdown $\lor$ ${\cal O}$ $igodelta$ |
| On/Off Name                                                                                                    | Status                             | Delivery optimization | Ad group ID                 | Ad group name                                               |
| You have 19 draft ads                                                                                                    |                                    |                       |                             |                                                             |
| Image: Second system         video20240325193910_0           Image: Second system         Image: Second system           Image: Second system         Image: Second system           Image: Second system |                                    | (H)                   |                             | Copy 4 of Ad group 2024032507                               |
| video20240325193910_0_                                                                                                    | 2024 • Not delivering<br>In review |                       |                             | Copy 3 of Ad group 2024032507                               |
| video20240325193910_0_                                                                                                    | • Not delivering<br>In review      |                       |                             | Copy 2 of Ad group 2024032507                               |
| video20240325193910_0_                                                                                                    | • Not delivering<br>In review      | 2.                    |                             | Copy 1 of Ad group 2024032507                               |
| video20240325193910_0_                                                                                                    | Not delivering<br>In review        | ·                     |                             | Ad group 20240325074706                                     |
| Total of 34 ads 💿                                                                                                    | -                                  | <i>(</i> 1)           | -                           | -                                                           |
|                                                                                                    |                                    |                       |                             | 1 200/page                                                  |

Click **Copy** button under the campaign/ad group/ad name.

| TikTok: Ads Manager Dashboard Campaign   | Tools Analytics                                     | <u> </u>   | TAM Test Account_1 | · English                         |
|------------------------------------------|-----------------------------------------------------|------------|--------------------|-----------------------------------|
| +Filters Q Search by name or ID          |                                                     |            | 2024               | -03-18 ~ 2024-03-25 UTC+08:00 @ 🛅 |
|                                          | Copy ad                                             | ×          |                    |                                   |
| Campaign 🔺 (40 selected O)               | Objective                                           |            |                    |                                   |
| Create Edit ~ Bulk export/import ~ Autom | App promotion                                       |            | a 🗠 Default        | columns \vee 🛛 Breakdown 🐱 💭 🗎    |
| On/Off Name                              | Add copy(s) to:                                     |            | 2                  | Ad group name                     |
| > You have 19 draft ads                  | Existing campaign Skan4-App promotion20240325194646 | Original   |                    |                                   |
| video20240325193910_0_2                  | Existing ad group Copy 4 of Ad group 20240325074706 | Original 🗠 | 1810962            | Copy 4 of Ad group 2024032507     |
| video20240325193910_0_2                  | Number of copies                                    |            | 1800722            | Copy 3 of Ad group 2024032507     |
| video20240325193910_0_2                  | Ad name(s)                                          |            | 1789458            | Copy 2 of Ad group 2024032507     |
| video20240325193910_0_2                  | Copy 1 of video20240325193910_0_2024-03-25 19:48:20 |            | 5712338            | Copy 1 of Ad group 2024032507     |
| video20240325193910_0_2                  | Cancel                                              | Сору       | 5521858            | Ad group 20240325074706           |
| Total of 34 ads 🔘                        |                                                     | +          |                    | 9 <b>4</b> .                      |
|                                          |                                                     |            |                    | 1 200/page 🗡                      |

**Note:** It is recommended to adjust targeting, bidding and creatives slightly in duplicated campaigns/ad groups/ads to prevent internal competition effectively.

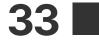

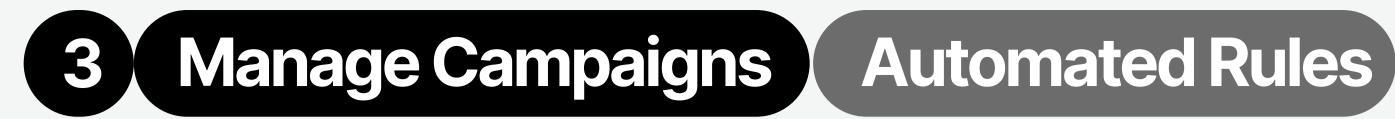

### **Automated Rules**

By utilizing the "Automatic Rules" feature, you can continuously monitor your ads and make adjustments promptly based on the rules you have set up. You can establish conditions to instruct the system when to turn on/off ads, edit budgets/bids, or send notifications to you via email.

### **Automatic rule configuration entrance:**

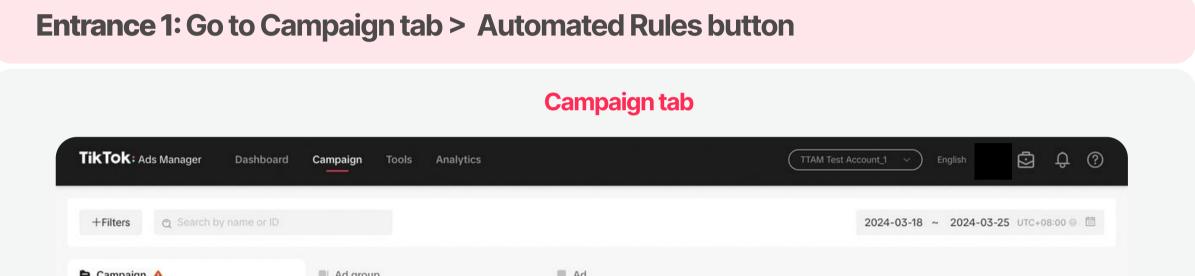

| On/O         | ff Name                         | Create new rule            | Budget | Total cost | CPC (Destination) | CPM      | Impressions |
|--------------|---------------------------------|----------------------------|--------|------------|-------------------|----------|-------------|
| ▶ You        | have 100 draft campaigns        | Manage rules               |        |            |                   |          |             |
| Ø            | 勿删-search-oca-1                 | <ul> <li>Active</li> </ul> | All    | 0.00 USD   | 0.00 USD          | 0.00 USD | 0           |
|              | skan4-App promotion20240325     | Active                     | All    | 0.00 USD   | 0.00 USD          | 0.00 USD | 0           |
|              | Website conversions202403251    | Active                     | All    | 0.00 USD   | 0.00 USD          | 0.00 USD | 0           |
| Ø            | Lead generation20240325194231   | Active                     | All    | 0.00 USD   | 0.00 USD          | 0.00 USD | 0           |
| Ø            | Copy 1 of last2 - App promotion | <ul> <li>Active</li> </ul> | All    | 0.00 USD   | 0.00 USD          | 0.00 USD | 0           |
| Ø            | last2 - App promotion20240325   | Active                     | All    | 0.00 USD   | 0.00 USD          | 0.00 USD | 0           |
| otal of 1018 | campaigns 💿                     | ÷.                         | -      | 0.07 USD   | 0.01 USD          | 0.67 USD | 104         |

### **Entrance 2:** Go to Tools > Management > Automated rules

#### **Tools tab**

| Audience         | Creative                    | Management            | Settings              |          | 202               | 4-03-18 ~ 2024-03-2 | 25 UTC+08:00 @ # |
|------------------|-----------------------------|-----------------------|-----------------------|----------|-------------------|---------------------|------------------|
| Audience manager | Creative library            | Automated rules       | Account setup         |          | 202               | +-03-10 2024-03-2   | 3 010408.00 C    |
| Comments         | Instant page                | Catalogs              | Brand safety hub Beta |          |                   |                     |                  |
|                  | Video editor                | Events                | Documents             |          | Defaul            | t columns 🖂 Breakdo | own v C E        |
|                  |                             | Hashtag Challenges    | Payment               | l cost   | CPC (Destination) | СРМ                 | Impressions      |
|                  |                             | Leads                 |                       |          |                   |                     |                  |
|                  |                             | Pangle brand safety   |                       | ) USD    | 0.00 USD          | 0.00 USD            | 0                |
|                  |                             | Mission manager       |                       | ) USD    | 0.00 USD          | 0.00 USD            | 0                |
|                  |                             | Recommendation center |                       | ) USD    | 0.00 USD          | 0.00 USD            | 0                |
| Lead gene        | eration20240325194231 • Act | ive                   | All                   | 0.00 USD | 0.00 USD          | 0.00 USD            | 0                |

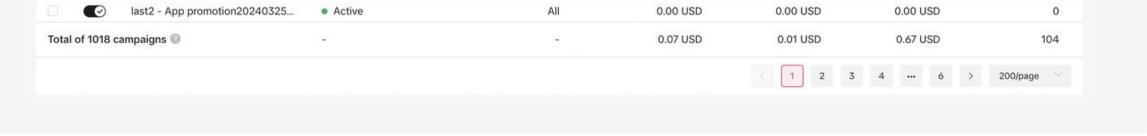

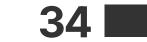

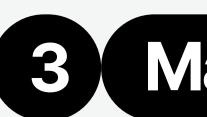

# 3 Manage Campaigns Automated Rules

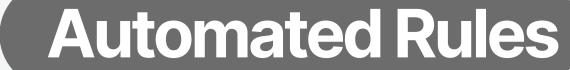

### **Create new automated rules:**

**Create new automated rules on the Campaign page** 

**Campaign tab** 💿 🤤 🗘 💿 TikTok: Ads Manager Dashboard Campaign Tools Analytics English Automated rule setup Help Center +Filters Q Search by name or ID Schedule delivery Create custom rule Unlock potential Enhance performance Control budget Create a rule without a Turn on your ad at a specific Raise the bid for ads with Increase budget for ads that are Turn off ads with unexpected performing well. template. potential to get more results. high costs. 旨 Campaign 🛕 Bulk export/impo Crea Apply rule to 💿 On/Off Name Select the campaign, ad group, or ad you want to apply the rule to. You have 100 draft campaigns All active Campaign(s) 勿删-search-oca-1 1. To apply a rule to a specific campaign, ad group, or ad, select it within your campaign list. 2. Automated rules are not supported for reservation ads, iOS 14 dedicated campaigns, and campaigns created on TikTok Shop Seller Center and Promote. skan4-App promotion2024 0 Condition and action 💿

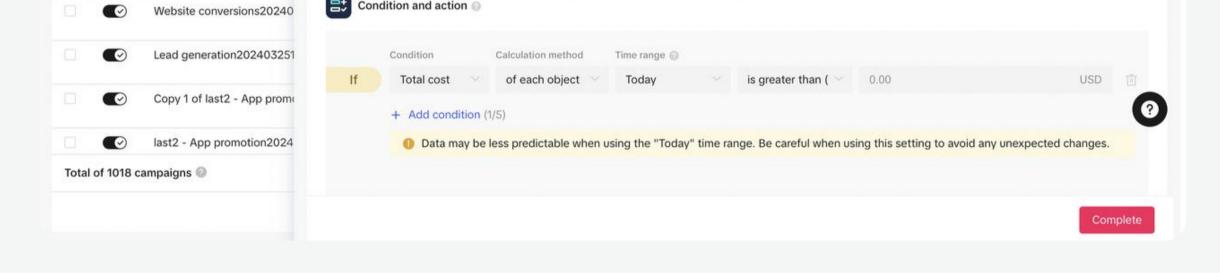

#### **Create automated rules on the Automated rules page**

#### **Automated rules page**

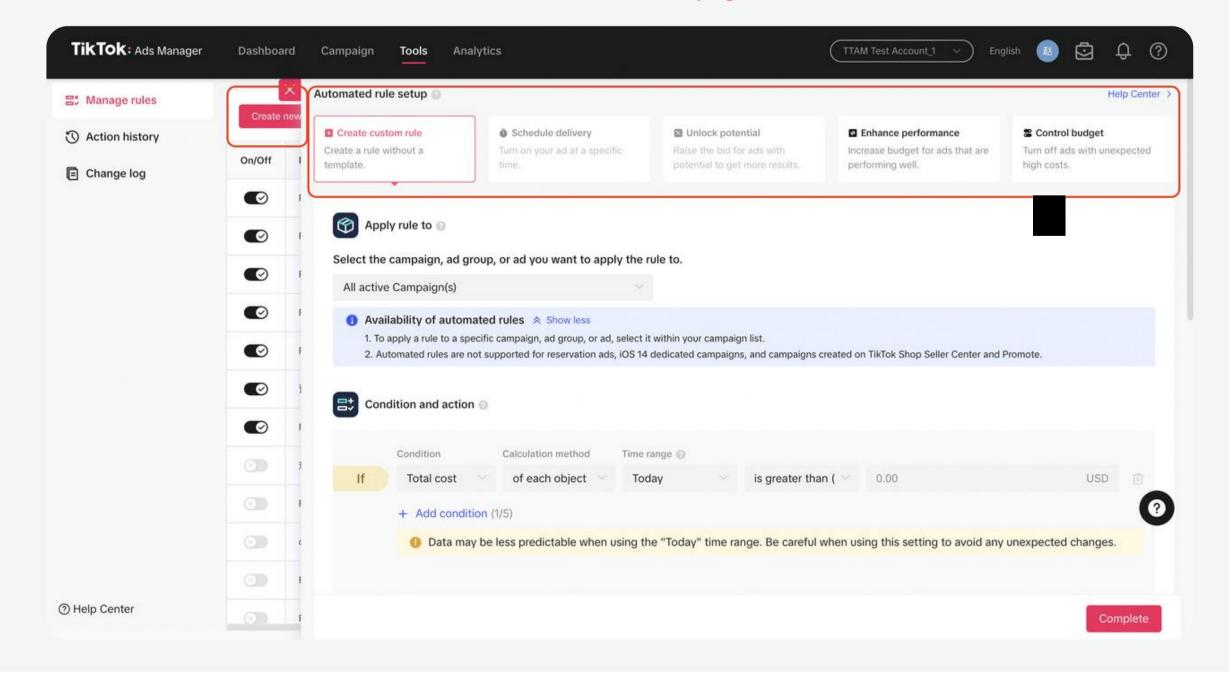

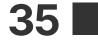

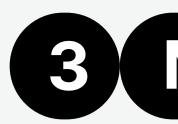

# 3 Manage Campaigns Automated Rules

### **Application:**

Select campaigns/ad groups/ads > apply the automated rules you need

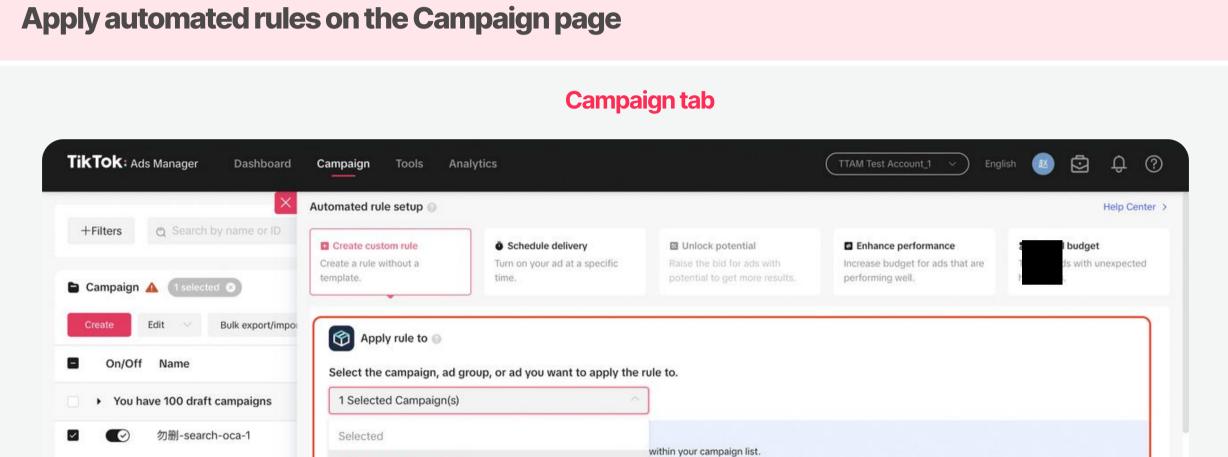

|            | Skan4-App promotion2024                      | Active ad groups in 1 Campaign                                                                                                 | Jedicated campaigns, and campaigns created on TikTok Shop Seller (       |                               |  |  |  |  |  |
|------------|----------------------------------------------|----------------------------------------------------------------------------------------------------|--------------------------------------------------------------------------|-------------------------------|--|--|--|--|--|
|            | Website conversions20240                     | Active ads in 1 campaign<br>Inactive ad groups in 1 campaign<br>Inactive ads in 1 campaign<br>Active<br>All active Campaign(s) |                                                                          |                               |  |  |  |  |  |
|            | <ul> <li>Lead generation202403251</li> </ul> |                                                                                                    | inge 🕢                                                                   |                               |  |  |  |  |  |
|            | Copy 1 of last2 - App prome                  |                                                                                                    | ay $\sim$ is greater than ( $\sim$ 0.00                                  | USD                           |  |  |  |  |  |
|            | Iast2 - App promotion2024                    | Data may be less predictable                                                                                                   | when using the "Today" time range. Be careful when using this setting to | avoid any unexpected changes. |  |  |  |  |  |
| fotal of 1 | 1018 campaigns 🕥                             |                                                                                                    |                                                                          |                               |  |  |  |  |  |
|            |                                              |                                                                                                    |                                                                          | Complete                      |  |  |  |  |  |
|            |                                              |                                                                                                    |                                                                          |                               |  |  |  |  |  |

#### Apply automated rules on the Automated rules page

#### Automated rules page

| Et Manage rules  | Concernance of the local division of the local division of the loc | Automated rule setup                                                                                                    |
|------------------|----------------------------------------------------------------------------------------------------|----------------------------------------------------------------------------------------------------|
| ③ Action history | Create new                                                                                                    | Image: Create custom rule         Schedule delivery         Image: Unlock potential         Image: Create a rule without a         Image: Create a rule without a         Image: Create a rule a rule with |
| 🗉 Change log     | On/Off I                                                                                                    | template. time. potential to get more results. performing well. his                                                                                                    |
|                  |                                                                                                    |                                                                                                    |
|                  |                                                                                                    | Apply rule to                                                                                                    |
|                  |                                                                                                    | Select the campaign, ad group, or ad you want to apply the rule to.                                                                                                    |
|                  |                                                                                                    |                                                                                                    |
|                  |                                                                                                    | All active Campaign(s)                                                                                                    |
|                  | E E                                                                                                    | All active Campaign(s)                                                                                                    |
|                  |                                                                                                    | <ul> <li>Availability of automated rules          Show less         1. To apply a rule to a specific campaign, ad group, or ad, select it within your campaign list.     </li> </ul>                                                                                                    |
|                  |                                                                                                    | Availability of automated rules      Show less                                                                                                    |
|                  |                                                                                                    | <ol> <li>Availability of automated rules Show less</li> <li>1. To apply a rule to a specific campaign, ad group, or ad, select it within your campaign list.</li> <li>2. Automated rules are not supported for reservation ads, iOS 14 dedicated campaigns, and campaigns created on TikTok Shop Seller Center and Promote.</li> </ol>                                                                                                    |
|                  |                                                                                                    | <ul> <li>Availability of automated rules          Show less         1. To apply a rule to a specific campaign, ad group, or ad, select it within your campaign list.     </li> </ul>                                                                                                    |
|                  |                                                                                                    | <ol> <li>Availability of automated rules Show less</li> <li>1. To apply a rule to a specific campaign, ad group, or ad, select it within your campaign list.</li> <li>2. Automated rules are not supported for reservation ads, iOS 14 dedicated campaigns, and campaigns created on TikTok Shop Seller Center and Promote.</li> </ol>                                                                                                    |
|                  |                                                                                                    | <ul> <li>Availability of automated rules Show less</li> <li>1. To apply a rule to a specific campaign, ad group, or ad, select it within your campaign list.</li> <li>2. Automated rules are not supported for reservation ads, iOS 14 dedicated campaigns, and campaigns created on TikTok Shop Seller Center and Promote.</li> </ul> Empty Condition and action ©                                                                                                    |
|                  |                                                                                                    | <ul> <li>Availability of automated rules Show less</li> <li>1. To apply a rule to a specific campaign, ad group, or ad, select it within your campaign list.</li> <li>2. Automated rules are not supported for reservation ads, iOS 14 dedicated campaigns, and campaigns created on TikTok Shop Seller Center and Promote.</li> </ul> E: Condition and action Calculation method Time range Condition                                                                                                    |
|                  |                                                                                                    | <ul> <li>Availability of automated rules Show less         <ul> <li>To apply a rule to a specific campaign, ad group, or ad, select it within your campaign list.</li> <li>Automated rules are not supported for reservation ads, iOS 14 dedicated campaigns, and campaigns created on TikTok Shop Seller Center and Promote.</li> </ul> </li> <li>Condition and action          <ul> <li>Condition method</li> <li>Time range                  <ul> <li>f Total cost</li> <li>of each object</li> <li>Today</li> <li>is greater than (</li> <li>0.00</li> <li>USD</li></ul></li></ul></li></ul>                                                                                                    |

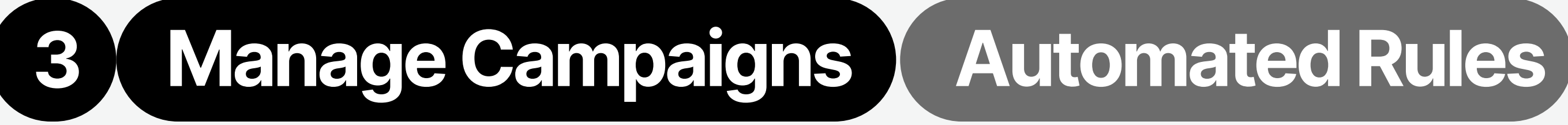

Manage rules present automated rules in full

### Management:

On the Automatic rules page, you can view all automatic rules in full and review the action records and logs.

| TikTok: Ads Manage              | er Dashboa | ard Campaign <b>Tools</b> | Analytics                                                                   | СТТАМ Те             | st Account_1  V English | ē \$ @                                     |
|---------------------------------|------------|---------------------------|-----------------------------------------------------------------------------|----------------------|-------------------------|--------------------------------------------|
| Manage rules     Action history | Create     | new rule                  |                                                                             | h by rule name or ID | Q All ac                | tions $\sim$                               |
| E Change log                    | On/Off     | Rule name                 | Conditions                                                                  | Action               | Object                  | Last run result                            |
|                                 |            | Rule 20240321192643       | If Real-time CPA(Today) > 0.01USD                                           | Notify me            | All active Campaign(s)  | 0 meet the condition<br>2024-03-25 15:04:3 |
|                                 |            | Rule 20240312154449       | If Advertising objective is App installs                                    | Notify me            | All active Campaign(s)  | 1 meet the condition<br>2024-03-25 20:32:0 |
|                                 |            | Rule 20240311154143       | If CVR (Clicks)(Last 3 days) > 50.00%                                       | Notify me            | All active Campaign(s)  | 0 meet the condition<br>2024-03-25 20:30:5 |
|                                 |            | Rule 20240311160726       | If Total cost(of each object, Today) > 11.00USD                             | Notify me            | 4 Selected Ad group(s)  | 0 meet the condition<br>2024-03-25 20:33:4 |
|                                 |            | Regel 20240304200542      | If Total cost(of each object, Today) > 11,122.00USD                         | Notify me            | All active Campaign(s)  | 0 meet the condition 2024-03-25 20:30:0    |
|                                 |            | 预发                        | If CTR(Yesterday) < 90.00%                                                  | Turn off             | All active Ad group(s)  | No change required<br>2024-03-25 01:01:00  |
|                                 |            | Rule 20240219154255       | If Total cost(of each object, Today) > 2.00USD                              | Notify me            | All active Campaign(s)  | 0 meet the condition 2024-03-25 20:30:0    |
|                                 |            | 規则 20240321184902         | If Advertising objective is Conversions                                     | Notify me            | 1 Selected Campaign(s)  | 0 meet the condition 2024-03-21 19:00:00   |
|                                 | 0          | Rule 20240130165259       | If CVR (Clicks)(Today) > 1.00% And Advertising objective is<br>App installs | Turn off             | All active Campaign(s)  | No change requir<br>2024-02-20 15          |
|                                 |            | сра                       | If CPA(Yesterday) < 6.00USD And Daily budget spend rate(Today) > 2.00%      | Turn on              | 1 Selected Ad group(s)  | No change required 2024-02-26 02:00:0      |
|                                 | 0          | Rule XYZ                  | If Total cost(of each object, Today) > 200.00USD                            | Turn off             | 2 Selected Campaign(s)  | No change required<br>2024-02-21 17:34:29  |
| Help Center                     |            | Rule 20230910170338       | If Total cost(of each object, Today) > 1.00USD And                          | Turn off             | All active Ad(s)        | Rule hasn't run yet                        |

Action history displays the actions on ads after the automated rules take effect

**Action history** 

| TikTok: Ads Mana | ger Dashboard Campa     | aign Tools Analytics |                     | TTAM Test Account_1                                 | English E     | 300     |
|------------------|-------------------------|----------------------|---------------------|-----------------------------------------------------|---------------|---------|
| Manage rules     | Search by rule name or  | D Q All actions      |                     | 2024-03-19 ~ 2024-03-25                             | UTC+08:00 🔘 🛅 | 1 >     |
| Change log       | Rule name               | Result               | Time of action      | Conditions                                          | Action        | Rule ID |
|                  | Rule 20240311160726     | 0 meet the condition | 2024-03-25 20:33:45 | If Total cost(of each object, Today) > 11.00USD     | Notify me     | 734500  |
|                  | Rule 20240312154449     | 1 meet the condition | 2024-03-25 20:32:00 | If Advertising objective is App installs            | Notify me     | 734533  |
|                  | Rule 20240311154143     | 0 meet the condition | 2024-03-25 20:30:56 | If CVR (Clicks)(Last 3 days) > 50.00%               | Notify me     | 734505  |
|                  | Rule 20240219154255     | 0 meet the condition | 2024-03-25 20:30:03 | If Total cost(of each object, Today) > 2.00USD      | Notify me     | 733231  |
|                  | Regel<br>20240304200542 | 0 meet the condition | 2024-03-25 20:30:03 | If Total cost(of each object, Today) > 11,122.00USD | Notify me     | 734245  |
|                  | Rule 20240311160726     | 0 meet the condition | 2024-03-25 20:04:42 | If Total cost(of each object, Today) > 11.00USD     | Notify me     | 734500  |
|                  | Rule 20240312154449     | 1 meet the condition | 2024-03-25 20:03:08 | If Advertising objective is App installs            | Notify me     | 734533  |
|                  | Rule 20240311154143     | 0 meet the condition | 2024-03-25 20:01:08 | If CVR (Clicks)(Last 3 days) > 50.00%               | Notify me     | 734505  |
|                  | Rule 20240219154255     | 0 meet the condition | 2024-03-25 20:00:02 | If Total cost(of each object, Today) > 2.00USD      | Notify me     | 0       |
|                  | Regel<br>20240304200542 | 0 meet the condition | 2024-03-25 20:00:02 | If Total cost(of each object, Today) > 11,122.00USD | Notify me     | 734245  |
|                  | Rule 20240311160726     | 0 meet the condition | 2024-03-25 19:33:03 | If Total cost(of each object, Today) > 11.00USD     | Notify me     | 734500  |
| ) Help Center    | Rule 20240312154449     | 1 meet the condition | 2024-03-25 19:32:02 | If Advertising objective is App installs            | Notify me     | 734533  |

Change log displays the adjustments or modifications made to the automated rules

| TikTok: Ads Manager | Dashboard           | Campaign Tools Analytics                              | TTAM Test Account_1 ~ Engli                                                                                                    | sh 🖸 🗘                |
|---------------------|---------------------|-------------------------------------------------------|----------------------------------------------------------------------------------------------------|-----------------------|
| B Manage rules      | Search by rule      | ID Q                                                  | 2024-03-19 ~ 2024-03-25 UTC+08:00                                                                                                    | 0 🖬 < 1               |
| E Change log        | Time                | Rule name & ID                                        | Activity details                                                                                                    | Updated by            |
|                     | 2024-03-21<br>19:27 | Rule 20240321192643<br>7348774786094465025            | Create Automated Rule                                                                                                    | 📮 liuzhan.902@bytedar |
|                     | 2024-03-21<br>19:08 | 規则 20240321184902<br>7348743254042591233              | Change Status: On to Off                                                                                                    | 📮 liuzhan.902@bytedar |
|                     | 2024-03-21<br>18:50 | not_delete_wj_test_30_minute<br>7254453814319742977   | Delete Automated Rule                                                                                                    | 📮 liuzhan.902@bytedar |
|                     | 2024-03-21<br>18:50 | 降级测试-启停-10:30-别删<br>7042578471714308097               | Delete Automated Rule                                                                                                    | 📮 liuzhan.902@bytedar |
|                     | 2024-03-21<br>18:50 | week-Rule 20230823201707<br>7270477727152144386       | Delete Automated Rule                                                                                                    | 📮 liuzhan.902@bytedar |
|                     | 2024-03-21<br>18:50 | 存量 daily - Rule 20230823205522<br>7270477740117295105 | Delete Automated Rule                                                                                                    | 🖵 liuzhan.902@bytedar |
|                     | 2024-03-21<br>18:50 | day-Rule 20230823201239<br>7270477727151734786        | Delete Automated Rule                                                                                                    | 📮 liuzhan.902@bytedar |
|                     | 2024-03-21<br>18:50 | month-Rule 20230823202459<br>7270477727152308226      | Delete Automated Rule                                                                                                    | 📮 liuzhan.902@bytedar |
|                     | 2024-03-21<br>18:49 | 規则 20240321184902<br>7348743254042591233              | Create Automated Rule                                                                                                    | 📮 liuzhan.902@bytedar |
|                     | 2024-03-21<br>14:46 | Rule 20240130165259<br>7329802943644467201            | Change Condition: CVR (Clicks)(Today) > 1.00 And Advertising objective is Reach to CVR (Clicks)<br>(Today) > 1.00 And Advertising objective is App installs                                    | uenhonghao@byted      |
| ⑦ Help Center       | 2024-03-21<br>14:13 | Rule 20240130165259<br>7329802943644467201            | <ul> <li>Change Condition: Total cost(of each object,Today) &gt; 1.00USD And Advertising objective is Reach<br/>to CVR (Clicks)(Today) &gt; 1.00 And Advertising objective is Reach</li> </ul> | 🖵 wenhonghao@byted    |

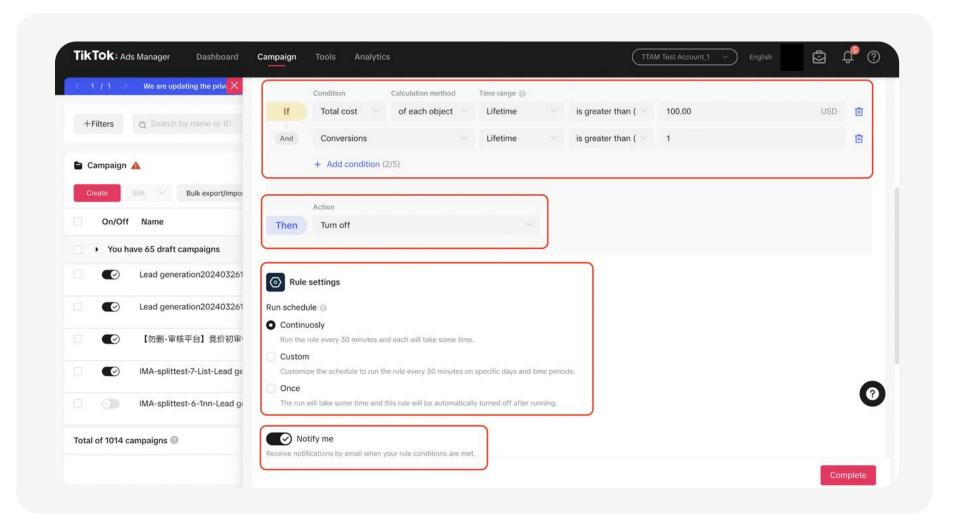

#### Rule examples to save your budget:

- Rule 1: IF Days since creation > ["X"] AND cost(last X days) < ["Y"] THEN turn off.
- Rule 2: IF cost(lifetime) > ["X"] AND CVR / result rate (lifetime) < ["Y"] THEN turn off.

**Note:** You can adjust rules according to your specific needs.

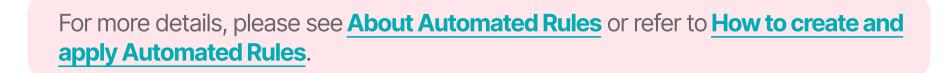

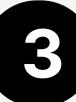

# Manage Campaigns Active Ad Group Dynamic Quota

### Active Ad Group Dynamic Quota:

The Active Ad Group Dynamic Quota policy sets the fixed number of active ad groups that can be deployed for each Advertiser ID based on the historical spending level of the advertising account. The larger the historical spending level of the advertising account, the more active ad groups can be delivered.

Leftover quota will appear next to "Ad group status" on the Dashboard page when the quota has exceeded over 50% capacity.

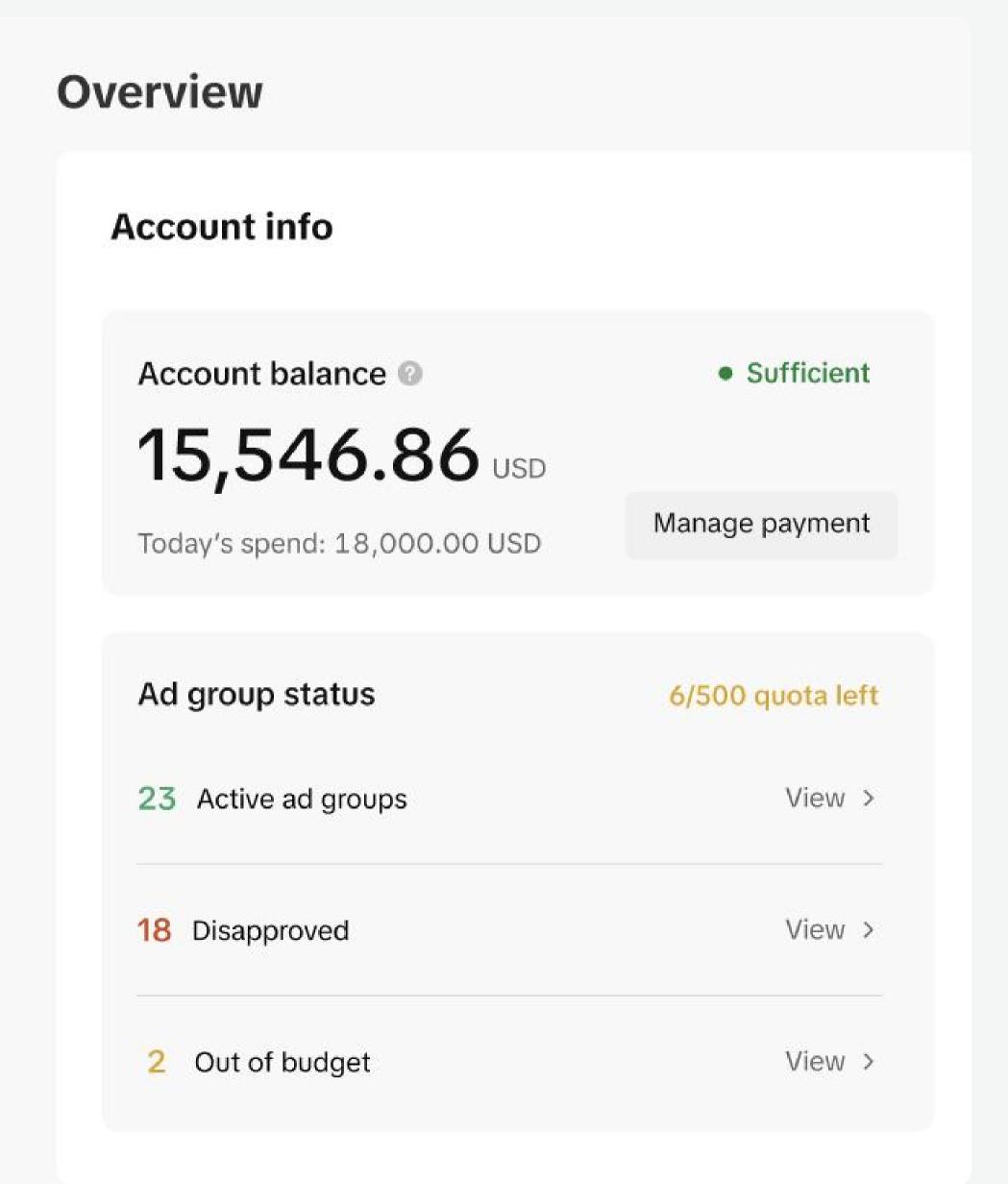

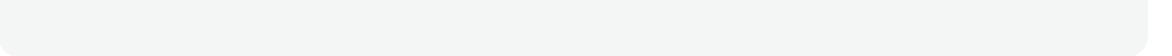

# View Reports and Insights Custom reports

### **Custom reports**

4

The custom report enables you to customize your data metrics and presentation format, and schedule report generation at specified intervals. It significantly reduces the time to extract advertising data for periodic review.

| <ul> <li>Creation</li> <li>Create to view menu and choor report or From</li> </ul>                                                                | ose from<br>template                                          | Custom | *****      | <b>Entrance</b><br>Go to Analytics<br>reports > Custo |                |
|----------------------------------------------------------------------------------------------------|---------------------------------------------------------------|--------|------------|-------------------------------------------------------|----------------|
| Tik Tok: Ads Manager Dashboard Campaign T                                                                                                    | Tools Analytics                                               |        |            | TTAM Test Account_2 ~                                 | English 🗄 🗘 🕐  |
| Due to US data policy, some targeting data from TikTok use           Reporting           Learnabout your ad performance using customized reports. | Custom reports<br>Attribution analytics<br>Audience insights  |        |            |                                                       | ×              |
| Create  Search by name Q Custom Report                                                                                                    | Brand Lift Study<br>Comment insights<br>Creative inspirations | *      | Date Range | Created By 🌩                                          | Export history |
| From Template >                                                                                                    | Video insights                                                | !2:05  | Yesterday  |                                                       |                |

| evia                 | 2024 04 2 00.07  | rescituay   |   |
|----------------------|------------------|-------------|---|
| offline              |                  | Yesterday   |   |
| evta                 | 2024-04-17 04:14 | Last 7 days |   |
| spu                  | ·                | Yesterday   |   |
| ads core test        | 2024-04-03 08:26 | Yesterday   |   |
| ringo-test0321       | 2024-03-29 04:05 | Yesterday   |   |
| est template         | 2024-03-29 03:25 | Yesterday   |   |
| test_obj             | 2024-03-29 04:18 | Yesterday   | ( |
| CS Lin schedule test | 2024-03-29 04:16 | Yesterday   |   |
| Untitled             | Ŧ.               | Yesterday   |   |
| taregetXuv           | 2024-02-26 08:13 | Yesterday   |   |

| sidebar in th                                                                                                    | data metrics and dimension<br>ne custom report page<br>is to select specific campa<br>ort |                        | •         |             |          |          |       | eft     |        |          | 4         |                                 |            | elec     |          | he t<br>or ye | time<br>our |
|----------------------------------------------------------------------------------------------------|-------------------------------------------------------------------------------------------|------------------------|-----------|-------------|----------|----------|-------|---------|--------|----------|-----------|---------------------------------|------------|----------|----------|---------------|-------------|
| ikTok: Ads Manager Dashboard Campa<br>porting custom ∠ Selected accounts: 1 a                                         |                                                                                           |                        |           |             |          |          |       |         |        |          | M Test Ac | ccount_2                        | ×)         | English  |          | <b>ē</b> (    | ¢           |
| Dimensions Metrics «<br>Q Search                                                                                      | ▼ Filters     Search by name or ID     Q       Saved Filters     New Filter               |                        | $\bigcap$ |             |          |          |       |         |        |          |           | sterday<br>esterda              | UTC+0<br>y | 08:00    | ^        | 0             | a           |
| <ul><li>Settings</li><li>Account</li></ul>                                                                            |                                                                                           |                        |           |             |          | X        | Scheo | duled r | unning | ) () ()  | La        | ast 7 da<br>ast 30 d<br>ustom I |            | ange     | 1        |               | 3           |
| <ul> <li>Account</li> <li>Account name</li> <li>Ad group status</li> <li>Ad group status</li> <li>Inactive</li> </ul> |                                                                                           |                        | « <       |             | Ap       | oril 202 | 4     |         |        |          |           | M                               | ay 202     | 24       |          | > >>          |             |
| Account ID                                                                                                    |                                                                                           |                        | Sun       | Mon         | Tue      | Wed      | Thu   | Fri     | Sat    | Sun      | Mon       | Tue                             | Wed        | Thu      | Fri      | Sat           |             |
| <ul> <li>Campaign</li> </ul>                                                                                          | Objectives > Deleted                                                                      |                        | 31        | 1           | 2        | 3        | 4     | 5       | 6      | 28       | 29        | 30                              | 1          | 2        | 3        | 4             |             |
| Campaign name                                                                                                    | Metrics                                                                                   |                        | 7         | 8           | 9        | 10       | 11    | 12      | 13     | 5        | 6         | 7                               | 8          | 9        | 10       | 11            |             |
| Campaign ID                                                                                                    | <ul> <li>Targeting</li> </ul>                                                             |                        | 14        | 15          | 16       | 17       | 18    | 19      | 20     | 12       | 13        | 14                              | 15         | 16       | 17       | 18            |             |
| Advertising objective                                                                                                 | Campaign settings                                                                         |                        | 21<br>28  | 22          | 23<br>30 | 24       | 25    | 3       | 27     | 19<br>26 | 20<br>27  | 21<br>28                        | 22<br>29   | 23<br>30 | 24<br>31 | 25            |             |
| Split test status                                                                                                    | Ad group settings                                                                         |                        | 5         | 6           | 7        | 8        | 9     | 10      | 11     | 2        | 3         |                                 | 5          |          | 7        | 8             |             |
| Campaign budget                                                                                                    | Ad settings >                                                                             | 10.000 10 170-         |           | a a a ga te |          |          |       |         |        |          |           |                                 |            |          |          |               |             |
| Campaign type                                                                                                    | 0 filters selected Save App                                                               | This current search ha |           |             |          |          |       |         |        |          |           |                                 |            |          |          |               |             |
| App promotion type                                                                                                    |                                                                                           |                        |           | results.    |          |          |       |         |        |          |           |                                 |            |          |          |               |             |
| <ul> <li>Ad group</li> </ul>                                                                                          |                                                                                           |                        | Rui       | n & expo    | ort      |          |       |         |        |          |           |                                 |            |          |          |               |             |
| Ad group name                                                                                                    |                                                                                           |                        |           |             |          |          |       |         |        |          |           |                                 |            |          |          |               |             |
| Ad group ID                                                                                                    |                                                                                           |                        |           |             |          |          |       |         |        |          |           |                                 |            |          |          |               | e           |

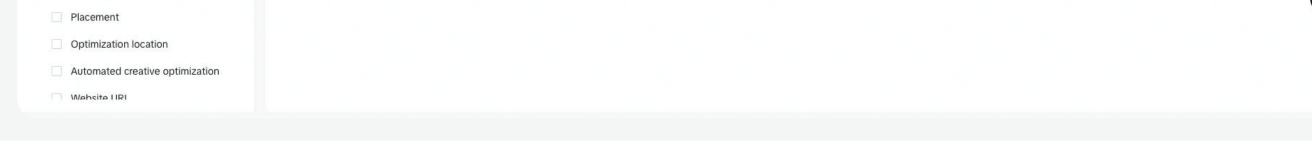

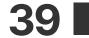

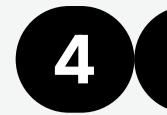

# **Custom reports**

#### View 5

View reports through a Trend line or a Pivot table

• Open the Pivot table drop-down menu and select Trend line

#### **Scheduled Running** 6

Click Scheduled Running > Choose the frequency, recipient(s) and format

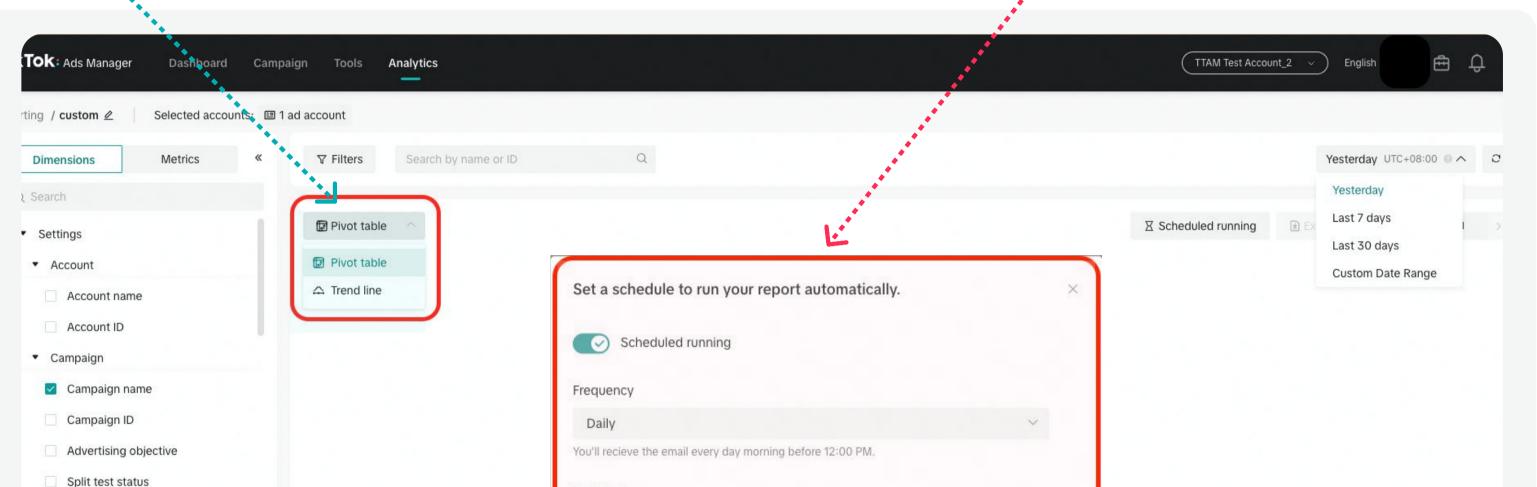

|                                 | Recipient                            |   |
|---------------------------------|--------------------------------------|---|
| Campaign budget                 | Enter an email to receive the report |   |
| Campaign type                   |                                      |   |
| App promotion type              | + Add                                |   |
| <ul> <li>Ad group</li> </ul>    | Format                               |   |
| Ad group name                   | xisx csv                             |   |
| Ad group ID                     |                                      | 6 |
| Placement                       | Cancel Save                          |   |
| Optimization location           |                                      |   |
| Automated creative optimization |                                      |   |
| Website LIRI                    |                                      |   |
|                                 |                                      |   |
|                                 |                                      |   |

#### Export 7

• Click the Export button  $\rightarrow$ Choose format  $\rightarrow$  Export reports

#### 8 Save

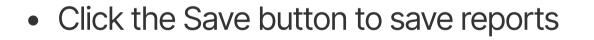

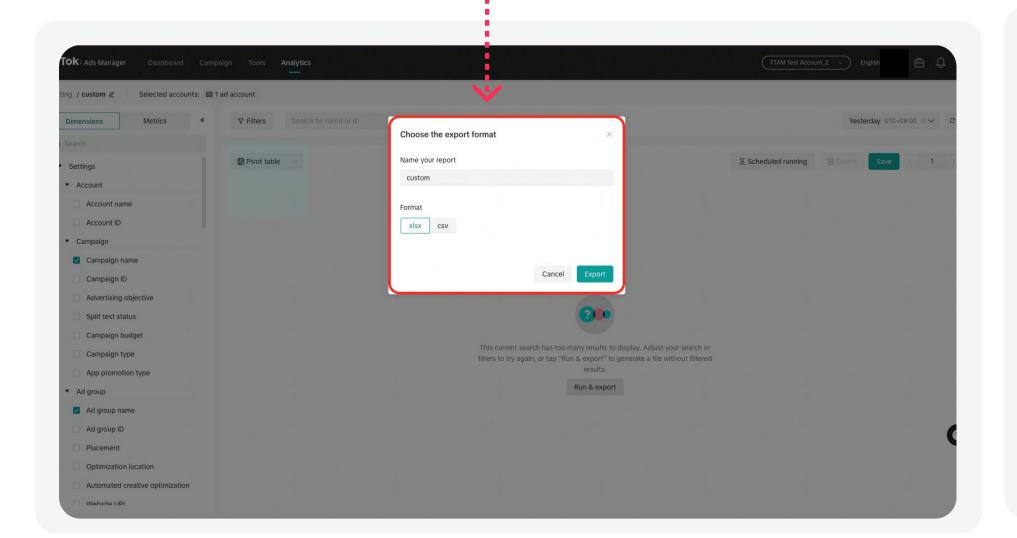

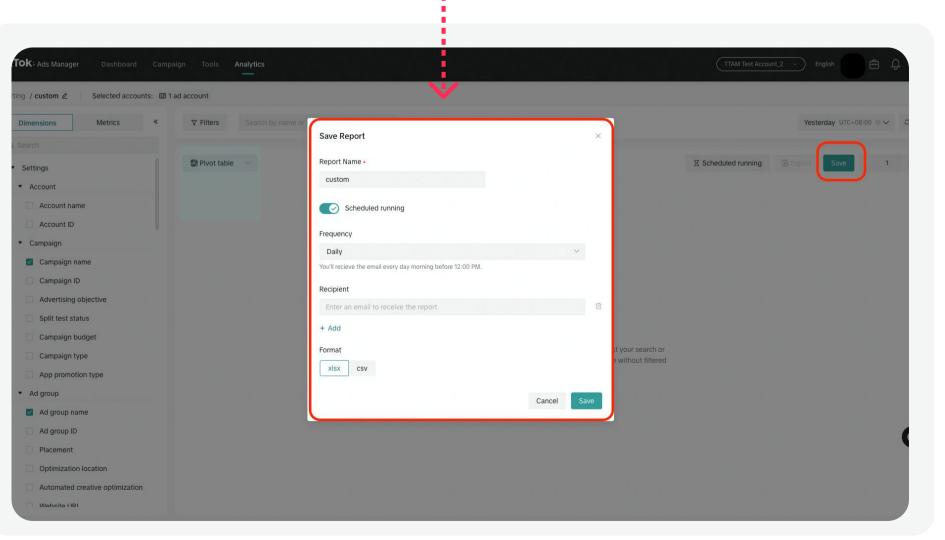

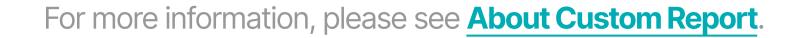

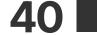

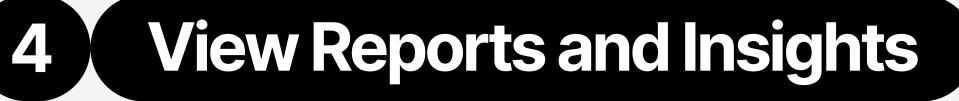

# **Audience Insights**

### **Audience Insights**

- Audience demographics, location, interests, device, and activity are estimated based on factors such as user behavior on the app, the information provided by users, and device information.
- Audience insights assist in developing a cognitive profile of your target audience, providing more direction when formulating targeting and creative strategies.

Select potential audience manually

• You can manually refine your audience based on Filter Audience by specifying dimensions from and interests & behaviors.

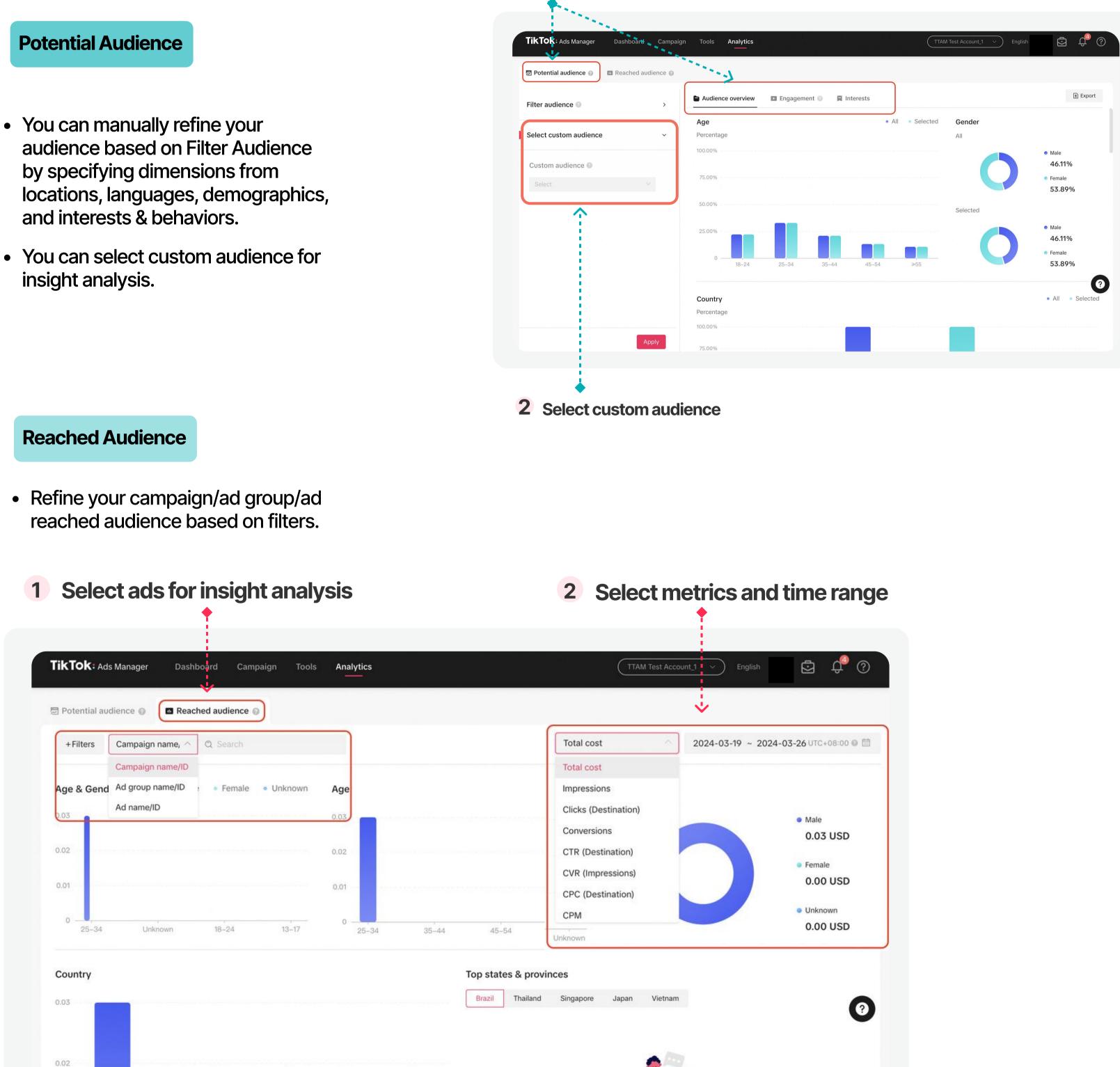

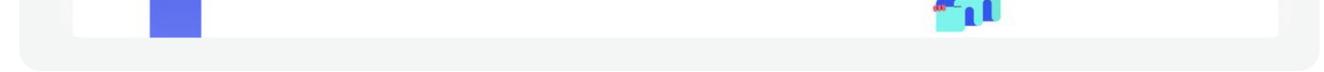

#### For more detailed information, please see About Audience Insights.

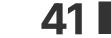

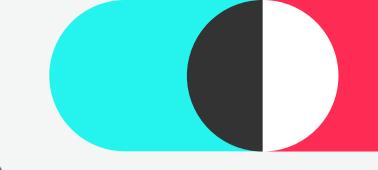

# **Comment Insights**

### **Comment Insights & Managemet**

• The Comment Management tool allows you to view, reply to, like, block, export, hide and filter the comments made on your ads directly in TikTok Ads Manager. You can use these features to manage comments individually or in bulk.

#### **Comment Insights**

4

**Overview** 2 **Entrance** • Select campaign and time range for Go to Analytics > Comment reviewing comments insights • View an overview and comment trends • Select specific **sentiment** comment TikTok: Ads Manager Analytics TTAM Test Account\_1  $\checkmark$ Dashboard Campaign Tools English After modifying the sentiment type, it may take some time to update th Custom reports

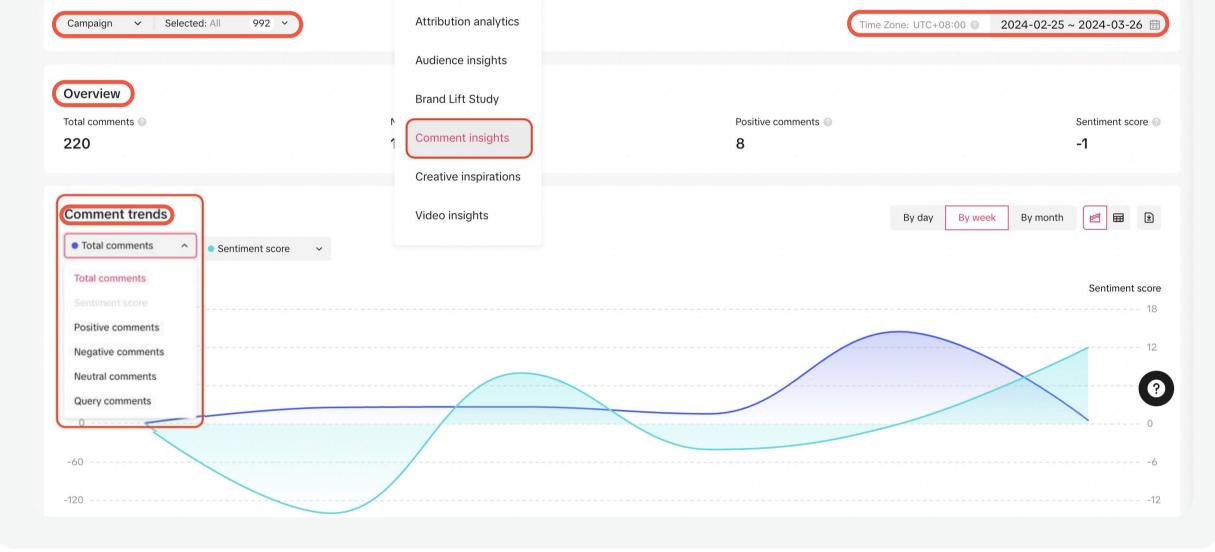

#### 3 Management

 Click Manage comments button and go to Comments page

| TikTok: Ads Manager Da   | ashboard | Campaign | Tools Anal | ytics |           |                | TTAM Test   | Account_1 > English           | 5 ¢ 0                |
|--------------------------|----------|----------|------------|-------|-----------|----------------|-------------|-------------------------------|----------------------|
| Campaign 🗸 Selected: All | 992 ¥    |          |            |       |           |                | Tin         | ne Zone: UTC+08:00 🔘 202      | 4-02-25 ~ 2024-03-26 |
| All comments             |          |          |            |       |           |                | Man         | age comments Sentiment        | All ~ 🗈              |
| Content of Comment       |          |          |            | Likes | Sentiment | Comment status | Interaction | Identity                      | Created On           |
| неа, я)                  |          |          |            | 0     | Neutral   | Public         | None        | TikTok account (Spark<br>Ads) | 2024-02-26 05:13:22  |
| 3C                       |          |          |            | 0     | Neutral   | Public         | None        | TikTok account (Spark<br>Ads) | 2024-02-26 05:13:46  |
| 2024                     |          |          |            | 0     | Neutral   | Public         | None        | TikTok account (Spark<br>Ads) | 2024-02-26 05:19:56  |
| not mine www.www         |          |          |            | 0     | Negative  | Hidden         | None        | TikTok account (Spark<br>Ads) | 2024-02-26 11:49:50  |
| I did it in 10 seconds   |          |          |            | 0     | Neutral   | Public         | None        | TikTok account (Spark<br>Ads) | 2024-02-26 11:56:37  |
| <b>65</b>                |          |          |            | 0     | Neutral   | Public         | None        | TikTok account (Spark<br>Ads) | 2024-02-26 16:36:24  |

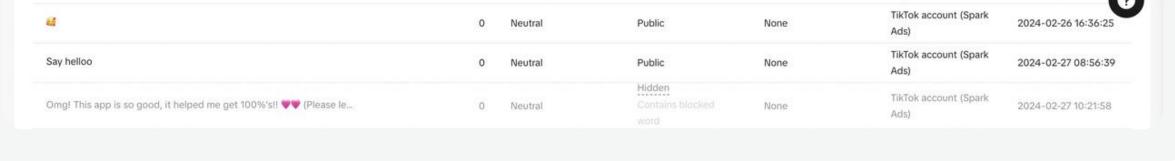

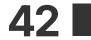

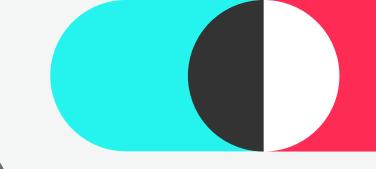

4

# **Comment Insights**

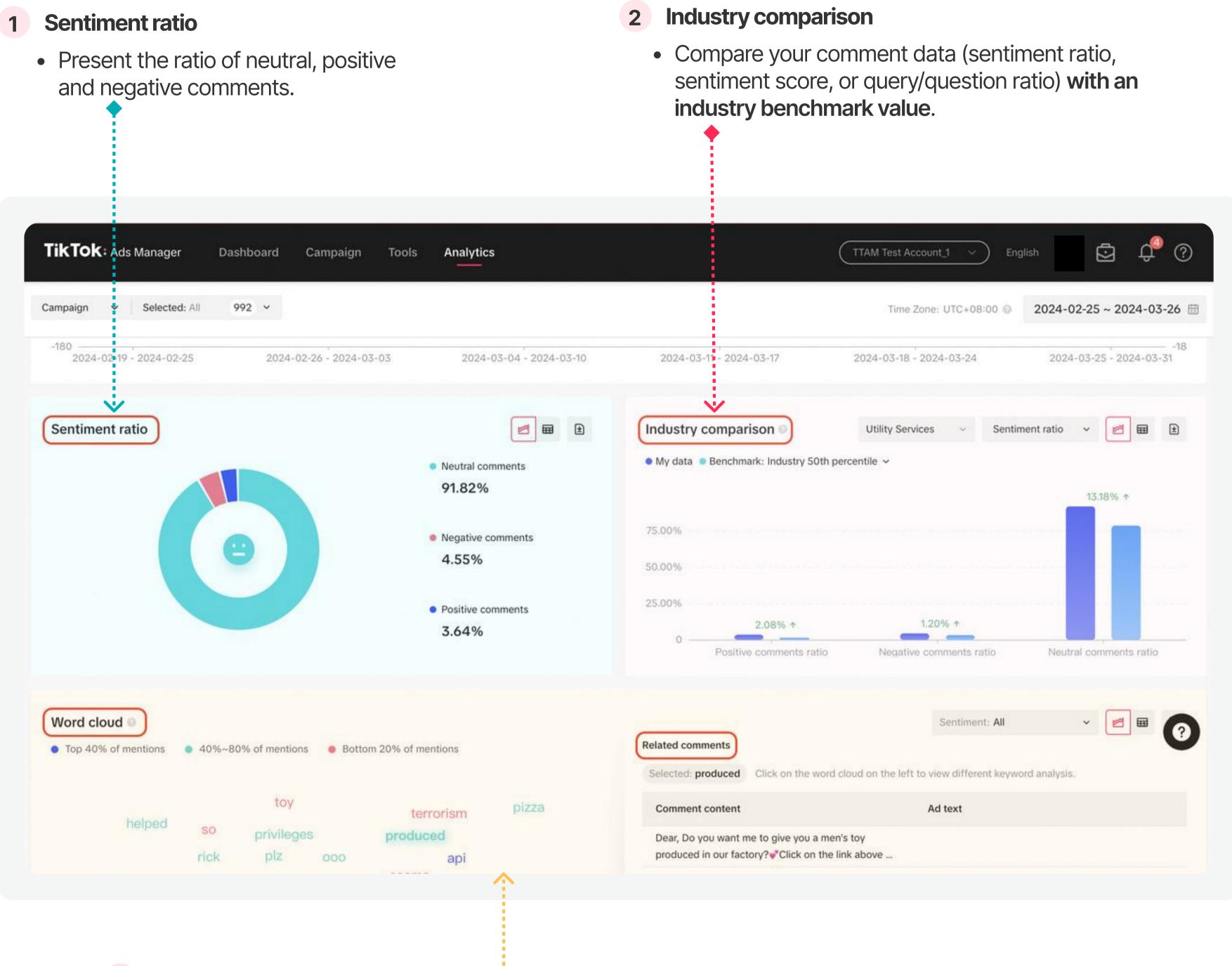

### **3** Word cloud

See the most frequently used words in your comments.

- **Color**: The top 40% mentioned words are displayed in blue, the top 40-80% mentioned words are displayed in green, and the remaining 20% of words are displayed in red.
- Size: Words in the word cloud visualization will also appear larger if they have more mentions.
- Related comments: Click on the word cloud on the left to view different keyword analysis.

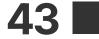

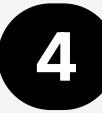

# **Comment Insights**

#### **Comment Management**

#### **Entrance**:

Go to Analytics > Comment insights

### **TikTok Comments:**

- Utilize filters to review different status and types of comments
- Export comments
- Analyze comments

#### **Replies:**

• Add preset replies which can be selected when you reply to comments on your ads, helping you save time and stay on message.

### **Blocked Words:**

• Automatically hide comments that contain Blocked Words in your ads.

#### **Blocked Users:**

• Automatically hide all of blocked users' new and existing comments made on your ads.

For more information, please see **How to** Manage Comments in TikTok Ads Manager.

| 到 TikTok Comments | Dashboard Campaign Tools Ar                   | alytics                         |                                                                               | st Account_1 ~ English   | ē ¢                |  |  |  |
|-------------------|-----------------------------------------------|---------------------------------|-------------------------------------------------------------------------------|--------------------------|--------------------|--|--|--|
| Blocked Words     | + Filters Select an ad group                  | ~                               |                                                                               |                          |                    |  |  |  |
| Co Blocked Users  | Status > 🖬 All                                | our Response: All 🗸 💿 Sentiment | pur Response: All 🗸 💿 Sentiment: All 🗸 💿 Contains Question: All 🗸 💿 Clear All |                          |                    |  |  |  |
| 🖫 Replies         | Type > Public                                 |                                 |                                                                               |                          |                    |  |  |  |
|                   | Your Response > V Hidde                       | Hidden comments 🕥               | 28 Keywords (To                                                               | p1) 💿 <u># awesome</u>   | Comment Insights → |  |  |  |
|                   | Sentiment ><br>Contains Question > 2 Selected | Apply Sort By: Recommended      | 2024-02-01 ~ 2024-02-08                                                       | UTC+08:00 🛛 🗎 🛛 Export 🗸 |                    |  |  |  |
|                   | Content of Comment                            | Your Response                   | Sentiment                                                                     | Contains Question        | Ad type            |  |  |  |
|                   |                                               | Didn't reply or pin             | Other                                                                         | Yes                      | Diversion ads      |  |  |  |
|                   |                                               | Didn't reply or pin             | Positive                                                                      | No                       | Diversion ads      |  |  |  |
|                   |                                               | Didn't reply or pin             | Positive                                                                      | No                       | Diversion ads      |  |  |  |
|                   |                                               | Didn't reply or pin             | Negative                                                                      | No                       | Diversion ads      |  |  |  |
|                   |                                               | Didn't reply or pin             | Other                                                                         | No                       | Diversion ads      |  |  |  |
|                   |                                               | Didn't reply or pin             | Negative                                                                      | Yes                      | Diversion ads      |  |  |  |
|                   |                                               | Didn't reply or pin             | Other                                                                         | No                       | Diversion ads      |  |  |  |

# **Creative Inspirations**

### **Creative Inspirations**

4

• Creative inspirations enable you understand the most popular ad creatives and trends on the platform, assisting in further planning their creative strategies. For more information, please see **About Creative Center**.

### 2 Top ads

 Top ads is a collection of highperforming creatives that can be filtered by Region, Industry, Campaign Objective, and more.

Campaign Tools

Attribution analytics

• Sort ads by For You, Reach, CTR, 2s View Rate.

\*\*\*\*\*\*\*\*

best performing auction ads on TikTol

Dashboard

K: Ads Manager

Top Ads

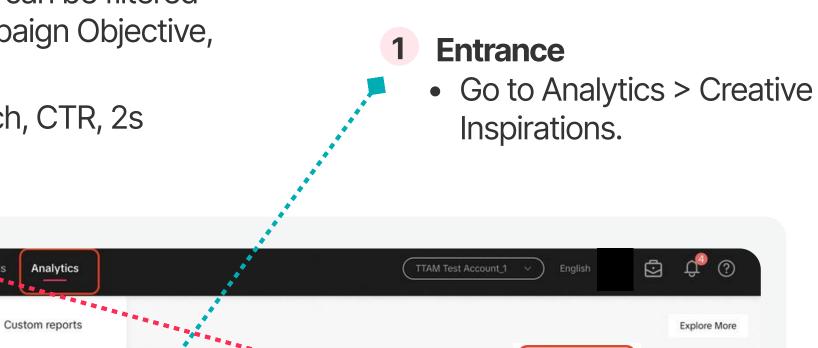

| Unit × V Industry ~                                                                                                    | Audience insights<br>Brand Lift Study | Duration  Last 30 days | For You   For You   Reach   CTR   2s Views Rate   6s Views Rate |  |
|----------------------------------------------------------------------------------------------------|---------------------------------------|------------------------|-----------------------------------------------------------------|--|
| Trend Discovery<br>See what's trending on TikTok today. Get creative with popular hashtags.                                       |                                       |                        | Explore More                                                    |  |
| Add industry ~ Last 7 days                                                                                                    | <ul> <li>New to top 100</li> </ul>    |                        | Q Search                                                        |  |
| 1 NEW                                                                                                    |                                       | 2 –                    |                                                                 |  |
| <ul> <li>Trend Discovery</li> <li>See what's trending of</li> <li>Get creative with pop</li> <li>Search trending topic</li> </ul> | ular hashtags.                        | TTAM Te                | <text></text>                                                   |  |
| Trend Discovery<br>See what's trending on TikTok today. Get creative with popular hashtags.                                       |                                       |                        | Explore More                                                    |  |
| Add industry ~ Last 7 days                                                                                                    | V New to top 100                      |                        | Q Search                                                        |  |
| <b>1</b> NEW                                                                                                    |                                       | 2 –                    |                                                                 |  |
| 3 –                                                                                                    |                                       | 4 11                   |                                                                 |  |

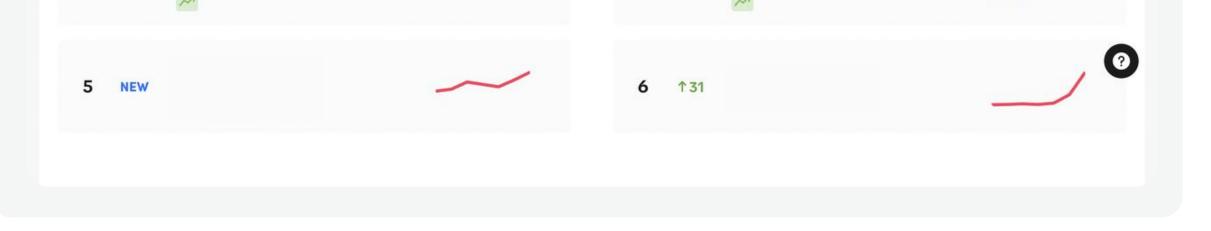

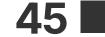

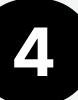

# Video Insights

### **Video Insights**

- Video Insights on TikTok Ads Manager is a tool that allows you to analyze your video creative performance and understand your audience through video interactions to inspire the next high-performing video.
- Use Video Insights to dig deeper into your highest and lowest-performing videos, compare videos with each other, and even compare video performance against industry benchmark values.

| TikTok: Ads Manager Dashboard              | Campaign T    | ools Analytics                             |                                       | TTAM Test Account_1                  | 👻 English 🔣 🔁 🗘 🤅                 |
|--------------------------------------------|---------------|--------------------------------------------|---------------------------------------|--------------------------------------|-----------------------------------|
| ideo insights                              |               | Custom reports                             |                                       |                                      | Data range: TTAM Test Account_1 ~ |
| 0.0 USD<br>Yesterday's Spend               | 1<br>Active 💿 | Attribution analytics<br>Audience insights | <b>30</b><br>Created Today            | <b>197</b><br>Created in Last 7 Days | 10000<br><sub>Total</sub>         |
| Trend analysis Overall complete payment RC | DAS Y TOP     | Comment insights                           | 2024-03-19 ~ 2024-03-26 10 0          | Comparison analysis                  | 2024-03-19 ~ 2024-03-2€ ∰         |
| 12                                         |               | Creative inspirations Video insights       | · · · · · · · · · · · · · · · · · · · |                                      | • videos                          |
| 0.8                                        |               |                                            |                                       |                                      |                                   |
| 0.4                                        |               |                                            |                                       |                                      |                                   |
| 0.2                                        | 2024-03-22    | 2024-03-23 2024-03-24                      | 2024-03-25 2024-03-26                 | 0 0.01                               | Total C                           |

|                           |                                 | (                                                                                                    | Data range: TTAM Test Account_1                                                                                                    |
|---------------------------|---------------------------------|----------------------------------------------------------------------------------------------------|----------------------------------------------------------------------------------------------------|
| 1<br>Active               | <b>30</b><br>Created Today      | <b>197</b><br>Created in Last 7 Days                                                                    | <b>10000</b><br>Total                                                                                                    |
| ent ROAS v Top 5 Bottom 5 | Sum 2024-03-19 ~ 2024-03-26 🗂 🔘 | Comparison analysis                                                                                     | 2024-03-19 ~ 2024-03-26 🛅 🌍                                                                                                    |
|                           | Top 5 videos                    | CTR                                                                                                    | • Video                                                                                                    |
|                           |                                 |                                                                                                    |                                                                                                    |
|                           |                                 |                                                                                                    |                                                                                                    |
|                           |                                 |                                                                                                    |                                                                                                    |
|                           |                                 |                                                                                                    |                                                                                                    |
|                           |                                 |                                                                                                    |                                                                                                    |
|                           |                                 |                                                                                                    |                                                                                                    |
|                           |                                 |                                                                                                    |                                                                                                    |
|                           | Active                          | Active Created Today<br>ant ROAS  Top 5 Bottom 5 Sum 2024-03-19 ~ 2024-03-24  Top 5 videos Top 5 videos | Active Created Today Created in Last 7 Days<br>ent ROAS  Top 5 Bottom 5 Sum 2024-03-19 ~ 2024-03-26  Comparison analysis<br>Top 5 videos CTR |

- Go to Analytics > Video Insights
- Data range: Select ad accounts you need video insights.
- Data Overview Bar: Provide an easy way to view an overall summary of your video data. You can view quick stats that include:
  - Previous days' ad spend.
  - The total number of active video creatives.
  - The number of videos created today, the last 7 days, and the all-time total.

| Compare Analysis                    |                               |                                  |                                      |                                   |  |  |
|-------------------------------------|-------------------------------|----------------------------------|--------------------------------------|-----------------------------------|--|--|
| <b>kTok:</b> Ads Manager Dashboa    | rd Campaign Tools Analytics   | i a                              | TTAM Test Account_1 ~                | ) English 🔳 🔁 🗘 🕐                 |  |  |
| o insights                          |                               |                                  |                                      | Data range: TTAM Test Account_1 V |  |  |
| 0.0 USD<br>Yesterday's Spend        | 1<br>Active @                 | 30<br>Created Today              | <b>197</b><br>Created in Last 7 Days | <b>10000</b><br>Total             |  |  |
| rend analysis Overall complete payn | eent ROAS v Top 5 Bottom 5    | Sum 2024-03-19 ~ 2024-03-26 🛗 🕥  | Comparison analysis                  | 2024-03-19 ~ 2024-03-26 🛗 🕥       |  |  |
| verall complete payment ROAS        |                               | <ul> <li>Top 5 videos</li> </ul> | CTR                                  | • Videos                          |  |  |
| 1                                   |                               |                                  |                                      |                                   |  |  |
| 8                                   |                               |                                  |                                      |                                   |  |  |
| 6                                   |                               |                                  |                                      |                                   |  |  |
| 4                                   |                               |                                  |                                      |                                   |  |  |
| 0.2                                 |                               |                                  | 0                                    | Total c                           |  |  |
| 0 2024-03-19 2024-03-20 2024-03-    | 21 2024-03-22 2024-03-23 2024 | -03-24 2024-03-25 2024-03-26     | 0 0.01                               | 0.03                              |  |  |

- The comparison analysis coordinate graph shows advertisers a view of high-potential videos based on the video's CTR and total cost.

- Video Insights features a chart for advertisers to see how their videos perform on a daily basis.
- Users can view trend lines for their top or bottom five videos, or look at an aggregate trend line view of all videos from the specified time frame.
- Hovering over each line in the graph will show details of the video and allow you to compare it with another video.

(TTAM Test Account\_1 ∨) English 🙆 💆 Ω ? Total cost 2023-12-27 ~ 2024-03-26 0.09 USD 2 Top 50% 0.04 USD 2 Top 50% 0.01 USD 0.00 DOUD E 1 0 Top 75% 0.24 USD Total 4 video(s

• The Industry Ranking filter shows how your video creatives (across all of your accessible ad accounts) are performing against industry benchmarks.

#### **Industry Ranking**

#### • Hovering over a **dot** in the graph will show the **details** of each video and allow you to compare it with another video.

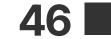

# **TikTok Brand Lift Studies**

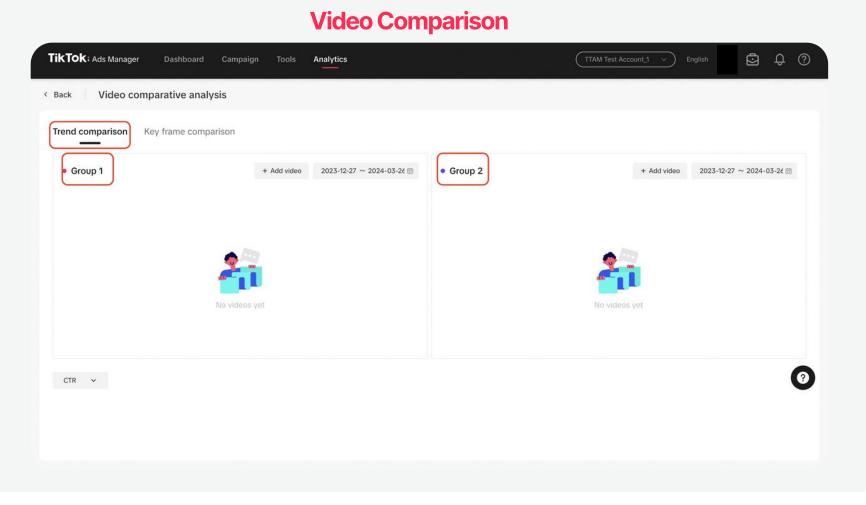

- To start with video comparisons, select the time frame for the video(s) you want to compare.
- Next, select which video(s) you want to add to each video group.
  - You can select anywhere from 1 to an unlimited number of videos per video group. Once you have specified each video group, you will be able to view aggregated video group metrics to compare across video groups.
- With the video group comparison feature, advertisers can select two individual videos or groups of videos to compare.
   Aggregate metrics will appear in the table for each video group.

For more information, please see **About Video Insights**.

### **TikTok Brand Lift Studies**

• A TikTok Brand Lift Study is an experiment that runs alongside your sponsored content. It is a simple and effective way to measure the incremental brand impact of your campaign's on TikTok.

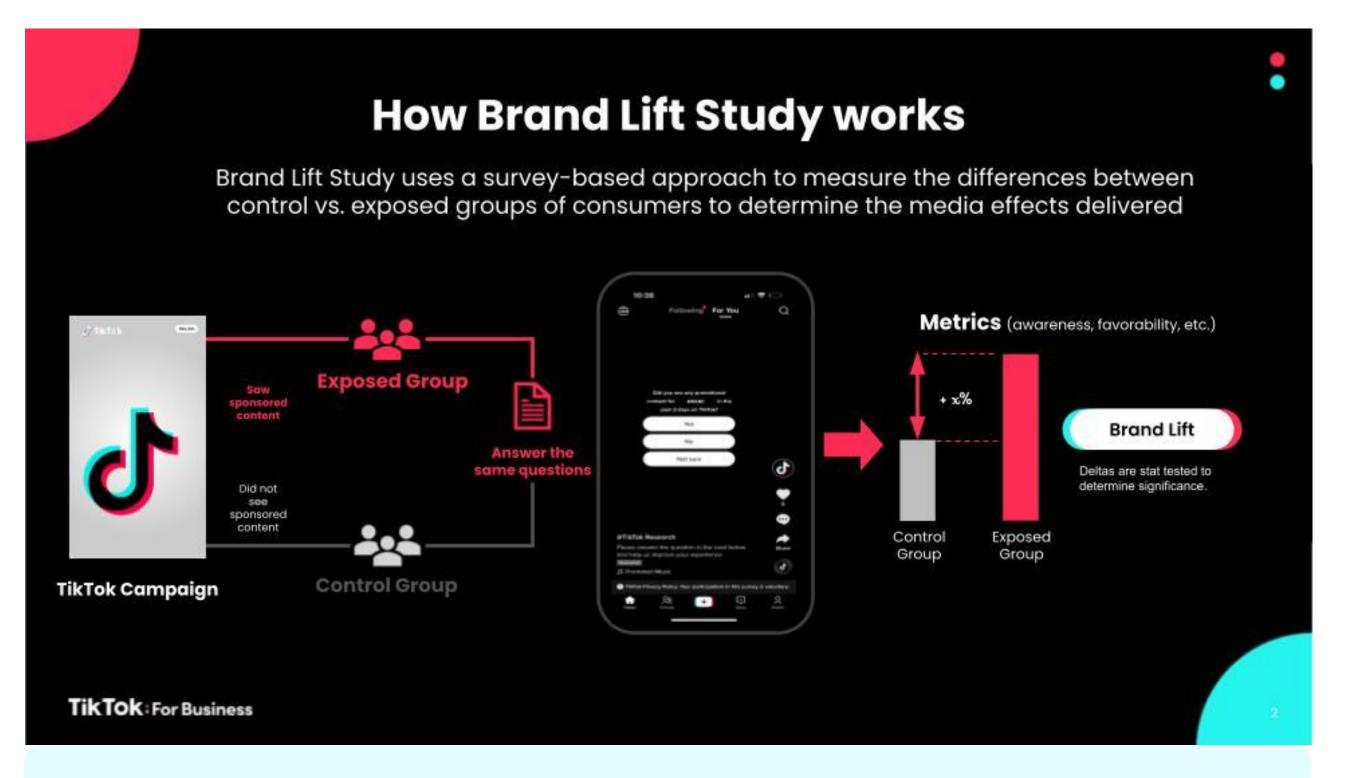

• To run a TikTok Brand Lift Study, please contact your account manager to get started.

#### • For more information, please visit **About TikTok Brand Lift Studies**.

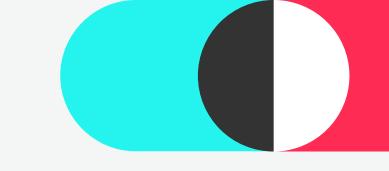

# 5 Optimize Campaigns

# Recommendation

### Recommendation

• TikTok Ads Manager **Recommendations** is a **new suggestion and diagnosis solution**, aiming at providing performance-based diagnostic suggestions and step-by-step guidance for accounts/campaigns/ad groups/ ads, to help advertisers make adjustments and optimize performance efficiently.

| Recommendation Center                                              |                                                        |                                                 |                                                                                           |                                                         |  |  |  |  |
|--------------------------------------------------------------------|--------------------------------------------------------|-------------------------------------------------|-------------------------------------------------------------------------------------------|---------------------------------------------------------|--|--|--|--|
| TikTok: Ads Manager                                                | Dashboard Campaign                                     | Analytics                                       | TTAM Test Ac                                                                              | ccount_1 > English                                      |  |  |  |  |
| commendation center<br>Yesterday's data 💿                          | 0                                                      |                                                 |                                                                                           |                                                         |  |  |  |  |
| Spend<br>0.00 USD                                                  | Impressions<br>7                                       | Clicks<br>O                                     | Conversions<br>O                                                                          | сра<br>0.00 USD                                         |  |  |  |  |
|                                                                    | 12.5% 🗸                                                |                                                 | •                                                                                         | -                                                       |  |  |  |  |
| Adjust your budget to ge<br>Issue<br>Your current budget for 10 ad | t more traffic<br>groups may limit them from getting n | ය $ abla$                                       | Switch to maximum delivery<br>Issue<br>The budget potential of 10 ad groups is limited by | ن ا کې ا کې د د د د د د د د د د د د د د د د د د         |  |  |  |  |
| Recommendation<br>Adjust your budget to sugges                     |                                                        | nated benefit<br>more traffic<br>View ad groups | Recommendation<br>Copy ad group to use maximum delivery 🥥                                 | Estimated benefit<br>Maximum delivery<br>View ad groups |  |  |  |  |
| Add new ads to get more                                            | results                                                | ወ ሬ ዋ                                           | Adjust your bid to make ad groups more co                                                 | ompetitive &                                            |  |  |  |  |
| Issue                                                              |                                                        |                                                 | Issue                                                                                     |                                                         |  |  |  |  |

# A unified interface on TikTok Ads Manager displays all available recommendations and their details of this account:

- Overall data of this account
- All available recommendations on this account with detailed information
- CTA for each recommendation

| These ad groups are not driving results ef | 10 of your ad groups are not delivering at their best as |                                  |
|--------------------------------------------|----------------------------------------------------------|----------------------------------|
| affecting performance.                     |                                                          | Recommendation                   |
| Recommendation                             | Estimated benefit                                        | Adjust your bid to suggested bid |

e not delivering at their best as your current bid is not competitive.

#### Campaign Recommendation Card

| 4 1 / 1 > We are updating the privation of the privation of the privati | cy policy and certain legal terms, which apply to y               |                         |                                                                                  |                   |                 |                    | Learn more OK |
|----------------------------------------------------------------------------------------------------|-------------------------------------------------------------------|-------------------------|----------------------------------------------------------------------------------|-------------------|-----------------|--------------------|---------------|
| +Filters Q. Search by name or ID                                                                                                    |                                                                   |                         |                                                                                  |                   | 2024-03-20      | ) ~ 2024-03-27 UT( | C+08:00 🔘 🗒   |
| 🖹 Campaign 🔺                                                                                                    | I Ad group                                                        | 🖪 Ad                    |                                                                                  |                   |                 |                    |               |
| Create Edit V Bulk export/in                                                                                                    | nport $ \checkmark $ Automated rules $ \lor $                     |                         |                                                                                  | Disapproved × 3 × | Default columns | s 🗸 Breakdown 🗸    | C 1           |
| On/Off Name                                                                                                    | Status                                                            | Delivery optimization   | Adg                                                                              | group ID          | В               | udget              |               |
| • You have 390 draft ad groups                                                                                                    |                                                                   |                         |                                                                                  |                   |                 |                    |               |
|                                                                                                    | Not delivering     Payment unsuccessful or in                     | A Partially disapproved | A Partially disapproved                                                          |                   |                 | JSD<br>Daily       | 3.0<br>@Click |
|                                                                                                    | <ul> <li>Not delivering<br/>Payment unsuccessful or in</li> </ul> | A Disapproved           |                                                                                  | Keywords          |                 | JSD<br>Daily       | 3.0<br>@Click |
|                                                                                                    | Not delivering     Not approved                                   | A Disapproved           | This keyword canno                                                               |                   |                 | JSD<br>Daily       | 2.0<br>@Put   |
|                                                                                                    | Not delivering     Not approved                                   | A Disapproved           | Keywords<br>This keyword cannot be used as it appears to reference drugs or drug |                   | JSD<br>Daily    | 2.0                |               |
|                                                                                                    | Not delivering     Not approved                                   | A Disapproved           | paraphernalia.                                                                   |                   | View more       | JSD<br>Daily       | @Put          |
| otal of 135 ad groups 💿                                                                                                    | -                                                                 | -                       | Ļ                                                                                |                   |                 |                    |               |

For more information, please see **About Recommendations**.

A card displayed on the campaign list, **showing the most effective recommendation and its details for a specific campaign/adgroup/ ad:** 

- Detailed information for recommendation
- CTA for this recommendation

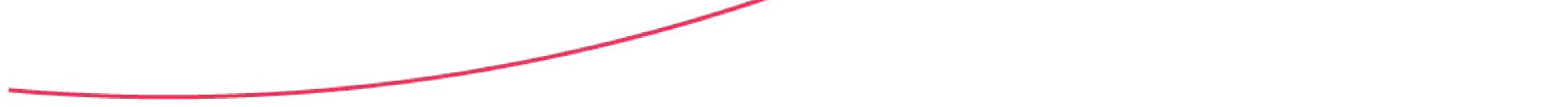

# **Optimize Campaigns Optimize Campaigns** Best Practices

# Ę

**Note:** It's not recommended for you to frequently adjust the settings of campaigns/ad groups.

- If adjustments are made to ad groups every day: on Day 1, you target one audience; on Day 2, you target another audience; on Day 3, you adjust bids; and on Day 4, you adjust budgets, the algorithm will lose its direction, not knowing what the right exploration path is. In this scenario, it becomes challenging for the algorithm to stabilize and accurately predict.
- Hence, making fewer adjustments and giving the algorithm some time (at least 2) days) to adapt and stabilize is crucial in the learning phase. When optimizing ads, less is the best - the fewer adjustments made, the better the results.

### What is the creation limit of Campaigns/ Ad Groups/ Ads per ad account?

If you have a TikTok Ads Manager account, you can create and manage a limited amount of ads, ad group and campaigns per ad account. When you reach your ad, ad group, or campaign limit, you can delete some.

| Campaign | 999 per ad account (doesn't include deleted campaigns).                                                          |
|----------|----------------------------------------------------------------------------------------------------|
| Ad Group | 999 per Campaign (doesn't include deleted ad groups).                                                            |
| Ad       | 50 per Ad Group<br>- Not currently available for Reach and Frequency Buying Type, Smart Creative, and Split test |

### **Account Structure**

### Is having multiple advertising accounts helpful for advertising?

- 1. All ad groups under a mature, data-accumulated ad account will benefit from that advertising account.
- 2. You should strive to **cultivate your ad account** and accumulate more advertising data within the same account, rather than constantly creating new advertising accounts.

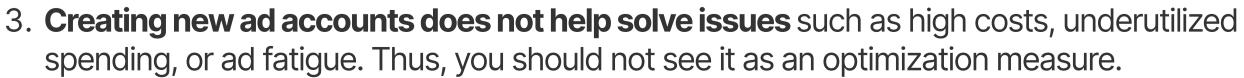

#### 4. Only when different ad accounts are needed for better management and analysis,

should you create new advertising accounts.

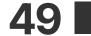

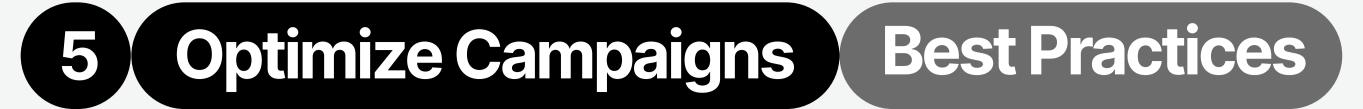

## Is it helpful to duplicate ad groups for advertising?

- 1. Creating multiple diversified ad groups will help ad exploration and expansion.
- 2. The number of ad groups should match the overall budget and advertising objectives. The effectiveness of a large number of ad groups with small budgets stacked together is poor. It is recommended to concentrate the budget reasonably on a portion of the ad groups.
- 3. Simply duplicating ad groups without making any adjustments does not help improve ad performance.

### **Set and Edit Budget**

## How to set budgets?

- 1. It is recommended to set an appropriate budget based on the actual consumption you want to achieve. Budgets that are too low or too high are not suitable.
- 2. Within a reasonable range, the higher the daily budget, the better.
- 3. It is advised not to set an excessively large budget as the daily budget in a single ad group. If your overall budget is very large, consider allocating the budget to different ad groups and uploading different creatives for each ad group.
- 4. Avoid setting too low of a budget, as this will certainly limit the reach and effectiveness of the ads.
  - It is strongly recommended not to set the daily budget as 1 times the targeted CPA.
- 5. Setting unreasonably high budgets leads to a negative impact on ad performance possibly.
  - When using Lowest Cost/Highest Value bidding strategies, excessively high budgets will result in high CPAs/low ROAS.
  - For Cost Cap/Minimum ROAS, if the CPA bid is low/Minimum ROAS bid is high, setting an extremely high budget at this time will not help the ad group scale, as the delivery is mainly driven by bids.

## How to edit budgets?

- 1. When adding the budget, the increment should not exceed 50% each time. After each adjustment, wait for 2 days before the next adjustment. Repeat this process until the target budget is reached.
- 2. If the **budget increase is too large** and you cannot wait that long, you can create new ad groups with additional budgets and upload new creatives. At the same time, keep the existing ad groups running normally.
- 3. If the **budget consumption rate** (actual cost/budget) has already **exceeded 95%** and the CPA/ROAS meets your expectations, it is a good time to increase the budget.
- 4. If the **budget consumption rate** and performance meet **expectations** on weekdays, you can also consider increasing the budget before the weekend.
- 5. If you adopt the Max Delivery bidding strategy and the actual CPA is significantly higher than the desired CPA, it's a good time to reduce the budget.
- 6. If you adopt the **Highest Value** bidding strategy and the actual ROAS is significantly lower than the targeted ROAS, it's a good time to reduce the budget.
- 7. When reducing the budget, each reduction should not exceed 30% to effectively avoid cost fluctuations.

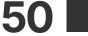

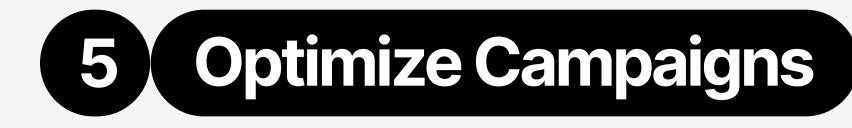

# **Best Practices**

### **Set and Edit Bidding**

### How to set bids?

- 1. Setting the highest acceptable Cost Cap or Minimum ROAS is very helpful for the learning phase and initial costs of the ad group.
- 2. Increasing Cost Cap or decreasing Minimum ROAS is the most direct and effective way to increase ad costs and solve the issue of initial costs.
- 3. It is very important to increase the CPA bid (or decrease the ROAS bid) before the actual CPA (ROAS) equals or exceeds/falls below the bid.
- 4. 12:00 am local time of the account is the best time to adjust bids. It is best not to adjust bids later in the day. If the advertiser really needs to make adjustments later in the day, it is better to make the adjustment as small as possible.
- 5. It is best not to decrease the CPA bid (or increase the ROAS bid). If there is a need, the frequency of adjustments should be as

low as possible, and the magnitude should be as small as possible.

6. When the CPA/ROAS does not meet expectations, do not immediately lower the bid. Please be more patient with the system's algorithm and give the ad group more opportunities for self-optimization.

**Select and Evaluate Targeting** 

### How to set targeting?

- 1. The broader the target audience, the better. It gives the system enough space to explore the target audience and find the best targeting options.
- 2. If you want to set specific targeting, it is recommended to balance your targeting settings with the audience size indicator. For specific ad groups, the audience indicator may show that your ad group targeting is too narrow. However, targeting needs to be as broad as possible across all ad groups in the same ad account.
- **3.** You can start by testing narrower targeting settings. However, once you find that the results are not ideal, you should expand the range of the target audience as much as possible.

### What is the optimal audience size for an ad group?

It is recommended for broad audience targeting. A Broad Target provides the algorithm with more space for exploration and learning. Therefore, the budget consumption rate/CPA for broad targeting is usually better than for narrow targeting.

- It is recommended to avoid setting targeting too narrow. Data analysis shows that ad groups with Balanced, Fairly Broad, or Narrow targeting are more likely to achieve higher consumption and costs than those with too narrow targeting.
- Avoid unnecessary restrictions unless your product is unsuitable for a specific segment.
- When the target audience is too narrow, creative fatigue occurs earlier and more frequently.
- Note: If you need to set specific targeting, it is advised to target a minimum audience size of at least 1 million users. Data
  analysis results show that if the targeting size is ≥1 million, the likelihood of ad groups passing the learning phase is higher.

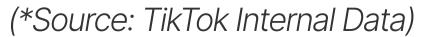

**51 |** 

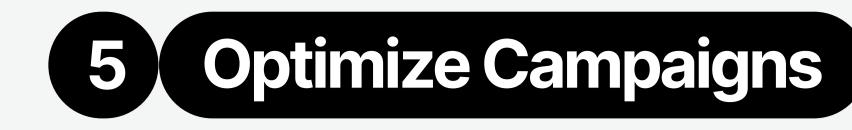

# **Best Practices**

### When should targeting be adjusted or expanded?

- 1. If the audience saturation rate is very high, in other words, if the coverage range/estimated audience size ratio is very high, then you should adjust or expand their targeting.
- 2. In the following situations, you can also try adjusting targeting together with bid & budget adjustments and creative updates
  - a. Difficult to pass the learning phase;
  - b. High CPA;
  - c. Decrease in ad cost.

### **Design and Update Creatives**

### Why is it so important to regularly update creatives?

Combat creative fatigue and proactively address any potential issues with your ads. Having a consistent supply of creatives to refresh is one way to keep your campaigns going.

- When refreshing creatives, add new creatives to an existing ad group instead of creating a new ad group to extend its lifetime.
- We recommend checking ad performance regularly and refreshing your ad group creatives when delivery results exhibit a consistently declining trend, or when daily new users are low.

## When should new creatives be uploaded?

After the learning phase, you should consider updating the creatives, if the following situations occur:

- The daily CTR decreases by 10% for three consecutive days.
- The ad frequency is very high, and you are not attracting new audiences. If you do not reach new audiences but the reach frequency of existing users keeps rising, it means that the algorithm is repeatedly reaching the same group of audiences. At this time, you need to upload new creatives so that the algorithm can continue to explore new audiences.

## Should new creatives be uploaded to existing ad groups or to new ad groups?

If an existing ad group is performing well but encounters creative fatigue issues, you should upload new creatives to the existing ad group to extend the lifecycle of the ad group. The reasons are:

- Nurturing a good ad group is crucial: more data leads to better performance. **If an ad group performs exceedingly well**, you should endeavour to extend the lifespan of that ad group to maintain the overall effectiveness of the entire ad account.
- If an existing ad group is performing well, when new creatives are added to that ad group, the historical data of the existing ad group will also benefit the exploration and performance of the new creatives. In contrast, if you upload new creatives into a completely new ad group, there will be more uncertainty. Due to the lack of historical data, the new ad group may not pass its learning phase. Consequently, the new creatives may not be fully explored.
- If the performance of an existing ad group does not meet expectations, and you have tried optimization without success, you should create a new ad group and upload the new creative materials to that ad group. At the same time, the old ad group and upload the new creative materials to that ad group. At the same time, the old ad group and upload the new creative materials to that ad group. At the same time, the old ad group and upload the new creative materials to that ad group.

#### should be kept active rather than paused or turned off, unless the CPA/ROAS is unacceptable or the ad group has no spend.